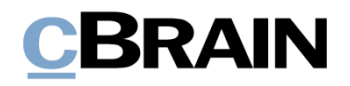

# **F2 Desktop**

# Suchen

Version 7

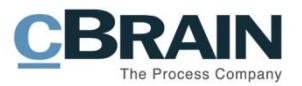

### **Inhaltsverzeichnis**

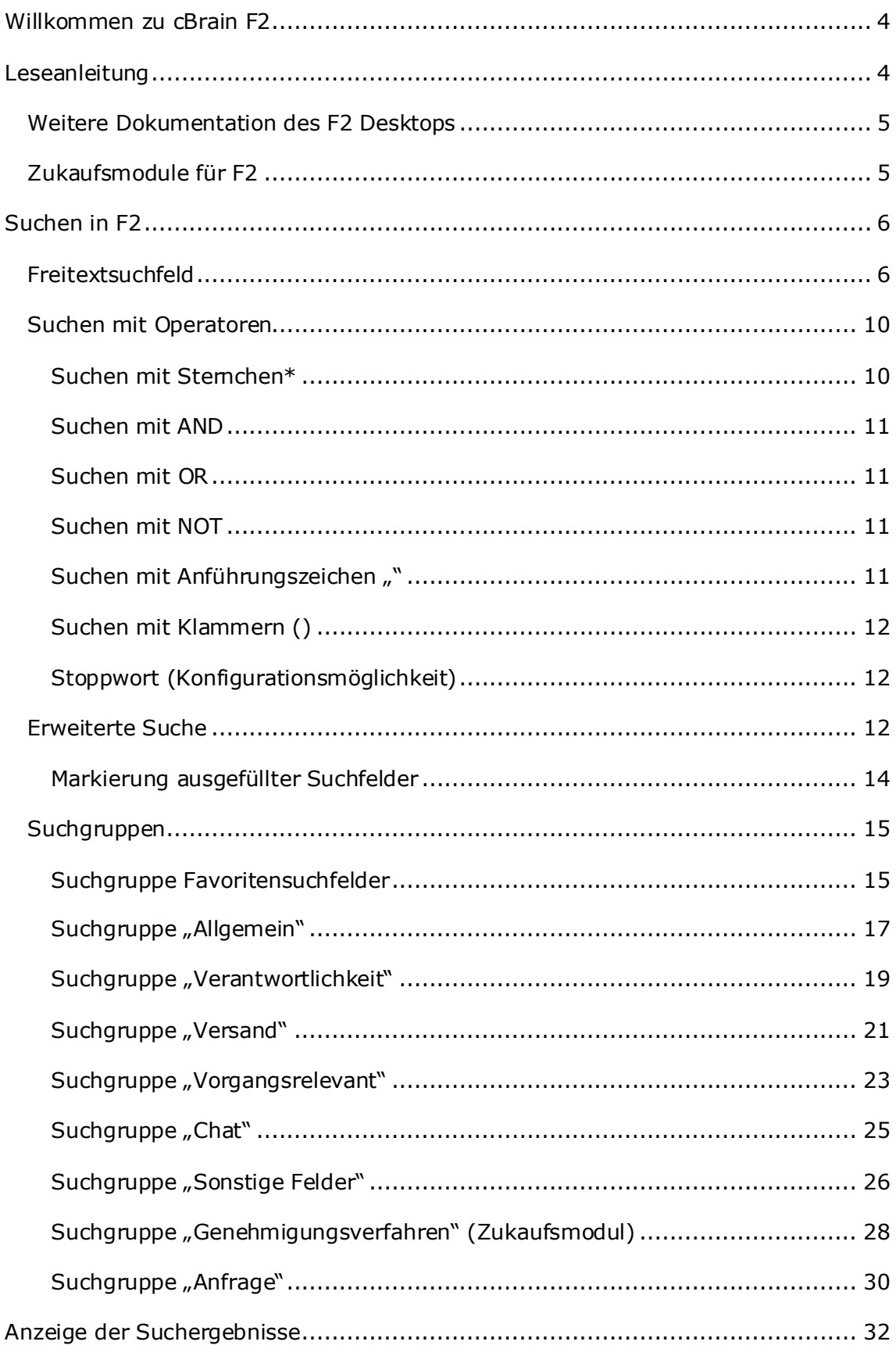

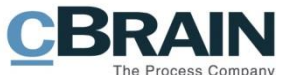

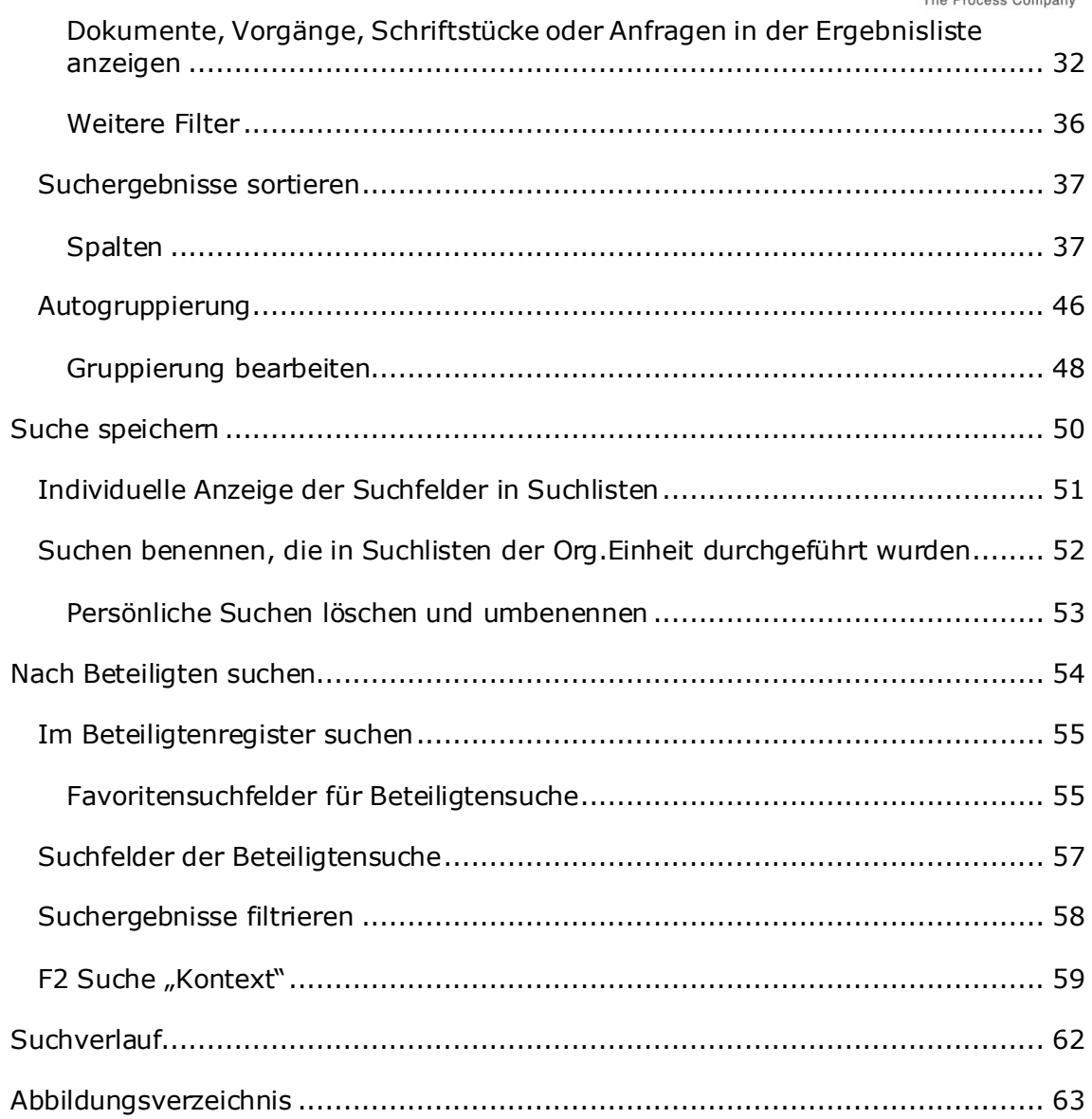

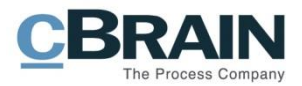

## <span id="page-3-0"></span>**Willkommen zu cBrain F2**

cBrain F2 ist ein Softwareprogramm für die elektronische Vorgangs- und Dokumentenverwaltung (DMS). Es basiert auf einem Modell der vollständigen, digitalen Integration von Verwaltungsaufgaben. F2 wurde entwickelt, um den Bedürfnissen der Sachbearbeitung gerecht zu werden und Ihnen ein übersichtliches und flexibles Arbeitswerkzeug zu bieten.

Das Standardsystem F2 ist ein Produktionssystem, das designt wurde, um die Arbeit bei öffentlichen Behörden, privaten Organisationen und Unternehmen vollständig zu digitalisieren. F2 fördert Musterlösungen für die digitale Vorgangsbearbeitung, Schriftstückverwaltung, Kommunikation und Wissensteilung. Darüber hinaus unterstützt F2 den Bedarf für Registrierung und Archivierung in Verbindung mit behördlicher Verwaltung.

## <span id="page-3-1"></span>**Leseanleitung**

Dieses Benutzerhandbuch wendet sich an Benutzer des F2 Desktop-Clients (nachfolgend F2 genannt). Es beinhaltet eine allgemeine Beschreibung der Funktionalität, die Musterlösungen für digitale Arbeitsgänge entsprechen.

Das Nachschlagewerk F2 Desktop besteht aus den folgenden sechs Benutzerhandbüchern (aktueller Teil blau markiert):

- 1. Hauptfenster
- 2. Suchen
- 3. Einrichtung und Einstellung
- 4. Dokumente und Kommunikation
- 5. Vorgänge
- 6. Kennzeichnung und Organisation

Dieses Benutzerhandbuch wurde auf Grundlage einer F2-Version inkl. der Integration sämtlicher Zukaufsmodule erstellt. Daher kann es vorkommen, dass sich Ihnen F2 anders darstellt, als es in diesem Handbuch beschrieben wird. Dies ist abhängig davon, wie viele Zukaufsmodule Ihre Organisation in der F2-Lösung installiert hat.

Schaltflächen, die in F2 angewählt werden können, sind in diesem Schriftstück **fettgedruckt** hervorgehoben. Hinweise auf Felder und Bereiche in F2 sind hingegen mit Anführungszeichen ("") angegeben.

Verweise zu anderen Abschnitten in diesem Benutzerhandbuch oder auf weitere Dokumentation sind *kursiv*-geschrieben.

Aus Gründen der besseren Lesbarkeit wird im nachfolgenden Text das "generische Maskulinum" verwendet, das heißt es wird auf die gleichzeitige Verwendung männlicher und weiblicher Sprachformen verzichtet. Die hier verwendeten männlichen Personenbezeichnungen schließen dabei die jeweils weibliche Form mit ein.

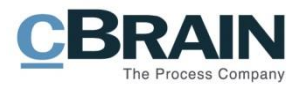

## <span id="page-4-0"></span>**Weitere Dokumentation des F2 Desktops**

cBrain bietet ferner eine Anleitung für die Administration von F2 sowie diverse technische Dokumentation:

- *F2 Desktop – Verwaltungshandbuch*
- *F2 Desktop – Operations Handbook (nur in englischer Sprache)*
- *F2 Software Requirements (nur in englischer Sprache)*
- *F2 Hardware Requirements (nur in englischer Sprache)*

### <span id="page-4-1"></span>**Zukaufsmodule für F2**

Über die in diesem Schriftstück beschriebenen Bereiche hinaus unterstützt cBrain eine Reihe von Prozessen und Funktionen, die als Zukaufsmodule in F2 integriert werden können.

cBrain bietet unter anderem folgende Zukaufsmodule an:

- F2 Genehmigungen Dieses Modul gibt Ihnen die Möglichkeit einfache und komplexe Genehmigungsverläufe durchzuführen. Insbesondere wird dabei die Qualitätssicherung laufender Arbeitsaufgaben unterstützt.
- F2 Seriendruckfelder Dieses Modul ermöglicht es Ihnen Daten aus F2 in Vorlagen einzubinden. Hierbei wird die Qualität der Schriftstückproduktion über Seriendruckfelder mit Informationen aus dem Beteiligtenregister und Metadaten verbessert.
- F2 Manager Dieses Modul unterstützt die Mobilität in der Leitungsebene durch sowohl online als auch offline Zugriff auf Sitzungsmaterialien und Genehmigungen über ein iPad.
- F2 Touch Dieses Modul ist eine webbasierte Ausgabe von F2. Es ist in Browsern und auf mobilen Endgeräten anwendbar.

Für weitere Informationen hierzu kontaktieren Sie bitte cBrain.

Viel Vergnügen.

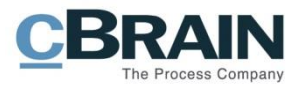

# <span id="page-5-0"></span>**Suchen in F2**

Grundsätzlich bietet F2 den Benutzern zwei verschiedene Suchfunktionen an: eine Suche im F2 Desktop und eine Suche mit dem Zukaufsmodul, cSearch. Weitere Informationen zu cSearch finden Sie in *F2 cSearch - Benutzerhandbuch*. In diesem Schriftstück wird Ihnen die Suche im F2 Desktop beschrieben.

In F2 arbeiten alle Benutzer in einem großen, gemeinsamen Archiv. Hier werden alle E-Mails von allen und an alle Benutzer, die Schriftstücke aus dem gemeinschaftlich-genutzten Laufwerken, Schriftstücke vom Computer der Benutzer usw. gesammelt. Deshalb sind alle Informationen nur einmal in F2 hinterlegt nämlich im "Archiv".

Suchlisten und Ordner in F2 stellen jeweils Teilmengen des "Archivs" dar. Sie können in jeder Liste oder jedem Ordner suchen, die Ihnen auf der linken Seite des Hauptfensters zur Verfügung stehen. Sie können die jeweilige Liste, in der Sie eine Suche vornehmen möchten, in der Listenübersicht anwählen.

Das Suchergebnis zeigt Ihnen nur die Inhalte an, die in der Suchliste abgelegt sind, in der Sie gesucht haben. Sie können ausschließlich nur die Dokumente und Vorgänge sehen, auf die Sie Zugriff haben. Die Anzahl der angezeigten Ergebnisse einer Suche ist abhängig von Ihrer Einrichtung. Im Dialogfenster "Optionen" über den Reiter "Einstellungen" können Sie festlegen, wie viele Suchergebnisse Ihnen F2 anzeigen soll, wenn eine Suche erfolgreich ausgeführt wurde. Weitere Informationen hierzu finden Sie im Benutzerhandbuch *F2 Desktop – Einrichtung und Einstellung.*

Die einfachste Suche in F2 können Sie mit der Freitextsuche vornehmen. Um Ihre Suche darüber hinaus einzuschränken, können Sie bestimmte Operatoren verwenden oder nach bestimmten Metadaten suchen. Die unterschiedlichen Suchmöglichkeiten in F2 werden Ihnen nachfolgend beschrieben.

## <span id="page-5-1"></span>**Freitextsuchfeld**

Als Ausgangspunkt wird eine Freitextsuche in allen Dokumenten vorgenommen, auf die Sie Zugriff haben. Der durchsuchbare Text umfasst:

- **Schriftstücke** 
	- o Inhalt
	- o Titel
	- o Externe ID
- **Beteiligte** 
	- o E-Mailadresse
	- o Name
	- o Org. Einheit
	- o Rolle
- Vermerke
	- o Vermerktext

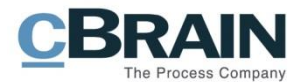

- Dokumente
	- o Dokumenten-ID
	- o Dokumentenbetreff
	- o Schlüsselwörter
	- o Suchbare Erweiterungsdaten (erfordert spezielle Einrichtung)
- Vorgang, dem das Dokument zugeordnete ist
	- o Vorgangbetreff
	- o Schlüsselwörter
	- o Statusphase
	- o Suchbare Erweiterungsdaten (erfordert spezielle Einrichtung)
- Chats und Notizen auf dem Dokument, an denen Sie Beteiligte sind
	- o Text
	- o Betreff

Das Freitextsuchfeld befindet sich oberhalb der Ergebnisliste im F2 Hauptfenster.

Suchen werden immer auf Grundlage einer bestimmten Suchliste ausgeführt. Wählen Sie hierzu die gewünschte Suchliste in der Listenübersicht des Hauptfensters. Tragen Sie ein Suchwort in das Freitextsuchfeld ein und klicken Sie anschließend **Enter** oder auf die Schaltfläche mit der **Lupe**. Wenn Sie die Suchliste "Archiv" wählen, wird eine Suche im gesamten Archiv vorgenommen. Wenn Sie eine andere Suchliste auswählen, wie z.B. "Posteingang" oder "Mein Archiv", wird die Suche nur in dieser Suchliste ausgeführt.

Gelöschte und private Dokumente sind nicht Teil des "Archivs". Um diese Dokumente zu suchen, können Sie die Suchliste "Alles durchsuchen" auswählen, die sich links im Hauptfenster unter "Sonstiges" befindet. Hiermit wird über das "Archiv" hinaus in "Meine privaten Dokumente" und "Meine gelöschten Dokumente" gesucht.

Wenn Sie ein oder mehrere Suchwörter in das Freitextsuchfeld eintragen und die **Lupe** (Suche) anwählen oder **Enter** drücken, sucht F2 nach diesen Wörtern in allen Dokumenten, Vorgängen, Metadaten und hinzugefügten Schriftstücken.

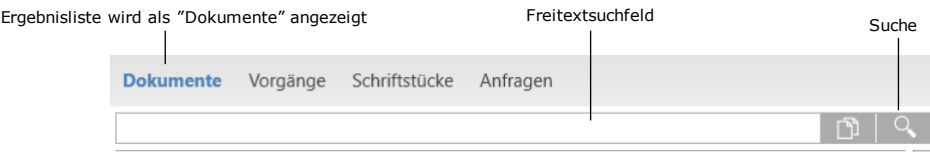

**Abbildung 1: Das Freitextsuchfeld**

<span id="page-6-0"></span>Bei der Suche im Freitextsuchfeld wird standardmäßig nach ganzen Wörtern gesucht. Wenn Sie z.B. im Freitextsuchfeld "Tag" eintragen und danach Enter drücken oder auf die Schaltfläche **Suche** klicken, setzt F2 automatisch ein Leerzeichen nach dem Suchwort. Dies bedeutet, dass F2 die Ergebnisse der Suchliste aufruft, die genau dieses Wort beinhalten, während Wörter, wie "Tagesordnung" und "Tagliatelle", nicht berücksichtigt werden.

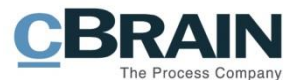

Wenn Sie nach Wörtern, die mit "Tag" beginnen, suchen möchten, müssen Sie nach dem Suchwort ein Sternchen (\*) eintragen ("Tag\*"). Drücken Sie anschließend auf **Enter** oder klicken auf **Suche**, ruft F2 Ergebnisse auf, die sowohl "Tag" enthalten als auch Ergebnisse, die mit dem Wort "Tag" beginnen, z.B. "Tagesordnung" und "Tagliatelle".

Wenn Sie mehrere Wörter nacheinander schreiben, z.B. *Minister Büro*, werden Ergebnisse aufgerufen, in denen beide Wörter vorkommen.

F2 unterscheidet dabei nicht zwischen Groß- und Kleinschreibung.

Wenn Sie über das Freitextsuchfeld im Haupt- oder Vorgangsfenster eine Suche vornehmen, zeigen Ihnen drei kleine Punkte in der unteren rechten Ecke an, dass die Suche durchgeführt wird.

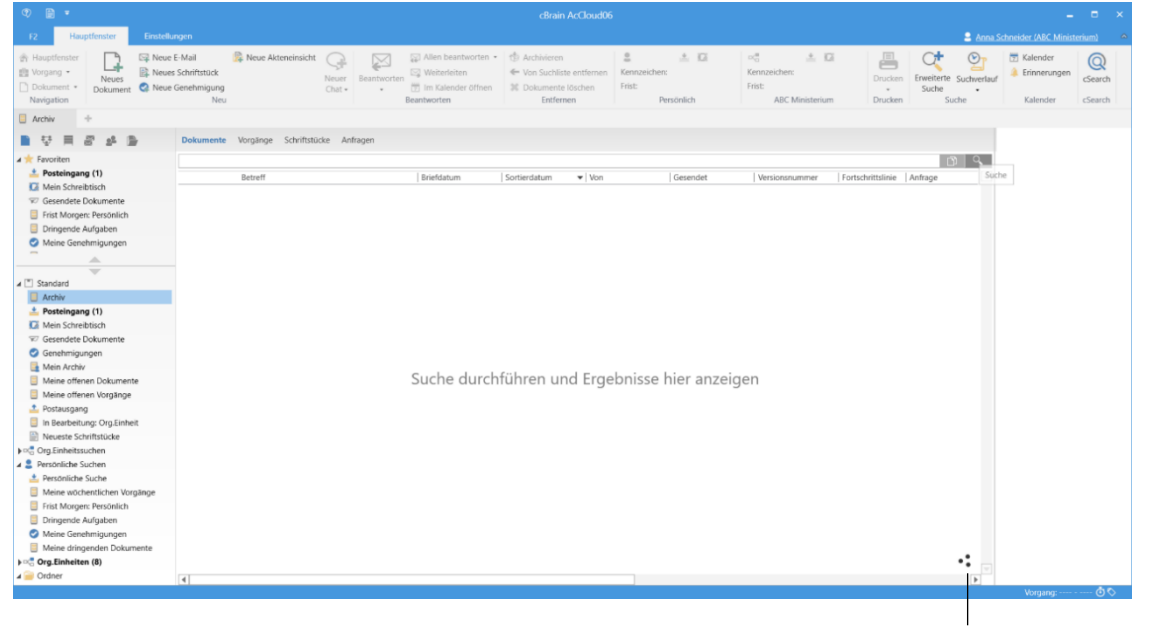

Suche wird durchgeführt

Abbildung 2: Eine Suche im "Archiv"

<span id="page-7-0"></span>Dokumente in Suchlisten im Hauptfenster werden standardmäßig fortlaufend aufgerufen, wenn ein Suchergebnis aufgerufen wird. Dies bedeutet, dass Ihnen die ersten Dokumente in der Ergebnisliste angezeigt werden und die Bearbeitung dieser anfangen können, während die restlichen Dokumente im Hintergrund aufgerufen werden.

In Zusammenarbeit mit cBrain kann die Anzahl der Dokumente geändert oder die Funktion deaktiviert werden.

#### **Nach einem Suchwort filtern**

Mit Hilfe des Freitextsuchfeldes können Sie auch in den angezeigten Suchergebnissen filtern. Dies kann z.B. hilfreich sein, wenn Ihre Suche eine große Anzahl Ergebnisse aufgerufen hat.

Die Filterung nehmen Sie vor, indem Sie ein Wort in das Freitextsuchfeld eintragen. F2 beginnt daraufhin automatisch nur die Suchergebnisse anzuzeigen, in denen der

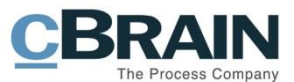

Suchbegriff vorkommt. Diese Filterung gibt Ihnen einen schnellen Überblick über ein umfangreiches Suchergebnis. Die Filterung ist aber keine neue Suche, sondern filtert die existierenden. Diese Filterung können Sie auch in gespeicherten Suchlisten, die viele Dokumente oder Vorgänge enthalten, verwenden.

F2 nimmt eine neue Suche unter Verwendung der gewählten Suchkriterien vor, nachdem Sie auf **Enter** drücken oder auf **Lupe** klicken.

Die Filterung können Sie im Dialogfenster "Optionen", das Sie über den Reiter "Einstellungen" im Hauptfenster finden, deaktivieren. An dieser Stelle können Sie zwischen Suchen mit Filtern oder der Standardsuche wählen. Bei einer Standardsuche drücken Sie lediglich auf **Enter**, um eine Suche vorzunehmen.

#### **Suche in dieser Suchliste durchführen**

Sie können dieselbe Suche in einer anderen Suchliste als der gewählten ausführen. Dazu rufen Sie mit einem **Rechtsklick** (ohne die Suchliste markiert zu haben) das Kontextmenü einer beliebigen Suchliste auf, wie z. B. "Archiv" und wählen im Kontextmenü "Gekoppelte Suche" aus. Dadurch werden dieselben Suchkriterien auf die andere Suchliste angewandt. Das Rechtsklicken vor der Markierung der Liste ist wichtig, da die Suchkriterien ansonsten verworfen werden.

Die Funktion "Gekoppelte Suche" können Sie nur bei Standardsuchlisten anwenden. Die Standardsuchlisten entsprechen den Suchlisten, die keine weiteren Suchkriterien als die standardmäßig Vorgegebenen enthalten.

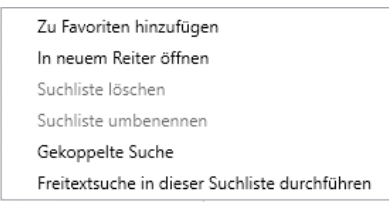

**Abbildung 3: "Gekoppelte Suche" im Kontextmenü**

<span id="page-8-0"></span>Wenn Sie nur mit Hilfe des Textes im Freitextsuchfeld jedoch in einer anderen Liste suchen möchten, können Sie "Freitextsuche in dieser Suchliste durchführen" im Kontextmenü wählen. Dadurch übertragen Sie den aktuellen Inhalt im Freitextsuchfeld von der einen auf eine andere Suchliste.

Das Rechtsklicken vor der Markierung der Liste ist wichtig, da die Suchkriterien ansonsten verworfen werden.

#### **F2p-Links im Freitextsuchfeld verwenden**

Sie haben die Möglichkeit, f2p-Links im Freitextsuchfeld zu nutzen. F2p-Links sind Links, die in F2 erstellt werden und direkt zu einem Dokument, Vorgang oder Schriftstück führen. Sie erstellen f2p-Links über die Menüpunkte "Link zum Dokument kopieren", "Link zu diesem Vorgang kopieren" oder "Link zum Schriftstück kopieren". Lesen Sie hierzu mehr im Benutzerhandbuch *F2 Desktop – Dokumente und Kommunikation.*

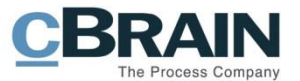

Sie können den f2p-Link mittels Rechtsklick oder Tastaturbefehl **Strg** + **V** im Freitextsuchfeld eintragen. Wenn Sie auf **Enter** drücken, öffnet das jeweilige Dokument oder der Vorgang.

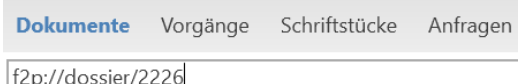

<span id="page-9-3"></span>**Abbildung 4: Beispiel für einen f2p-Link**

**Hinweis**: Der von Ihnen eingegebene f2p-Link wird immer geöffnet, egal ob Sie in der Ergebnisliste die Anzeige von Dokumenten, Vorgängen, Schriftstücken oder Anfragen ausgewählt haben.

### <span id="page-9-2"></span>**Suchen mit Operatoren**

<span id="page-9-0"></span>Ergebnisse von Suchen im Freitextsuchfeld können einen großen Umfang haben. Daher kann es sich als äußerst effektiv herausstellen, wenn Sie die Suche mit Hilfe von Operatoren einschränken.

Sie können Operatoren sowohl bei Suchen unter Verwendung des Freitextsuchfelds als auch in Verbindung mit Suchfeldern benutzen. Lesen Sie hierzu mehr im Abschnitt *[Erweiterte Suche.](#page-11-2)*

In F2 stehen Ihnen folgende Operatoren zur Verfügung:

- Sternchen (\*)
- AND
- OR
- NOT
- Anführungszeichen  $\binom{m}{n}$
- Klammern ()

Sternchen (\*), AND, OR, NOT, Klammern () und Anführungszeichen ("") werden von F2 ausschließlich als Operatoren aufgefasst. Deshalb können Sie Suchen, die nur diese Operatoren enthalten, nicht durchführen. D.h. Sie können *\**, (), *AND*, *OR*, *NOT* oder *" "* nicht als Suchwörter verwenden. Ihr alleiniger Zweck besteht darin, Suchen zu präzisieren und nicht den Inhalt anzugeben.

Darüber hinaus können Sie die unterschiedlichen Operatoren kombinieren.

#### <span id="page-9-1"></span>**Suchen mit Sternchen\***

Sie können nach dem Suchwort das Zeichen *\** eintragen, um nach Wörtern, die mit einer bestimmten Teilmenge eines Textes beginnen, zu suchen.

Wenn Sie z.B. *Hafen\** in das Suchfeld eintragen, werden die Dokumente in der gewählten Suchliste aufgerufen, deren Inhalt, Betreff oder Vorgangsbetreff Wörter beinhalten, die mit *Hafen* beginnen, so z.B. *Hafenanlage*, *Hafenbehörde* oder *Hafenlotse*.

Wenn Sie einen Text ohne Verwendung des Sternchens (*\**) in das Suchfeld eintragen, wird dieses als ein Wort aufgefasst. In diesem Fall rufen Sie z.B. mit

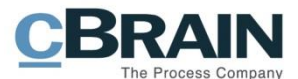

dem Suchwort *Hafen* alle Dokumente auf, in deren Inhalt, Betreff oder Vorgangsbetreff das Wort *Hafen* vorkommt, wobei Dokumente, die z.B. das Wort *Hafenanlage* beinhalten, nicht berücksichtigt werden.

**Hinweis:** Es ist nur ein Sternchen pro Suchbegriff möglich. Wenn zwei Sterne in ein Wort eingefügt werden (z.B. H\*afenan\*), nimmt F2 es als zwei Wörter wahr und sucht nach Ergebnissen, die Wörter enthalten, die mit "H" beginnen. Dies führt zu einem Server-Timeout, da die Suche nach nur einem Buchstaben zu viele Ergebnisse aufruft.

#### <span id="page-10-0"></span>**Suchen mit AND**

Wenn Sie *AND* zwischen zwei Suchwörter eintragen, sucht F2 nach den Dokumenten, die beide Wörter enthalten. Wenn Sie in das Suchfeld *Hafen AND Container* eintragen, sucht F2 nach Dokumenten, die sowohl *Hafen* als auch *Container* beinhalten.

Wenn Sie nichts zwischen die beiden Wörter schreiben, wird die Suche ausgeführt, als hätten Sie ein *AND* zwischen den Wörtern eingetragen. *AND* ist also der implizierte Operator zwischen zwei Wörtern bei einer Suche, wenn Sie nichts Anderweitiges angegeben haben.

#### <span id="page-10-1"></span>**Suchen mit OR**

Wenn Sie zwischen zwei Suchwörter *OR* eintragen, sucht F2 nach Dokumenten, die entweder das eine oder das andere Wort beinhalten. Wenn Sie in das Suchfeld *Hafen OR Container* eintragen, sucht F2 nach den Dokumenten, die entweder *Hafen* oder *Container* beinhalten.

Wenn Sie den Operator OR verwenden, werden Ergebnisse aufgerufen, die sowohl eines als auch beide Suchwörter enthalten.

#### <span id="page-10-2"></span>**Suchen mit NOT**

Den Operator NOT nutzen Sie, wenn Sie alle die Dokumente aufrufen möchten, deren Inhalt und Betreff Suchwort 1 beinhalten, aber nicht Suchwort 2. Hierzu können Sie die Suche nach dem Muster "Suchwort 1 *NOT* Suchwort 2" ausführen.

Zum Beispiel rufen Sie über die Suche *Hafen NOT Container* alle Ergebnisse in der aktuell ausgewählten Suchliste auf, die *Hafen*, jedoch nicht das Wort *Container* beinhalten.

Sie können keine Suchen vornehmen, die ausschließlich *NOT* gefolgt von einem Wort beinhalten, um damit Suchergebnisse auszuschließen, die dieses Wort beinhalten. Dies liegt darin begründet, dass die Datenbank eine positive Suchliste erstellt, bevor sie Dokumente davon entfernen können, die das Wort beinhalten, das Sie nach *NOT* angegeben haben.

#### <span id="page-10-3"></span>**Suchen mit Anführungszeichen ""**

Wenn Sie Suchwörter in Anführungszeichen (*""*) setzen, sucht F2 nach den Dokumenten, die genau diese Wörter beinhalten. Wenn Sie z.B. *"Erika Mustermann"* in das Suchfeld eintragen, sucht F2 nach Dokumenten, die *"Erika* 

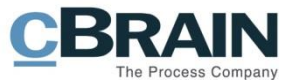

*Mustermann"* beinhalten. Diese Suche wird aber keine Ergebnisse aufrufen, die z.B. *"Erika Maria Mustermann"* enthalten.

#### <span id="page-11-0"></span>**Suchen mit Klammern ()**

Suchbegriffe werden durch Klammern gruppiert. Beispielsweise liefert eine Suche nach *Sitzung AND Tagesordnung OR Teilnehmer* Ergebnisse, die entweder die beiden Wörter "Sitzung" und "Tagesordnung" oder Ergebnisse mit dem Wort "Teilnehmer" enthalten. Die Suche kann präziser sein, indem man um einige der Suchbegriffe Klammern setzt. Eine Suche nach *Sitzung AND (Tagesordnung OR Teilnehmer)* liefert beispielsweise Ergebnisse, die sowohl "Sitzung" als auch "Tagesordnung" enthalten, sowie Ergebnisse, die "Sitzung" und "Teilnehmer" enthalten.

#### <span id="page-11-1"></span>**Stoppwort (Konfigurationsmöglichkeit)**

Auf Installationsniveau kann konfiguriert werden, ob die Funktion "Stoppwort" bei Suchen ein- oder ausgeschaltet sein soll. Die Konfiguration erfolgt in Zusammenarbeit mit cBrain. Stoppworte sind eine Reihe von Wörtern, Zeichen o.ä., die NICHT berücksichtigt werden, wenn Sie mit Hilfe des Freitextsuchfeldes suchen.

Dies können z.B. allgemeine Wörter, wie "und", "aber" oder "für" sein. Wenn die Funktion "Stoppwort" eingeschaltet ist, werden keine Ergebnisse aufgerufen, wenn ein solches Wort in ein Suchfeld oder Metadatenfeld eingetragen wird.

### <span id="page-11-2"></span>**Erweiterte Suche**

Eine Suche über das Freitextsuchfeld endet schnell mit einem sehr umfangreichen Ergebnis. Sie können die Suche einschränken, indem Sie nach dem Inhalt suchen, der in den Metadatenfeldern hinterlegt ist. Dies wird als Erweiterte Suche bezeichnet.

Der Menüpunkt "Erweiterte Suche" im Band des Hauptfensters gibt Ihnen die Möglichkeit, nach Inhalt zu suchen, der in den Metadatenfeldern hinterlegt ist. Unter dem Menüpunkt "Erweiterte Suche" finden Sie ebenso die Funktion "Suche speichern". Weitere Informationen zu gespeicherten Suchen finden Sie im Abschnitt *Suche speichern*.

Klicken Sie hierzu auf **Erweiterte Suche** im Band des Hauptfensters, um die Gruppen der Suchfelder angezeigt zu bekommen.

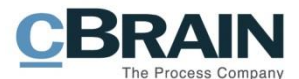

|                                                                                                    | Freitextsuchfeld                                                |                                                                                                    | Nach Suchfeldern<br>suchen                                        | Gruppen von<br>Suchfeldern                                                           | Erweiterte Suche                                                                                         |
|----------------------------------------------------------------------------------------------------|-----------------------------------------------------------------|----------------------------------------------------------------------------------------------------|-------------------------------------------------------------------|--------------------------------------------------------------------------------------|----------------------------------------------------------------------------------------------------|
| Hauptfenster<br>Einstellungen<br>F <sub>2</sub>                                                                                                    |                                                                 |                                                                                                    | cBrain AcCloud05                                                  |                                                                                      |                                                                                                    |
| 合 Hauptfenster<br><b>ESI</b> Neue E-Mail<br>Neues Schriftstück<br>Ell Vorgang *<br>Neues<br>Dokument *<br>R Neue Genehmigung<br>Dokument<br>Neu<br>Navigation | <b>Pa</b> Neue Akteneinsicht<br>X<br>Neuer<br>Antworten<br>Chat | ₿ Archivieren<br>Allen antworten *<br><b>IS2</b> Weiterleiten<br>← Von Suchliste entfernen<br>[7] Im Kalender öffnen<br>30 Dokument Id<br>Antworten<br>Entfernen | 土顶<br>$\tilde{=}$<br>Kennzeichen:<br>Frist:<br>chen<br>Persönlich | 土区<br>$\alpha^{\alpha}_{\alpha}$<br>Kennzeichen:<br>Frist:<br><b>ABC Ministerium</b> | h+<br>昌<br>$\odot$ <sub>1</sub><br>Enveiterte Suchverlauf<br><b>Drucken</b><br>Suche<br>Drucken<br>Suche |
| Archiv                                                                                                    |                                                                 |                                                                                                    |                                                                   |                                                                                      |                                                                                                    |
| 53<br><b>D</b>                                                                                                    | Dokumente Vorgänge Schriftstücke Anfragen                       |                                                                                                    |                                                                   |                                                                                      |                                                                                                    |
| <b>4 * Favoriten</b>                                                                                                    | <b>Enveiterte Suche</b>                                         |                                                                                                    |                                                                   |                                                                                      |                                                                                                    |
| <b>Di Mein Schreibtisch</b>                                                                                                    |                                                                 |                                                                                                    |                                                                   |                                                                                      | Suche speichern<br>Suche<br>Löschen                                                                      |
| Meine offenen Dokumente                                                                                                    | V Favoriten                                                     |                                                                                                    |                                                                   |                                                                                      | $\Delta$                                                                                                 |
| Genehmigungen                                                                                                    | A Alle Suchfelder                                               |                                                                                                    |                                                                   |                                                                                      |                                                                                                    |
| A.                                                                                                    | Suchen Sie nach einem Feld? Schreiben Sie den Namen hier hinein |                                                                                                    |                                                                   |                                                                                      |                                                                                                    |
| $\overline{\phantom{a}}$                                                                                                    | $(\vee)$ Allgemein                                              |                                                                                                    |                                                                   |                                                                                      |                                                                                                    |
| ⊿ <sup>™</sup> Standard<br><b>B</b> Archiv                                                                                                    |                                                                 |                                                                                                    |                                                                   |                                                                                      |                                                                                                    |
| $p$ Posteingang (1)                                                                                                    | $\vee$ Verantwortlichkeit                                       |                                                                                                    |                                                                   |                                                                                      |                                                                                                    |
| <b>D</b> Mein Schreibtisch                                                                                                    | $(\vee)$ Versand                                                |                                                                                                    |                                                                   |                                                                                      |                                                                                                    |
| Mein Archiv                                                                                                    | $\circledcirc$ Vorgangsrelevant                                 |                                                                                                    |                                                                   |                                                                                      |                                                                                                    |
| <b>E</b> Gesendete Dokumente                                                                                                    |                                                                 |                                                                                                    |                                                                   |                                                                                      |                                                                                                    |
| Genehmigungen                                                                                                    | $\odot$ Chat                                                    |                                                                                                    |                                                                   |                                                                                      |                                                                                                    |
| Meine offenen Dokumente                                                                                                    | $(\vee)$ Sonstige Felder                                        |                                                                                                    |                                                                   |                                                                                      |                                                                                                    |
| Meine offenen Vorgänge                                                                                                    | $(\vee)$ Genehmigungsverfahren                                  |                                                                                                    |                                                                   |                                                                                      | $\overline{\phantom{0}}$                                                                                 |
| Postausgang (2)                                                                                                    | Betreff                                                         | Briefdatum                                                                                                    | Von<br>Sortierdatum                                               | $\blacktriangle$ Gesendet                                                            | Versionsnummer<br>Anfrage                                                                                |
| <b>El Neueste Schriftstücke</b>                                                                                                    |                                                                 |                                                                                                    |                                                                   |                                                                                      |                                                                                                    |
| ▶ o C Org.Einheitssuchen<br>$\triangleright$ 2 Persönliche Suchen                                                                                             |                                                                 |                                                                                                    |                                                                   |                                                                                      |                                                                                                    |
| ▶ org.Einheiten (13)                                                                                                    |                                                                 |                                                                                                    | Suche durchführen und Ergebnisse hier anzeigen                    |                                                                                      |                                                                                                    |
| $\blacktriangleright$ Ordner                                                                                                    |                                                                 |                                                                                                    |                                                                   |                                                                                      |                                                                                                    |
| ▶ <i>W</i> Sonstiges                                                                                                    |                                                                 |                                                                                                    |                                                                   |                                                                                      |                                                                                                    |
|                                                                                                    | $\overline{4}$                                                  |                                                                                                    |                                                                   |                                                                                      | $\triangleright$                                                                                         |
|                                                                                                    |                                                                 |                                                                                                    |                                                                   |                                                                                      |                                                                                                    |

**Abbildung 5: Erweiterte Suche**

<span id="page-12-0"></span>Sie können ebenso nach Suchfeldern suchen. Geben Sie den Suchtext im Feld über den Suchgruppen ein. F2 zeigt Ihnen daraufhin alle Felder an, deren Name Ihren Suchtext enthält. Für die Durchführung der Suche müssen Sie nicht auf **Enter** drücken.

Die Suchfelder sind in Suchgruppen aufgeteilt. Jede Suchgruppe kann ausgeklappt werden, wenn Sie auf diese klicken. Jede Suchgruppe enthält eine Anzahl Suchfelder (siehe folgende Abbildung).

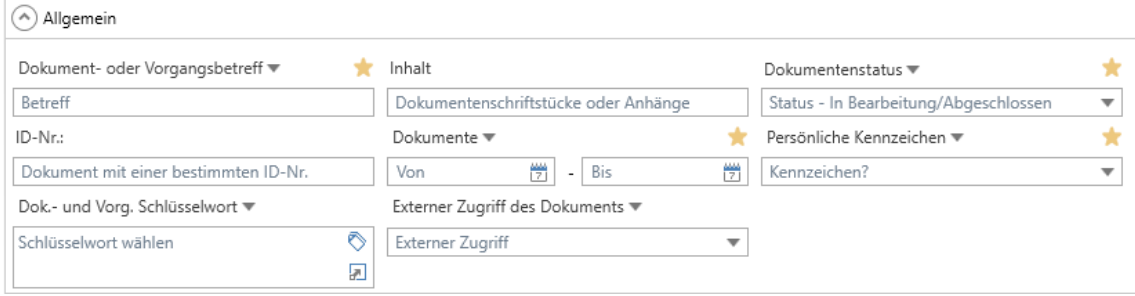

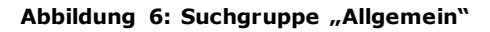

<span id="page-12-1"></span>Wenn Ihnen ein Drop-down-Pfeil \* außerhalb des Titels des Suchfelds angezeigt wird, müssen Sie zunächst auswählen, nach welchem Wertetyp Sie suchen möchten.

Zum Beispiel wählen Sie unter "Dok.-/ Vorgangsverantwortlicher" aus, ob F2 nach dem Dokumenten- oder dem Vorgangsverantwortlichen oder nach beidem suchen soll. **Abbildung 7: Beispiel für** 

Dok.-/Vorgangsverantwortlicher

Dokumentenverantwortliche

Vorgangsverantwortliche

<span id="page-12-2"></span>**Suchfeld mit Drop-down-Menü**

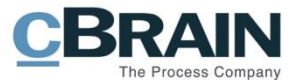

**Hinweis:** Wenn Sie in den Suchfeldern der Suchgruppen nach einem Benutzer und/oder einer Org.Einheit suchen, können Sie:

- Den Namen des Benutzers oder der Org.Einheit eintragen, nach dem Sie im Suchfeld suchen möchten.
- Auf das Symbol  $\stackrel{\circ}{=}$  im Suchfeld klicken, um nach dem Benutzer im Beteiligtenregister von F2 zu suchen.
- Auf das Symbol <sup>ol</sup> im Suchfeld klicken, um nach der Org.Einheit im Beteiligtenregister von F2 zu suchen.

Weitere Informationen zur Suche im Beteiligtenregister von F2 finden Sie im Abschnitt *[Nach Beteiligten suchen](#page-53-0)*.

Wenn Sie die relevanten Felder in der/den Suchgruppe/n ausgefüllt haben, die für Ihre Suche relevant ist/sind, klicken Sie auf **Suche** neben dem Freitextsuchfeld oder drücken **Enter**, um ein Suchergebnis angezeigt zu bekommen.

**Hinweis:** Vor dem Start einer Suche ist es wichtig, dass Sie zuvor festgelegte Suchen aus den Suchfeldern löschen. Klicken Sie hierzu auf **Löschen** neben dem Freitextsuchfeld.

#### <span id="page-13-0"></span>**Markierung ausgefüllter Suchfelder**

Der Name einer Gruppe von Suchfeldern wird fettgedruckt markiert, wenn Sie darin ein oder mehrere Suchfelder ausgefüllt haben. Dies erleichtert es Ihnen Suchfelder zu finden, wenn die dazugehörige Gruppe zusammengeklappt ist.

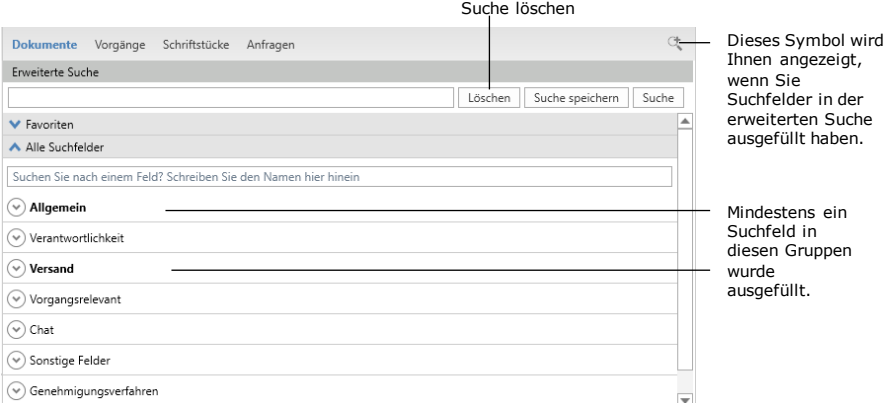

**Abbildung 8: Gruppen von Suchfeldern**

<span id="page-13-1"></span>Wenn Sie ein Suchfeld ausgefüllt haben, wird das Symbol für "Erweiterte Suche" über den Suchfeldern angezeigt. Das Symbol wird Ihnen so lange angezeigt, wie Suchfelder ausgefüllt sind, auch wenn die Suchfelder eingeklappt sind oder Sie die erweiterte Suche im Band deaktiviert haben. Sie müssen auf den Menüpunkt **Erweiterte Suche** klicken, um die Suchfelder wieder zu sehen. Die von Ihnen eingegebenen Suchbegriffe können Sie mit einem Klick auf **Löschen** aus dem Suchfeld entfernen.

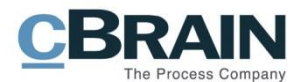

Wenn Sie den Mauszeiger über das Suchsymbol bei einer aktiven, erweiterten Suche halten, wird Ihnen ein Tooltip angezeigt. Der Tooltip zeigt Ihnen die Suchkriterien der aktiven, erweiterten Suche an.

Symbol der erweiterten Suche

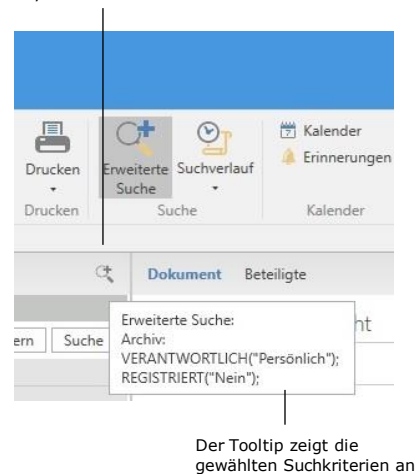

<span id="page-14-2"></span>**Abbildung 9: Tooltip bei einer erweiterten Suche**

## <span id="page-14-0"></span>**Suchgruppen**

Die Metadatenfelder sind in Suchgruppen unterteilt. Die Anzahl der Gruppen kann abhängig von den Zukaufsmodulen der jeweiligen F2-Installation variieren.

Sie können ebenso mit Operatoren in den Suchfeldern suchen. Weitere Informationen zu den verfügbaren Suchoperatoren finden Sie im Abschnitt *[Suchen](#page-9-2)  [mit Operatoren](#page-9-2)*.

Im Folgenden werden Ihnen die Metadatenfelder jeder einzelnen Gruppe beschrieben.

#### <span id="page-14-1"></span>**Suchgruppe Favoritensuchfelder**

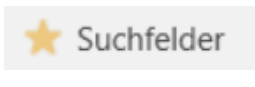

<span id="page-14-3"></span>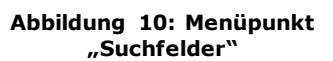

Sie können Ihre eigenen bevorzugten Suchgruppen mit selbst gewählten Suchfeldern einrichten und ändern.

Durch Klicken auf den Menüpunkt **Suchfelder** unter dem Reiter "Einstellungen" können Sie diese einrichten.

Ein Dialogfenster mit einer Vielzahl von vordefinierten Suchfeldern öffnet. Danach klicken Sie links im Dialogfenster auf **Dokumente** und setzen jeweils ein Häkchen an die Suchfelder, die Teil Ihrer Favoritensuchgruppe werden sollen (siehe folgende Abbildung).

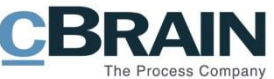

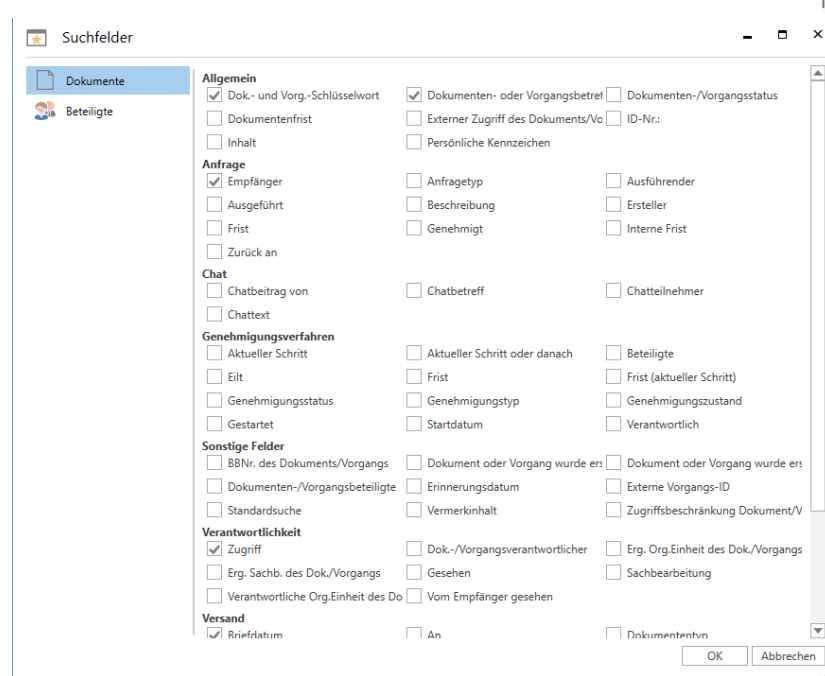

**Abbildung 11: Das Dialogfenster "Suchfelder"**

<span id="page-15-0"></span>Die von Ihnen ausgewählten Suchfelder werden nun Teil der Suchgruppe "Favoriten" (siehe folgende Abbildung).

|                                                                                                |                                                                                                    | Favoritensuchfelder werden                                                                                   |                                                                                                    |                                                                                                    |                                                                                                    |
|------------------------------------------------------------------------------------------------|----------------------------------------------------------------------------------------------------|----------------------------------------------------------------------------------------------------|----------------------------------------------------------------------------------------------------|----------------------------------------------------------------------------------------------------|----------------------------------------------------------------------------------------------------|
|                                                                                                |                                                                                                    |                                                                                                    |                                                                                                    |                                                                                                    |                                                                                                    |
| F <sub>2</sub><br>Hauptfenster                                                                 | Einstellungen                                                                                                    |                                                                                                    | cBrain AcCloud05                                                                                                    |                                                                                                    |                                                                                                    |
| <b>合 Hauptfenster</b><br><sup>*</sup> Vorgang<br>Neues<br>Dokument *<br>Dokument<br>Navigation | Neue Akteneinsicht<br><b>EQ Neue E-Mail</b><br>u).<br><b>R.</b> Neues Schriftstück<br>Neuer<br>Neue Genehmigung<br>$Chat -$<br>Neu | ⊠ Allen antworten *<br>X<br><b>⊠</b> Weiterleiten<br><b>Intworten</b><br>(#) Im Kalender öffnen<br>Antworten | $\frac{0}{2}$<br><b>C</b> Archivieren<br>← Von Suchliste entfernen<br>Kennzeichen:<br>Frist:<br><b>派 Dokumente löschen</b><br>Entfernen | $-2$<br>$-c$<br>$\alpha_n^{\rm eff}$<br>Kennzeichen:<br>Frist<br><b>ABC Ministerium</b><br>Persönlich | $\cap \mathbf{t}$<br>르<br>$\odot$<br><b>Erweiterte Suchverlauf</b><br>Drucken<br>Suche<br>Suche<br>Drucken |
| <b>E</b> Archiv                                                                                |                                                                                                    |                                                                                                    |                                                                                                    |                                                                                                    |                                                                                                    |
| 〓<br>慶<br>$\Rightarrow$<br>2 <sup>2</sup><br>53                                                | Dokumente Vorgänge Schriftstücke Anfragen                                                                                          |                                                                                                    |                                                                                                    |                                                                                                    |                                                                                                    |
| <b>4 * Favoriten</b>                                                                           | <b>Enveiterte Suche</b>                                                                                                    |                                                                                                    |                                                                                                    |                                                                                                    |                                                                                                    |
| <b>T&amp; Mein Schreibtisch</b>                                                                |                                                                                                    |                                                                                                    |                                                                                                    |                                                                                                    | Suche speichern<br>Löschen<br>Suche                                                                        |
| Meine offenen Dokumente                                                                        | A Favoriten                                                                                                    |                                                                                                    |                                                                                                    |                                                                                                    | $\blacktriangle$                                                                                           |
| Genehmigungen<br><b>Dringend</b>                                                               | Dokumenten- oder Vorgangsbetreft<br>÷                                                                                              | Dok.- und Vorg.-Schlüsselwort ₩<br><b>x</b> Zugriff                                                          | ÷                                                                                                    | Briefdatum<br>*                                                                                       | $\star$<br>Empfänger                                                                                       |
|                                                                                                | Betreff                                                                                                    | ♦<br>Schlüsselwort wählen                                                                                    | Zugriff wählen<br>$\overline{\phantom{a}}$                                                                                              | $\frac{mn}{2}$ - An<br>醟<br>Von                                                                       | ್ತಿ<br>Anfrageempfänger wählen                                                                             |
| △<br>$\overline{\phantom{a}}$                                                                  |                                                                                                    | 厦                                                                                                    |                                                                                                    |                                                                                                    |                                                                                                    |
| 4 <sup>T</sup> Standard                                                                        | A Alle Suchfelder                                                                                                    |                                                                                                    |                                                                                                    |                                                                                                    |                                                                                                    |
| <b>B</b> Archiv                                                                                | Suchen Sie nach einem Feld? Schreiben Sie den Namen hier hinein                                                                    |                                                                                                    |                                                                                                    |                                                                                                    |                                                                                                    |
| Posteingang (1)                                                                                |                                                                                                    |                                                                                                    |                                                                                                    |                                                                                                    |                                                                                                    |
| <b>C</b> Mein Schreibtisch                                                                     | $(\vee)$ Allgemein                                                                                                    |                                                                                                    |                                                                                                    |                                                                                                    |                                                                                                    |
| Mein Archiv                                                                                    | $(\vee)$ Verantwortlichkeit                                                                                                    |                                                                                                    |                                                                                                    |                                                                                                    |                                                                                                    |
| ₩ Gesendete Dokumente<br>Genehmigungen                                                         | $\vee$ ) Versand                                                                                                    |                                                                                                    |                                                                                                    |                                                                                                    |                                                                                                    |
| Meine offenen Dokumente                                                                        | $(\vee)$ Vorgangsrelevant                                                                                                    |                                                                                                    |                                                                                                    |                                                                                                    | U                                                                                                    |

**Abbildung 12: Beispiel für Favoritensuchfelder**

<span id="page-15-1"></span>Favoritensuchfelder können Sie ebenso mit einem Stern markieren, wenn eine Suchgruppe angezeigt wird: Halten Sie dafür den Mauszeiger über ein Suchfeld. Klicken Sie dafür auf den **Stern**, um das Suchfeld als Favorit hinzuzufügen. Wenn Sie das Suchfeld als Favorit entfernen möchten, klicken Sie erneut auf den **Stern**.

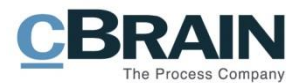

## <span id="page-16-0"></span>Suchgruppe "Allgemein"

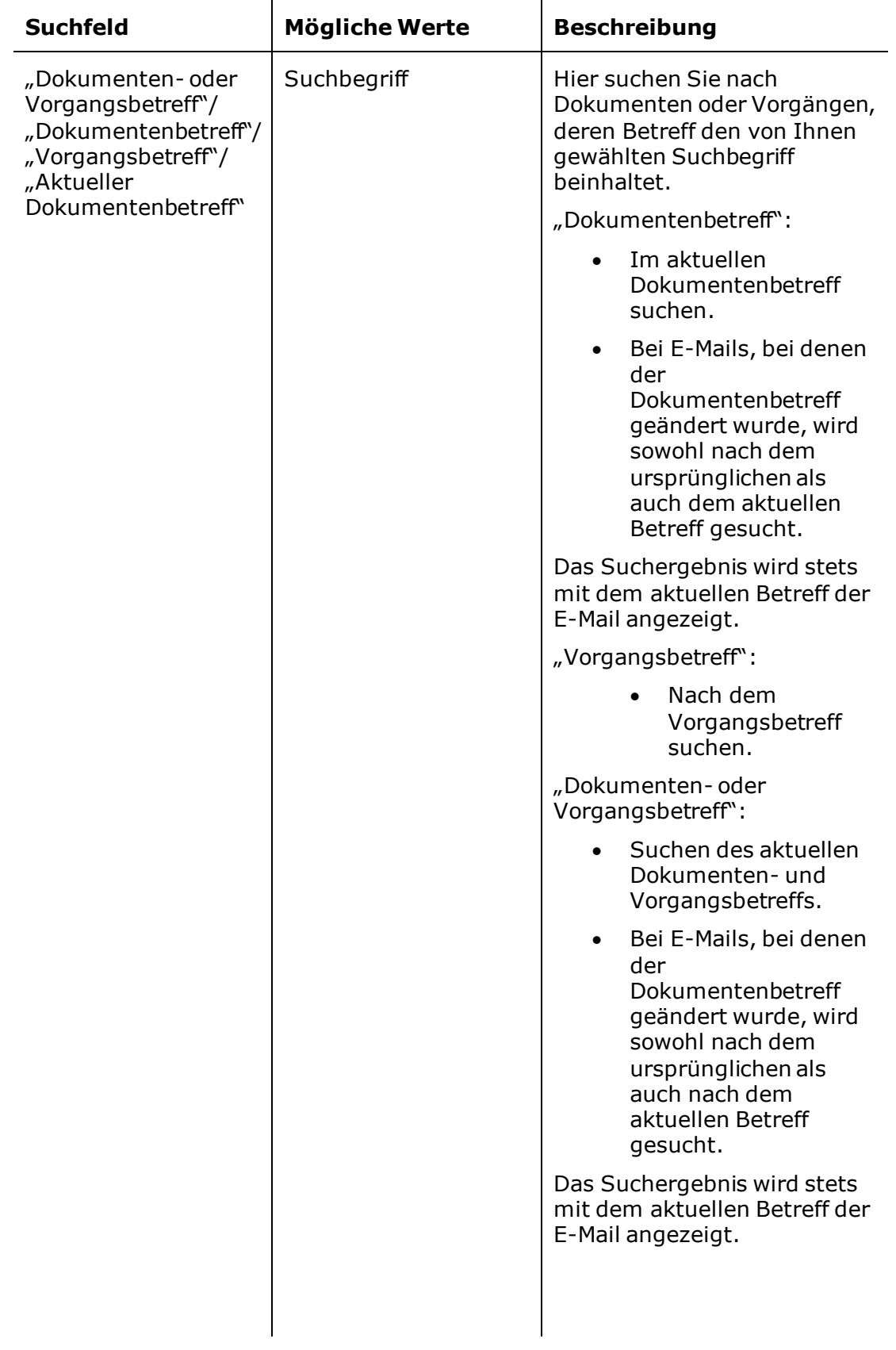

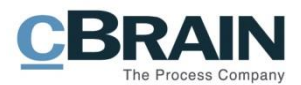

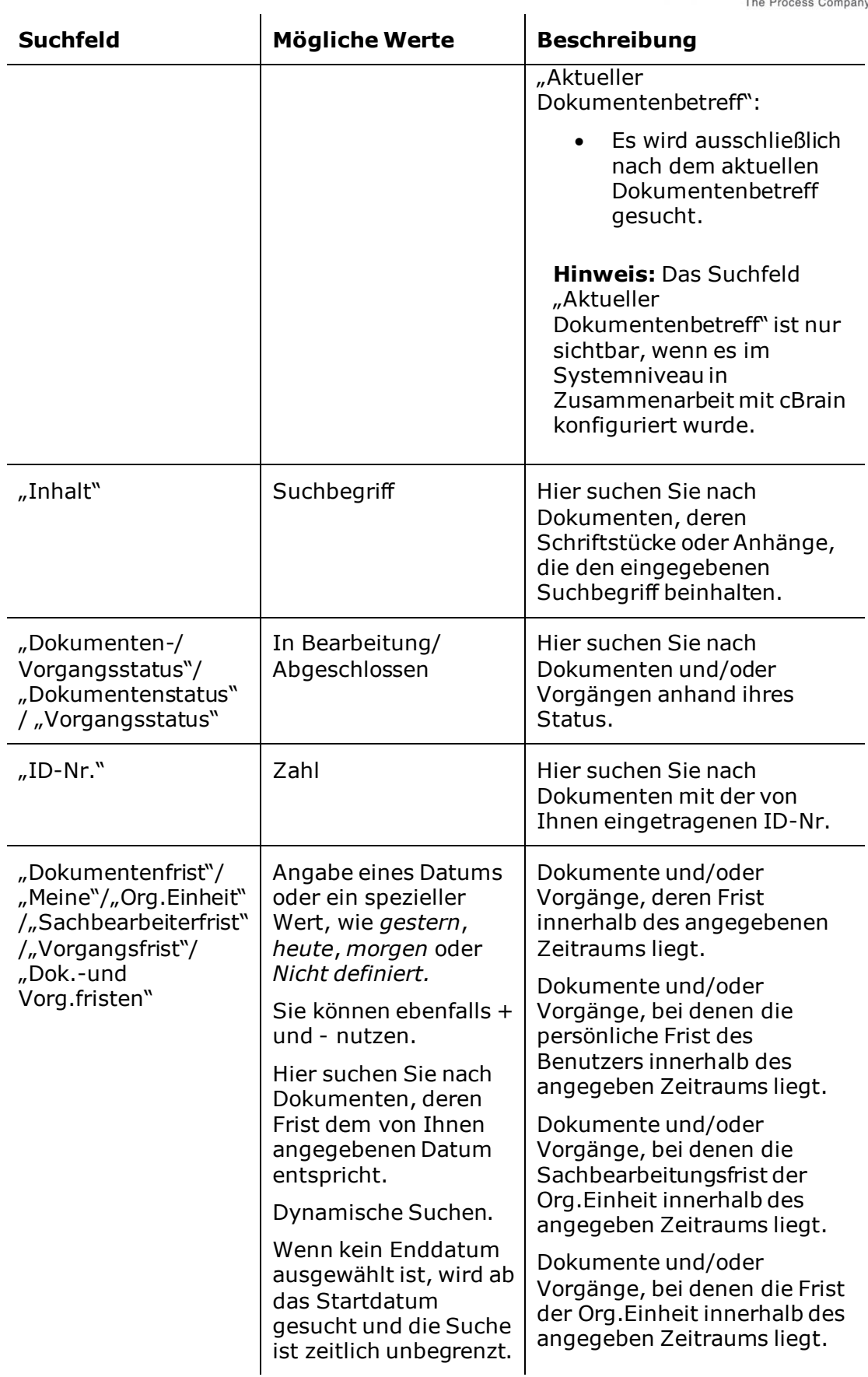

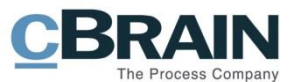

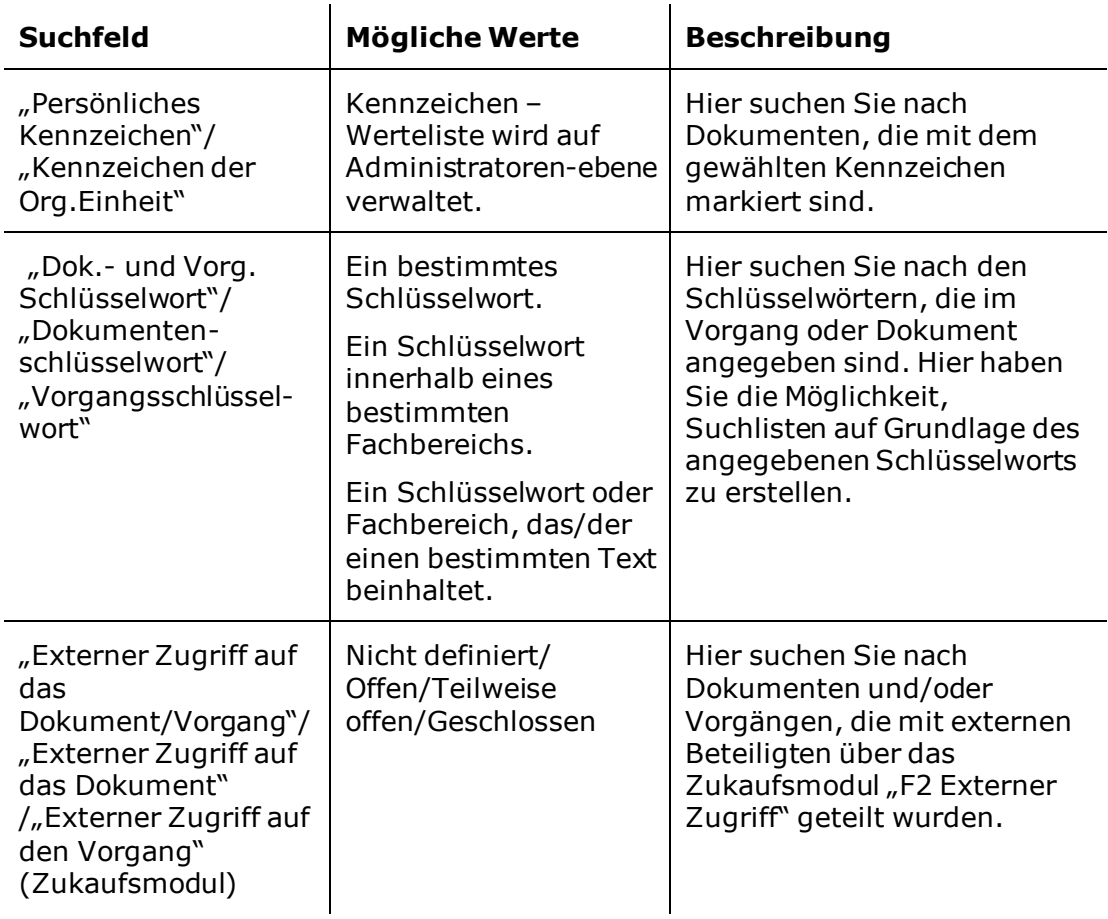

### <span id="page-18-0"></span>**Suchgruppe "Verantwortlichkeit"**

 $\overline{a}$ 

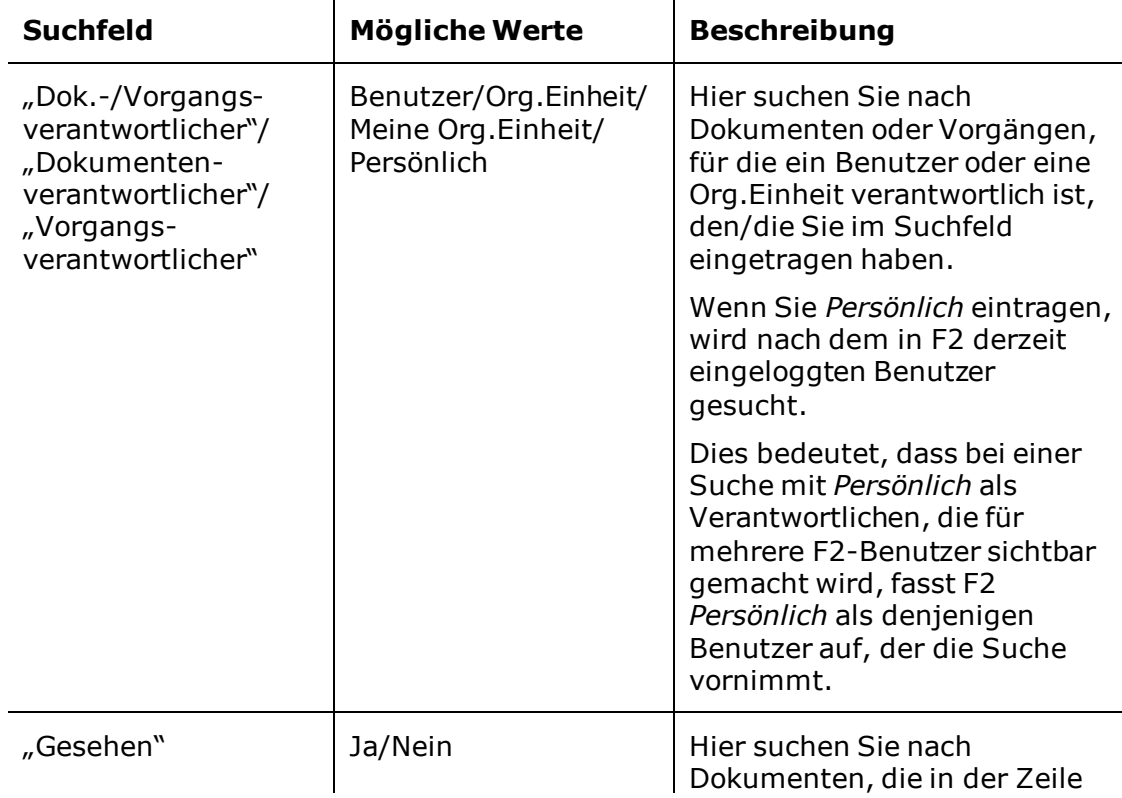

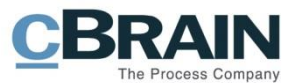

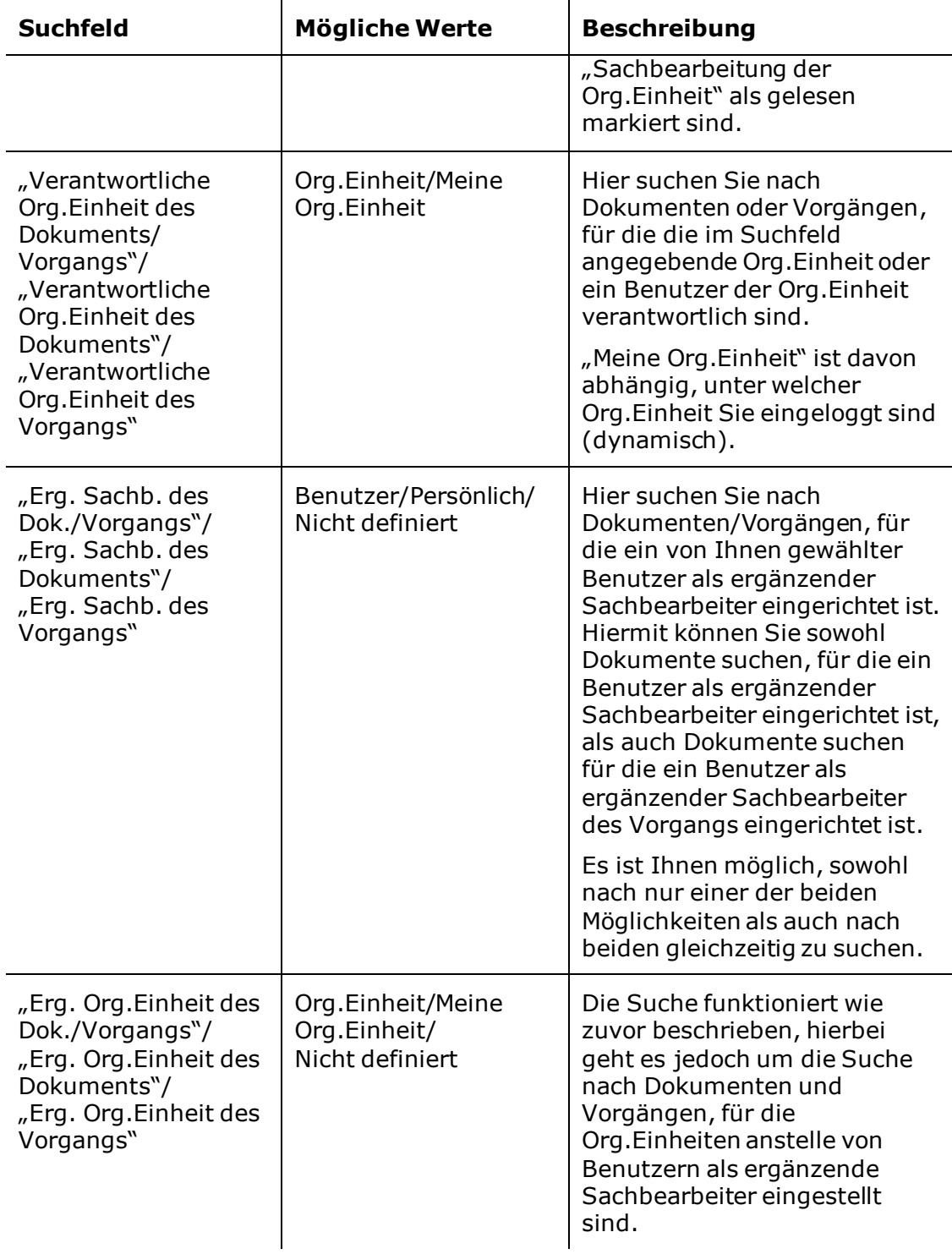

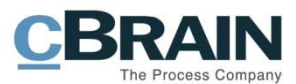

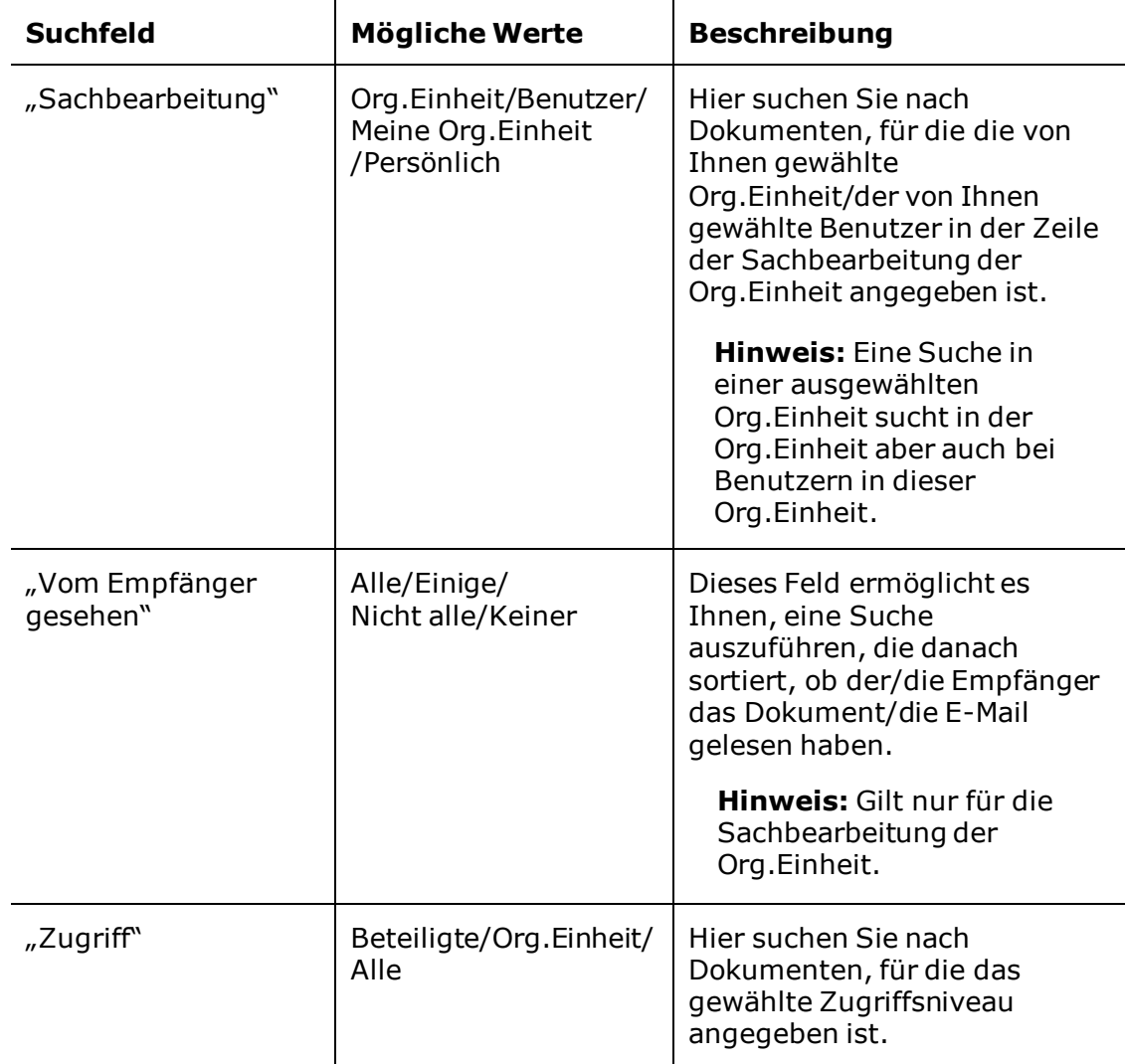

## <span id="page-20-0"></span>Suchgruppe "Versand"

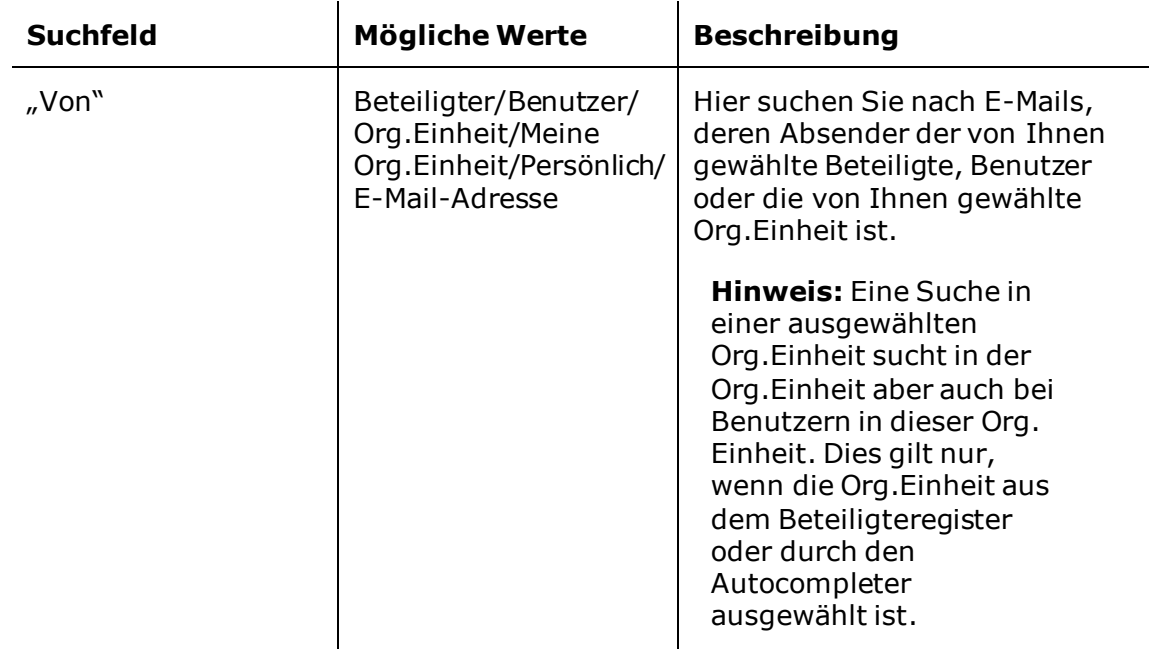

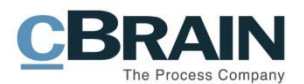

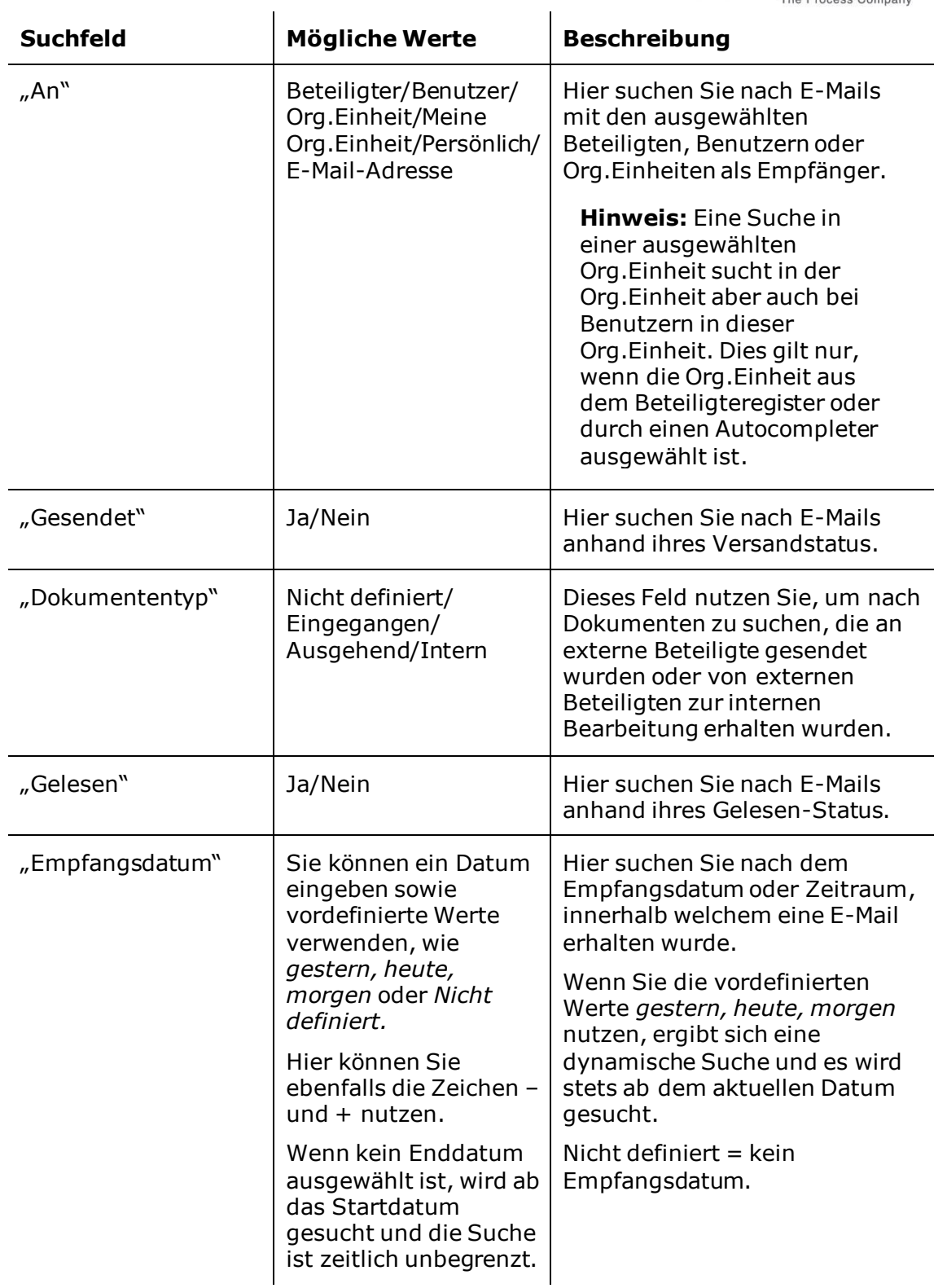

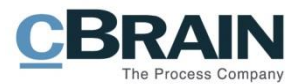

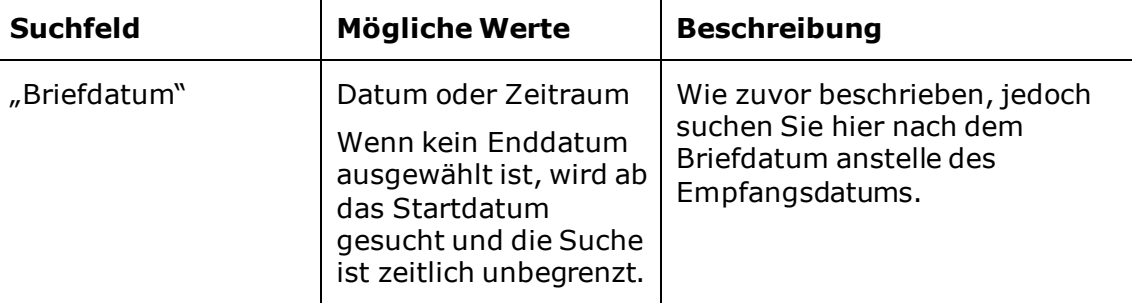

 $\ddot{\phantom{a}}$ 

## <span id="page-22-0"></span>Suchgruppe "Vorgangsrelevant"

 $\overline{a}$ 

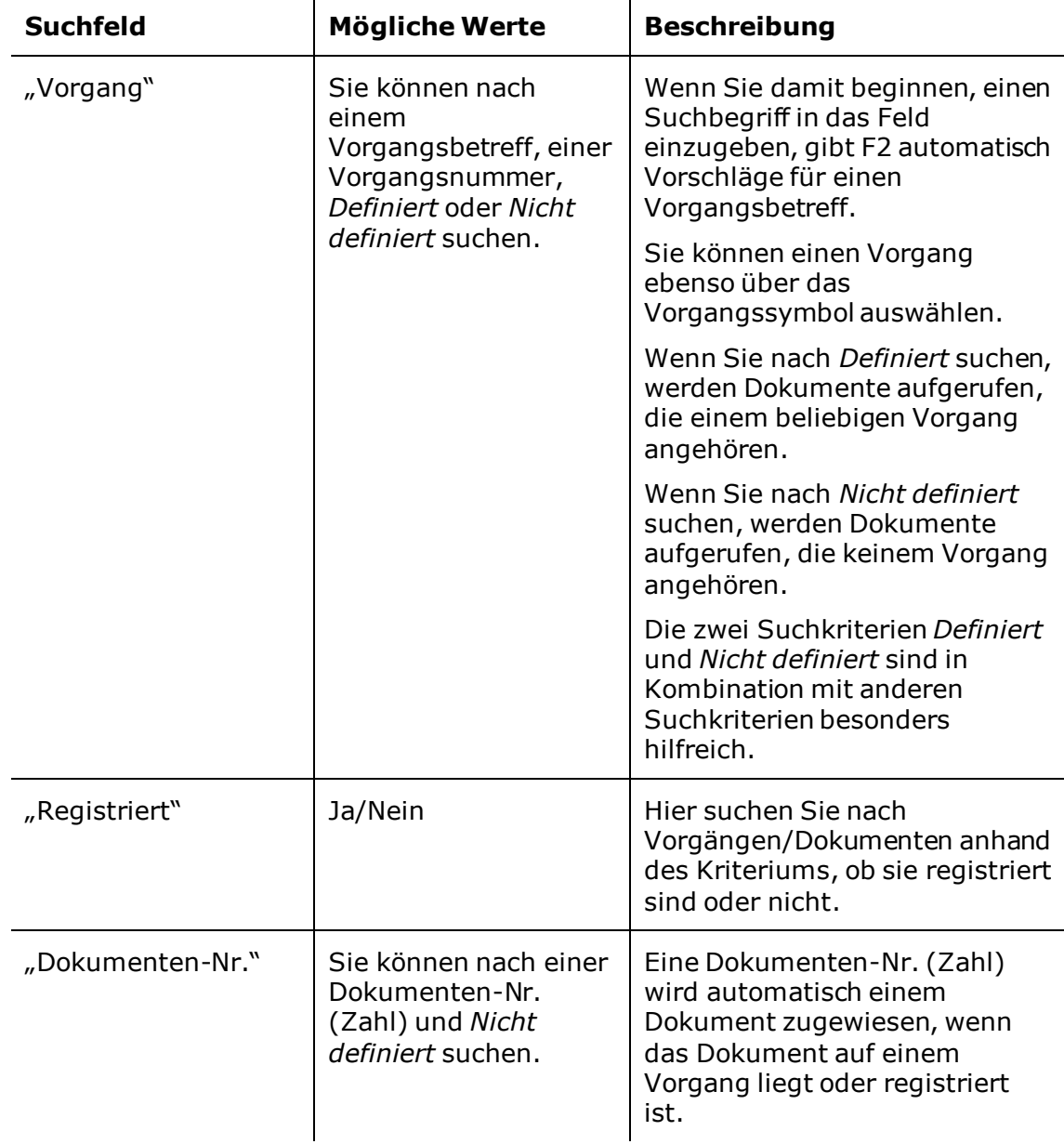

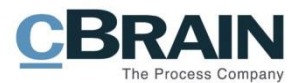

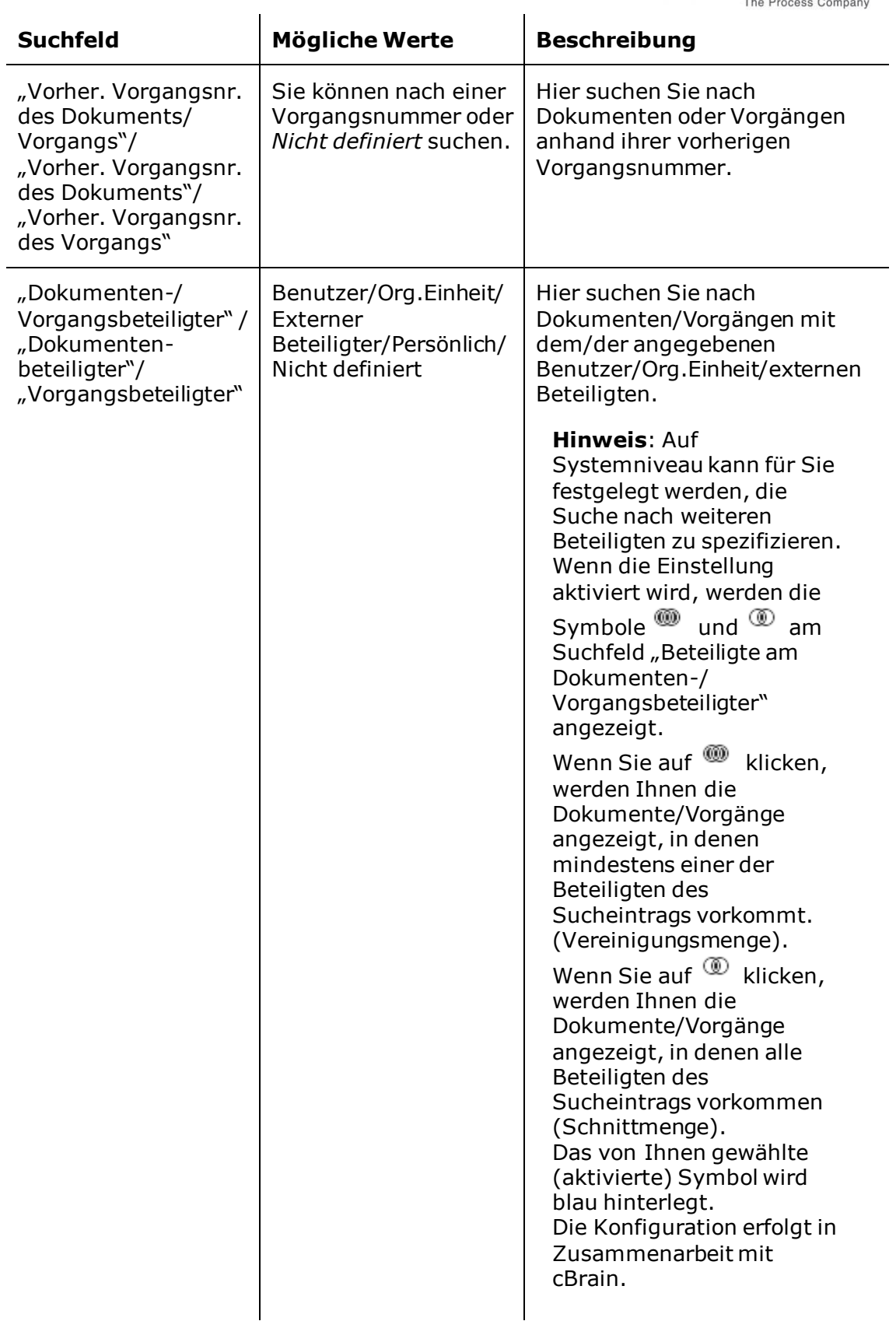

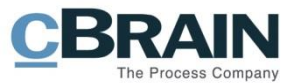

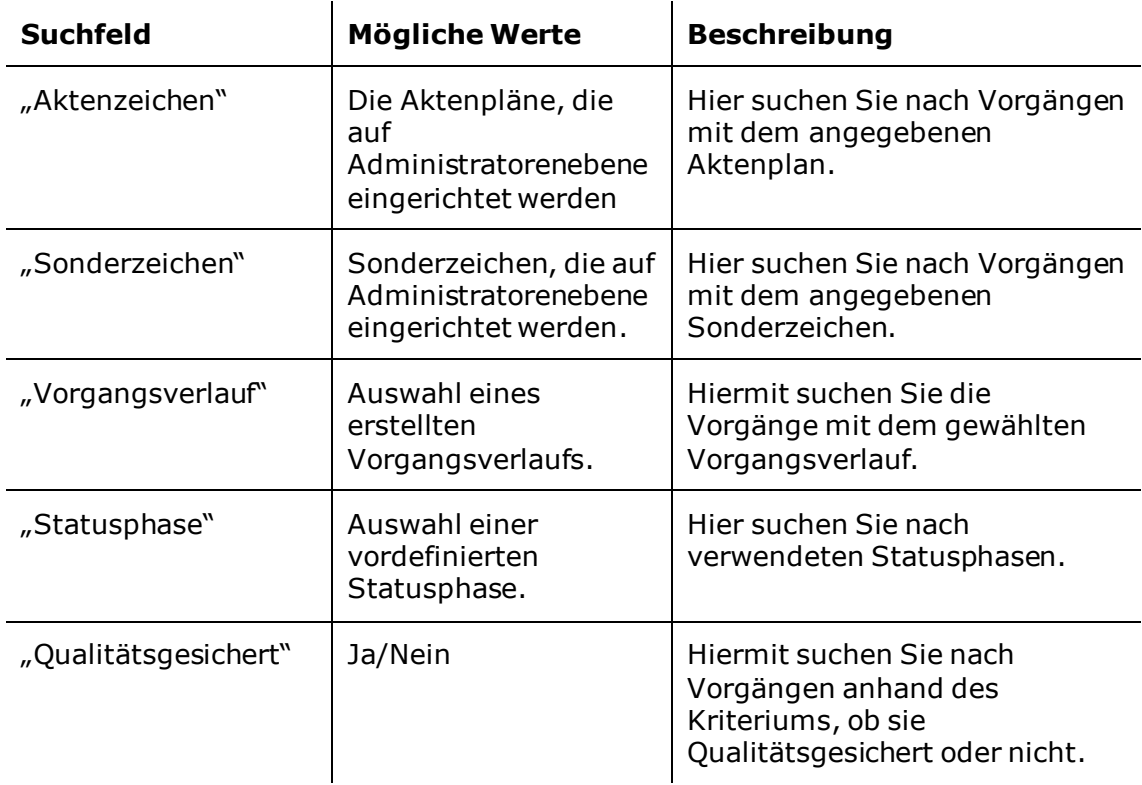

## <span id="page-24-0"></span>Suchgruppe "Chat"

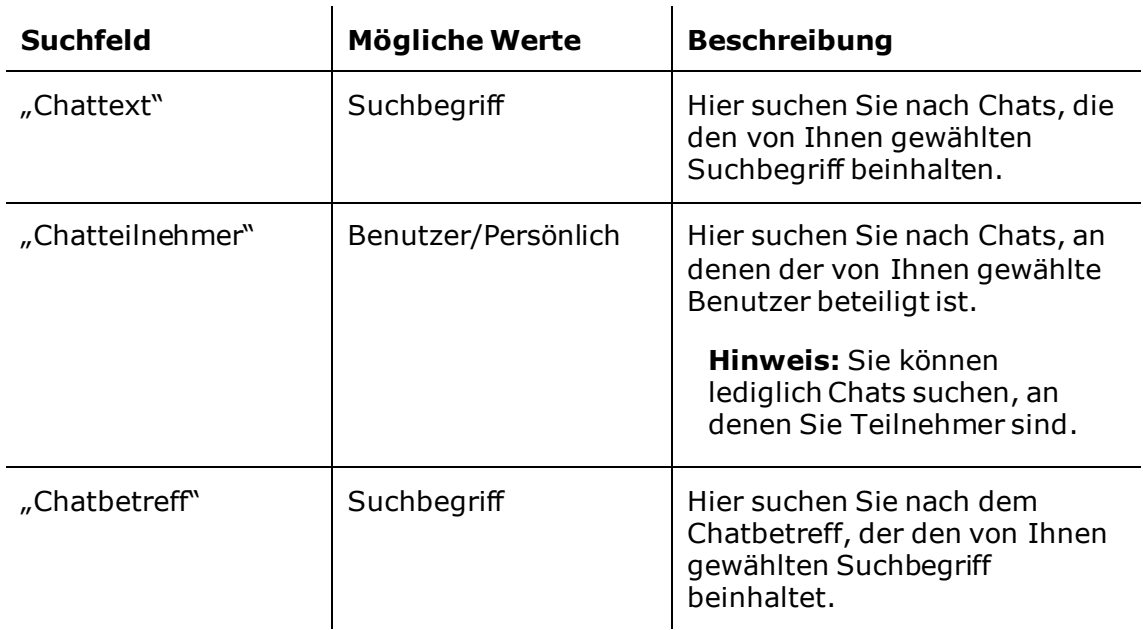

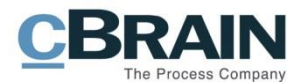

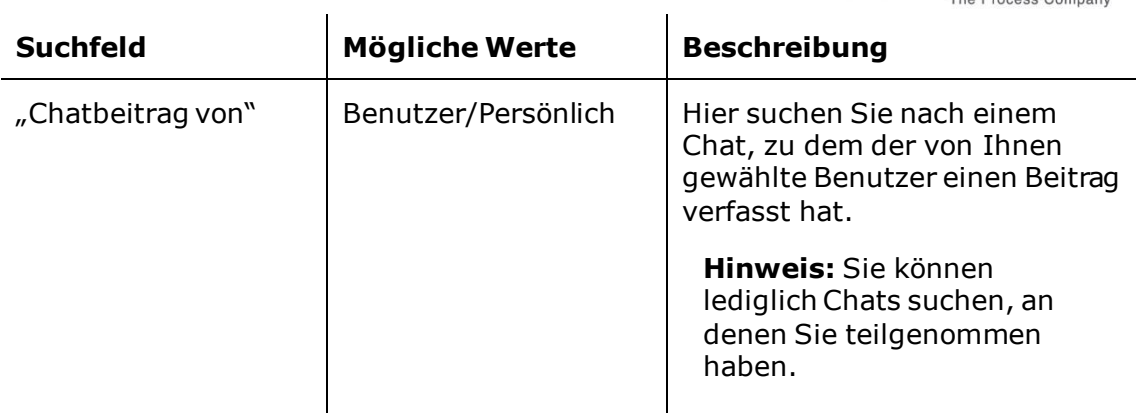

## <span id="page-25-0"></span>**Suchgruppe "Sonstige Felder"**

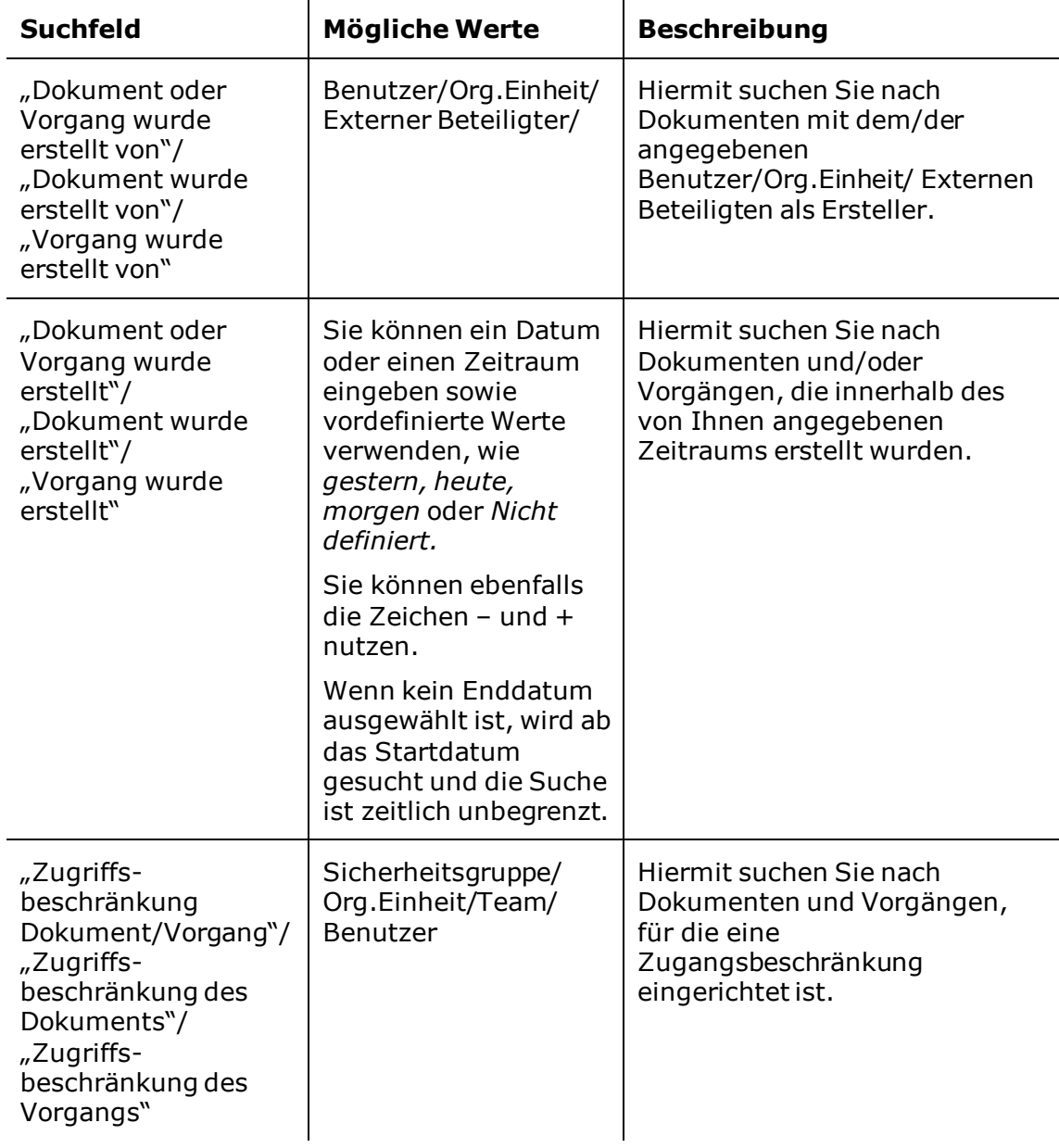

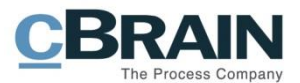

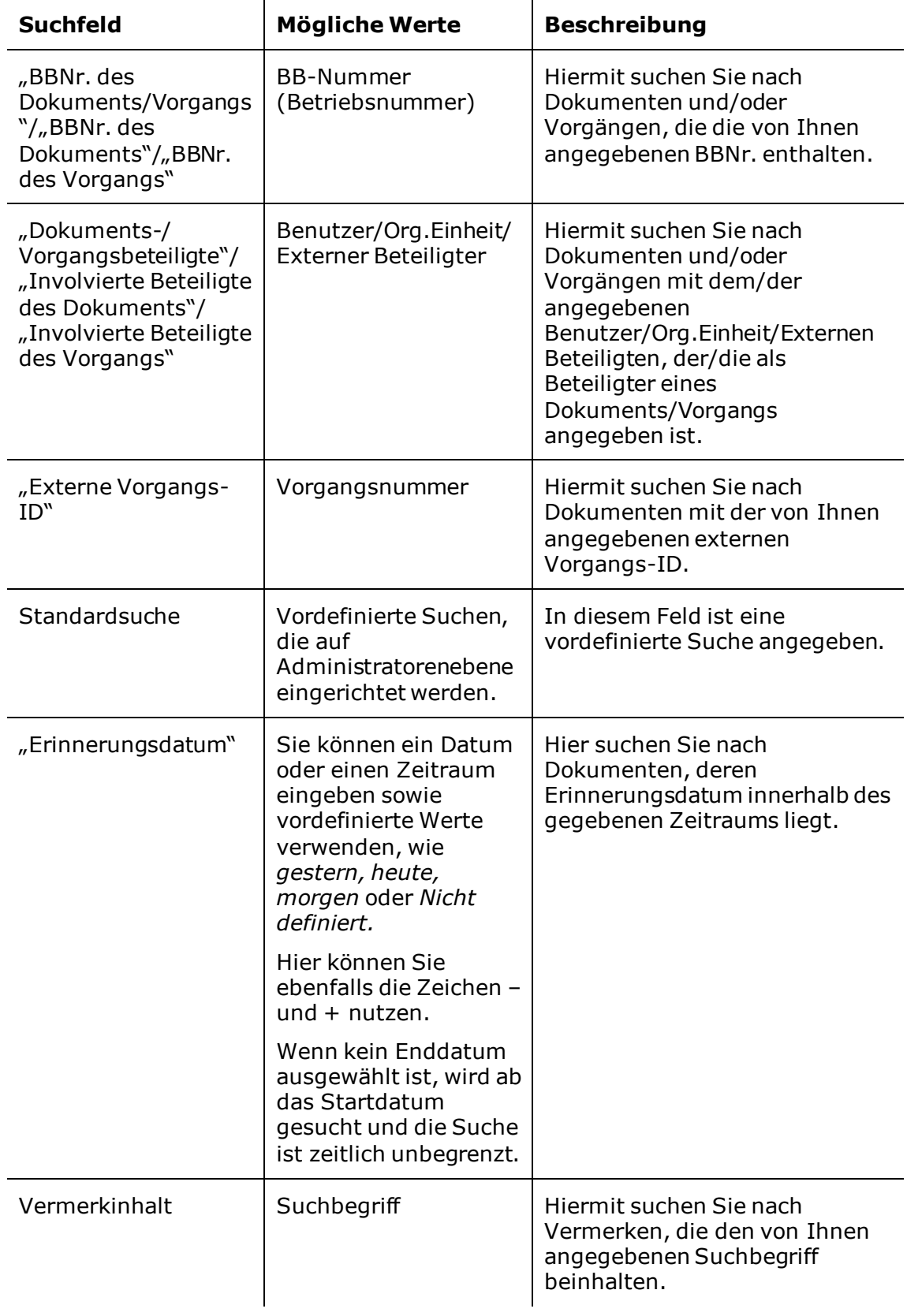

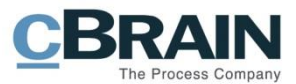

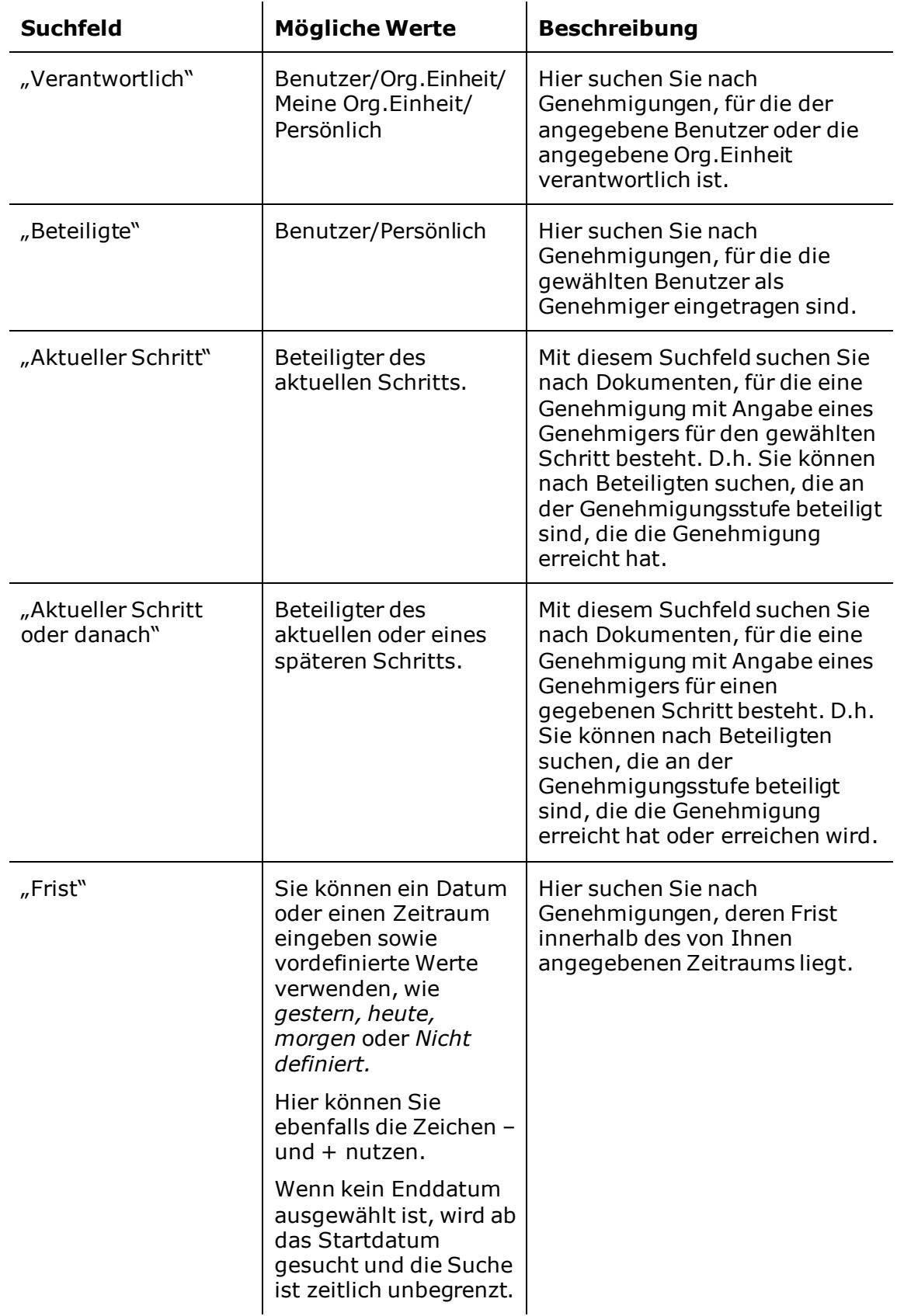

## <span id="page-27-0"></span>**Suchgruppe "Genehmigungsverfahren" (Zukaufsmodul)**

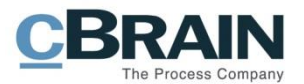

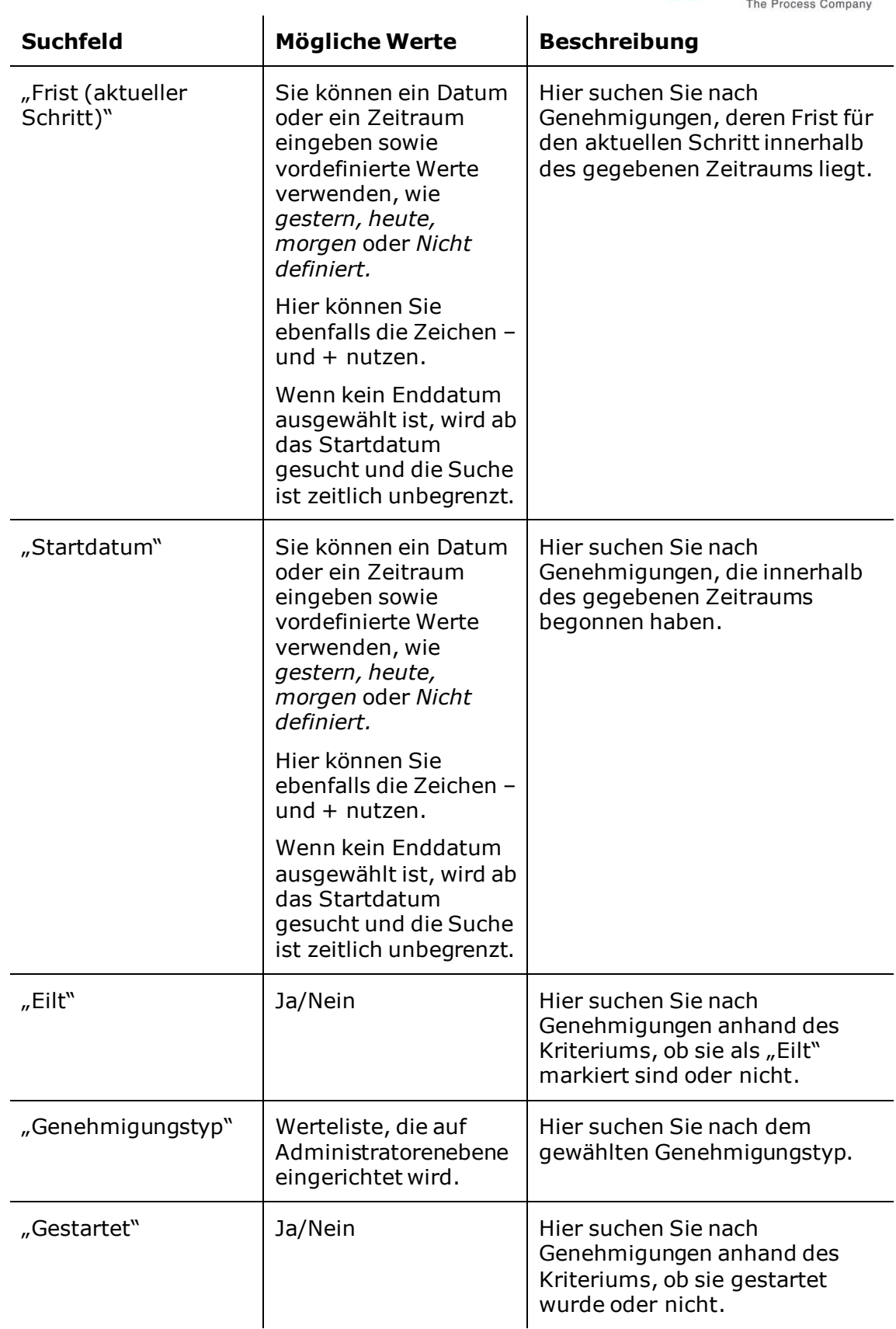

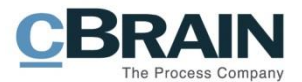

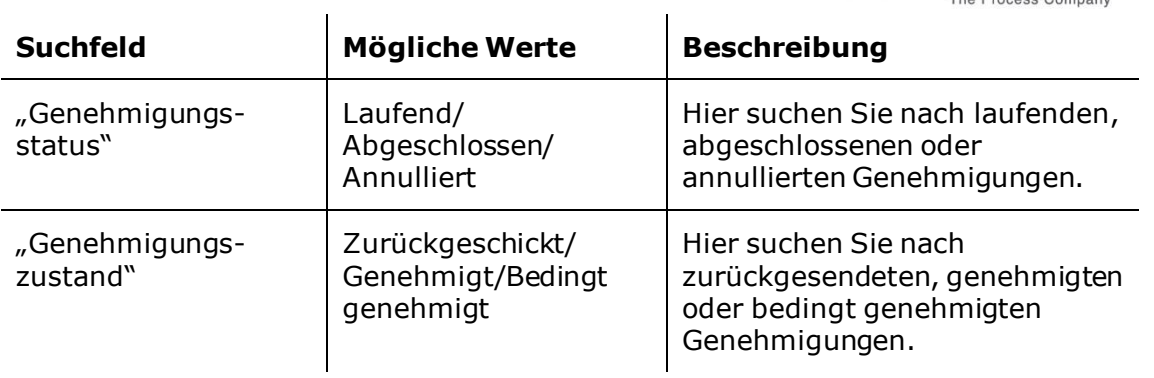

### <span id="page-29-0"></span>**Suchgruppe "Anfrage"**

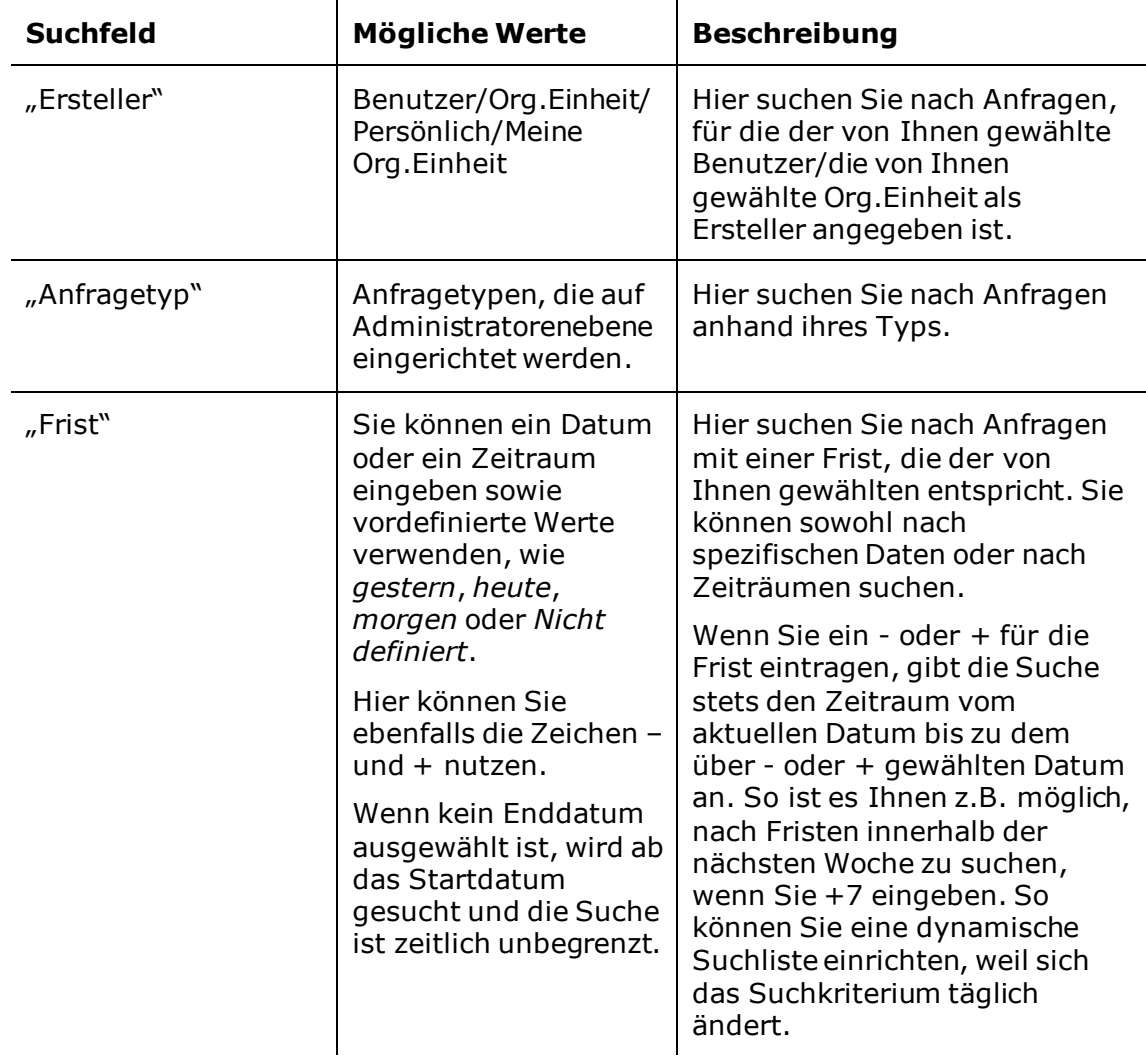

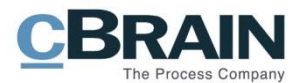

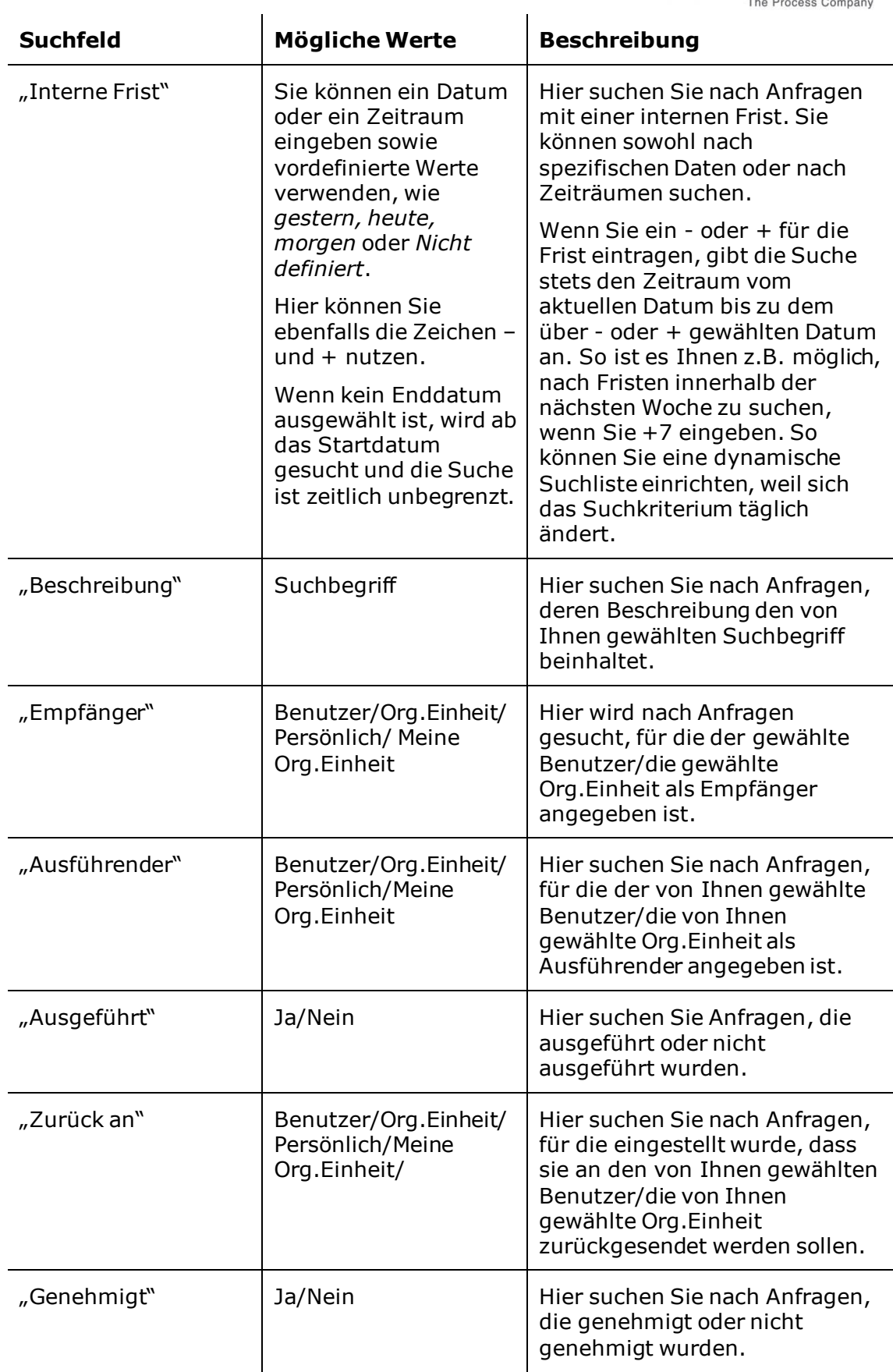

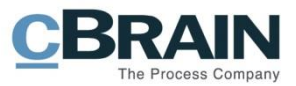

## <span id="page-31-0"></span>**Anzeige der Suchergebnisse**

Das Ergebnis einer Suche werden Ihnen im F2 Hauptfenster angezeigt. Sie können auswählen, ob Ihnen die Suchliste Dokumente, Vorgänge, Schriftstücke oder Anfragen anzeigen soll. In der folgenden Abbildung werden Dokumente in der Ergebnisliste angezeigt.

|                                                                                                    | Die Ergebnisliste zeigt Ihnen Dokumente an                                                |                                                                                                |                                                                                               |                                                                                   |                                                                 |                                                                                                |                                                                                                    |
|----------------------------------------------------------------------------------------------------|-------------------------------------------------------------------------------------------|------------------------------------------------------------------------------------------------|-----------------------------------------------------------------------------------------------|-----------------------------------------------------------------------------------|-----------------------------------------------------------------|------------------------------------------------------------------------------------------------|----------------------------------------------------------------------------------------------------|
|                                                                                                    |                                                                                           |                                                                                                |                                                                                               |                                                                                   |                                                                 |                                                                                                |                                                                                                    |
|                                                                                                    |                                                                                           |                                                                                                |                                                                                               |                                                                                   |                                                                 |                                                                                                |                                                                                                    |
|                                                                                                    |                                                                                           |                                                                                                | cBrain AcCloud05                                                                              |                                                                                   |                                                                 |                                                                                                |                                                                                                    |
| Hauptfenster<br>Einstellungen<br>F <sub>2</sub>                                                                 |                                                                                           |                                                                                                |                                                                                               |                                                                                   |                                                                 |                                                                                                | 2 Anna                                                                                                |
| <b>合 Hauptfenster</b><br><b>Ext</b> Neue E-Mail<br>图 Vorgang *<br>Nemes<br>Dokument *<br>Dokument<br>Navigation | Neue Akteneinsicht<br>R. Neues Schriftstück<br>Neuer<br>Neue Genehmigung<br>Chat -<br>Neu | Allen antworten *<br><b>⊠</b> Weiterleiten<br>Antworten<br>[7] Im Kalender öffnen<br>Antworten | <b>15 Archivieren</b><br>← Von Suchliste entfernen<br><b>36</b> Dokument löschen<br>Entfernen | ▲ 区<br>$\overline{a}$<br>Wählen<br>Kennzeichen:<br>Wählen<br>Frist:<br>Persönlich | $D_{\text{V}}^{(0)}$<br>$\overline{\phantom{a}}$<br>岗<br>Frist: | △ 区<br>Kennzeichen: Wählen<br>$\overline{\mathbf{v}}$<br>岗<br>Wählen<br><b>ABC Ministerium</b> | 르<br>$\overline{\mathfrak{D}}$<br>w<br>Erweiterte Suchverlauf<br>Drucken<br>Suche<br>Drucken<br>Suche |
| ÷<br>Posteingang (1)                                                                                            |                                                                                           |                                                                                                |                                                                                               |                                                                                   |                                                                 |                                                                                                |                                                                                                    |
| ⋿<br>■<br>0 <sup>2</sup>                                                                                        | Dokumente<br>Vorgänge Schriftstücke Anfragen                                              |                                                                                                |                                                                                               |                                                                                   |                                                                 |                                                                                                |                                                                                                    |
| <b>A T</b> Favoriten                                                                                            |                                                                                           |                                                                                                |                                                                                               |                                                                                   |                                                                 |                                                                                                | $\mathbf{D}   \mathbf{Q}$                                                                             |
| <b>C</b> Mein Schreibtisch                                                                                      | <b>Retreff</b>                                                                            |                                                                                                | Sortierdatum                                                                                  | • Briefdatum                                                                      | Von                                                             | Vorgangsnr.                                                                                    | $\blacktriangle$<br>Fortschrittslinie                                                                 |
| Meine offenen Dokumente                                                                                         | n<br>Sitzung 20.03.20                                                                     |                                                                                                | 02-04-2020 16:47                                                                              |                                                                                   | Anna Schneider                                                  | $2020 - 16$                                                                                    |                                                                                                    |
| Genehmigungen                                                                                                   | ⊠<br>Zusätzliche Adressinformation benötigt                                               |                                                                                                | 19-03-2020 12:24                                                                              | 19-03-2020 12:24                                                                  | Florian Lutz                                                    |                                                                                                |                                                                                                    |
|                                                                                                    | Θ<br>Ŵ<br>Verbraucherschutzinformationen                                                  |                                                                                                | 19-03-2020 11:36                                                                              | 28-03-2020                                                                        | Florian Lutz                                                    |                                                                                                | FL   AS   SM                                                                                          |
| Δ<br>$\overline{}$                                                                                              | ⊠<br>Online identifizieren                                                                |                                                                                                | 19-03-2020 11:17                                                                              | 19-03-2020 11:17                                                                  | <b>Florian Lutz</b>                                             |                                                                                                |                                                                                                    |
| 4 <sup>["]</sup> Standard                                                                                       | D<br>间<br>Konferenz Oktober 2020<br>O                                                     |                                                                                                | 13-03-2020 11:12                                                                              |                                                                                   | Anna Schneider                                                  | $2020 - 30$                                                                                    |                                                                                                    |
| Archiv                                                                                                    | Ĥ<br>$\approx$<br>Jahresbericht Teil 1                                                    |                                                                                                | 10-03-2020 13:07                                                                              | 11-06-2018 23:02                                                                  | Florian Lutz                                                    |                                                                                                |                                                                                                    |
| Posteingang (1)                                                                                                 | Θ<br>Ĥ<br>Antwortentwurf zu Frage 243 - Überwachung von Bürgern                           |                                                                                                | 10-03-2020 13:06                                                                              |                                                                                   | Florian Lutz                                                    | $2017 - 8$                                                                                     | FL.<br>AS SM                                                                                          |
| <b><i>C</i></b> Mein Schreibtisch                                                                               | ⊠<br>WG: Einladung zum Kundenmeeting                                                      |                                                                                                | 10-03-2020 13:06                                                                              | 10-03-2020 13:06                                                                  | <b>Simone Mever</b>                                             |                                                                                                |                                                                                                    |
| Mein Archiv                                                                                                    | ⊠<br>Adressinformationen                                                                  |                                                                                                | 10-03-2020 13:05                                                                              | 10-03-2020 13:05                                                                  | <b>Simone Mever</b>                                             |                                                                                                |                                                                                                    |
| C Gesendete Dokumente                                                                                           | Kommentare zur Fachzeitschrift abc                                                        |                                                                                                | 10-03-2020 12:30                                                                              |                                                                                   | <b>Erik Petersen</b>                                            |                                                                                                |                                                                                                    |
| Genehmigungen                                                                                                   | D<br>Aufsichtsratssitzung                                                                 |                                                                                                | 10-03-2020 12:29                                                                              | 14-11-2016 14:27                                                                  | Florian Lutz                                                    |                                                                                                |                                                                                                    |
| Meine offenen Dokumente                                                                                         | ø<br>Genehmigung der Anfrage 1234                                                         |                                                                                                | 10-03-2020 12:26                                                                              |                                                                                   | Florian Lutz                                                    |                                                                                                | FL AS EP                                                                                              |
| Meine offenen Vorgänge                                                                                          |                                                                                           |                                                                                                |                                                                                               |                                                                                   |                                                                 |                                                                                                | $\overline{\phantom{a}}$                                                                              |
| 6. Buskettsware PM                                                                                              | ы                                                                                         |                                                                                                |                                                                                               |                                                                                   |                                                                 |                                                                                                | $\overline{ }$                                                                                        |
| 116 Ergebnisse - aktualisiert heute 11:49 (2 minutes ago)                                                       |                                                                                           |                                                                                                |                                                                                               |                                                                                   |                                                                 |                                                                                                |                                                                                                    |
|                                                                                                    |                                                                                           |                                                                                                |                                                                                               |                                                                                   |                                                                 |                                                                                                |                                                                                                    |

**Abbildung 13: Dokumentenanzeige der Ergebnisliste**

<span id="page-31-2"></span>**Hinweis:** Sie können mit Buchstaben im Suchergebnis navigieren. D.h., wenn Sie Suchen vornehmen und nach Spalten (z.B. nach "Betreff") sortieren, können Sie die ersten Buchstaben eintragen und F2 springt automatisch auf den ersten Treffer der entsprechenden Suchliste.

In den persönlichen Einstellungen können Sie einschränken, wie viele Suchergebnisse F2 Ihnen anzeigen soll. Wenn Sie diese Zahl z.B. auf 100 setzen, werden Ihnen maximal 100 Dokumente in der Ergebnisliste angezeigt.

#### <span id="page-31-1"></span>**Dokumente, Vorgänge, Schriftstücke oder Anfragen in der Ergebnisliste anzeigen**

Sie können auswählen, ob Ihnen in der Ergebnisliste Dokumente, Vorgänge, Schriftstücke oder Anfragen angezeigt werden sollen. Klicken Sie hierzu auf die gewünschte Ansicht über dem Freitextsuchfeld im Hauptfenster.

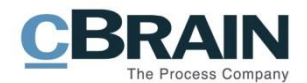

Wählen Sie, welche Inhalte in der Ergebnisliste angezeigt werden sollen

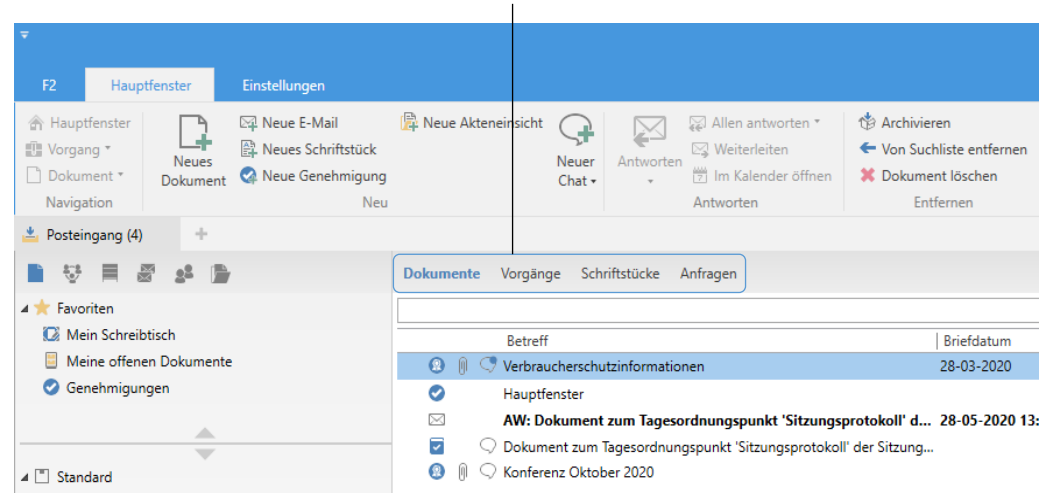

<span id="page-32-0"></span>**Abbildung 14: Anzeigeauswahl zwischen Dokumenten, Vorgängen, Schriftstücken und Anfragen in der Ergebnisliste**

**Hinweis:** Sie können ein Dokument entweder mit einem Vorgang verknüpfen oder nicht. Somit wirkt sich die Auswahl bzgl. "Dokumente/Vorgänge" darauf aus, welche Dokumente in der Ergebnisliste angezeigt werden. Wenn Sie "Vorgänge" wählen, wird eine Liste der Vorgänge und die Dokumente des jeweiligen Vorgangs angezeigt. Dokumente ohne Verknüpfung mit Vorgängen werden nicht in der Ergebnisliste angezeigt, wenn Sie "Vorgänge" auswählen.

#### **Dokumente anzeigen**

Wenn Sie **Dokumente** auswählen, werden Ihnen Dokumente in der Ergebnisliste angezeigt. Die Ergebnisliste besteht aus allen Dokumenten, die den Suchkriterien der Suchliste entsprechen.

Eventuell angehängte Schriftstücke werden Ihnen durch Anwählen des Symbols  $[0]$ rechts neben dem Dokumentensymbols  $\Box$  angezeigt (siehe folgende Abbildung).

| Mit Klick auf das Symbol können Sie angehängte Schriftstücke einsehen                                                                                                    |                                                                                        | Anzeige des angehängten<br>Schriftstücks                                                                                                    |
|----------------------------------------------------------------------------------------------------|----------------------------------------------------------------------------------------|----------------------------------------------------------------------------------------------------|
| $\equiv$<br>F <sub>2</sub><br>Hauptfenster<br>Einstellungen                                                                                                    |                                                                                        |                                                                                                    |
| Meue E-Mail<br>合 Hauptfenster<br><b>A. Neues Schriftstück</b><br><sup>■</sup> Vorgang<br><b>Neues</b><br>Dokument *<br>Ra Neue Genehmigung<br>Dokument<br>Navigation<br><b>Neu</b> | <b>B</b> . Neue Akteneinsicht<br>Neuer<br>Antworten<br>$Chat \rightarrow$<br>Antworten | Archivieren<br>⊠ Allen antworten *<br>⊠ Weiterleiten<br>← Von Suchliste entfernen<br>in Kalender öffnen<br><b>X</b> Dokument löschen<br>Entfernen |
| ÷<br>$\blacktriangle$ Posteingang (4)<br>$\frac{d\mathbf{r}}{d\mathbf{r}}$<br>- 12<br>≡                                                                                            | Schriftstücke<br><b>Dokumente</b><br>Vorgänge<br>Anfragen                              |                                                                                                    |
| Favoriten                                                                                                    |                                                                                        |                                                                                                    |
| C Mein Schreibtisch                                                                                                    | <b>Betreff</b>                                                                         | <b>Briefdatum</b>                                                                                                    |
| Meine offenen Dokumente                                                                                                    | X                                                                                      | AW: Dokument zum Tagesordnungspunkt 'Sitzungsprotokoll' d 28-05-2020 13:35                                                                        |
| Genehmigungen<br>Ø                                                                                                    | ⊽<br>Dokument zum Tagesordnungspunkt 'Sitzungsprotokoll' der Sitzung                   |                                                                                                    |
| △                                                                                                    | $\bullet$<br>Konferenz Oktober 2020                                                    |                                                                                                    |
|                                                                                                    | ■ Konferenz Oktober 2020.docx<br>⊠                                                     | 28-05-2020 12:48                                                                                                    |
| 4 Standard                                                                                                    | ⊽<br>Aufsichtsratssitzung                                                              | 14-11-2016 14:27                                                                                                    |

<span id="page-32-1"></span>**Abbildung 15: Anzeige eines Dokuments mit angehängtem Schriftstück**

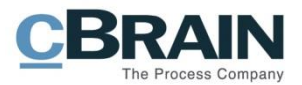

#### **Vorgänge anzeigen**

Wenn Sie **Vorgänge** auswählen, werden Ihnen die Vorgänge in der Ergebnisliste angezeigt, während Dokumente, die mit dem Vorgang verknüpft sind, in der Dokumentenliste rechts oder unter der Vorgangsliste angezeigt werden (siehe folgende Abbildung).

| $\overline{\mathbf{v}}$                                                                                                    |                                                               |                                                                               |                                                                                     |                                          | cBrain AcCloud05         |
|----------------------------------------------------------------------------------------------------|---------------------------------------------------------------|-------------------------------------------------------------------------------|-------------------------------------------------------------------------------------|------------------------------------------|--------------------------|
| F <sub>2</sub><br>Einstellungen<br>Hauptfenster                                                                                                    |                                                               |                                                                               |                                                                                     |                                          |                          |
| <b>合 Hauptfenster</b><br>Meue E-Mail<br><b>图 Neues Schriftstück</b><br>图 Vorgang *<br>Neues<br>Neue Genehmigung<br>Dokument *<br>Dokument<br>Neu<br>Navigation | Neue Akteneinsicht<br>Neuer<br>Antworten<br>Chat -            | Allen antworten *<br><b>⊠</b> Weiterleiten<br>in Kalender öffnen<br>Antworten | <b>Archivieren</b><br>← Von Suchliste entfernen<br>36 Dokument löschen<br>Entfernen | $\frac{0}{10}$<br>Kennzeichen:<br>Frist: | $+ 12$<br>Persönlich     |
| Posteingang (3)<br>d.                                                                                                    |                                                               |                                                                               |                                                                                     |                                          |                          |
| 盾                                                                                                    | Dokumente Vorgänge Schriftstücke Anfragen                     |                                                                               |                                                                                     |                                          |                          |
|                                                                                                    |                                                               |                                                                               |                                                                                     |                                          |                          |
| 4 <b>Favoriten</b>                                                                                                    |                                                               |                                                                               |                                                                                     |                                          | $\alpha$                 |
| <sup>12</sup> Mein Schreibtisch                                                                                                    | Betreff                                                       | Vorgangsnr.                                                                   | Verantwortlicher                                                                    | Ersteller                                | $\overline{\phantom{a}}$ |
| Meine offenen Dokumente                                                                                                    | s.<br>Reiseabrechnung 2020                                    | $2020 - 30$                                                                   | <b>ABC Ministerium</b>                                                              | Anna Schneider                           |                          |
| Genehmigungen                                                                                                    | Ø.<br>Anfrage - Minister                                      | $2020 - 19$                                                                   |                                                                                     | Anna Schneider                           |                          |
| △                                                                                                    | 鼎<br>Ministeranfrage - Datenschutz                            | $2020 - 16$                                                                   | Anna Schneider                                                                      | Anna Schneider                           |                          |
| $\overline{\phantom{a}}$                                                                                                    | g<br>Reiseabrechnungen 2020                                   | $2020 - 14$                                                                   | <b>ABC Ministerium</b>                                                              | Florian Lutz                             |                          |
| 4 Standard                                                                                                    | Ø.<br>Gemeinsames Prospektmaterial Ab 2020 - 9                |                                                                               |                                                                                     | Simone Mever                             |                          |
| Archiv                                                                                                    | Ø.<br>Richtlinien der Org.Einheit                             | $2020 - 7$                                                                    |                                                                                     | Anna Schneider                           |                          |
| Posteingang (3)                                                                                                    | <b>O</b> P<br>Akteneinsicht information                       | $2019 - 11$                                                                   | <b>ABC Ministerium</b>                                                              | Florian Lutz                             |                          |
| <sup>1</sup> Mein Schreibtisch                                                                                                    | Ø.<br>Haushaltsplan 2019                                      | $2019 - 10$                                                                   | Abteilung 1 Zentrala Anna Schneider                                                 | Anna Schneider                           |                          |
| Mein Archiv                                                                                                    | Ø.<br>Allgemeines<br>Reiseabrechnungen                        | $2018 - 14$<br>$2018 - 13$                                                    | <b>ABC</b> Ministerium                                                              | Anna Schneider                           |                          |
| <b>E Gesendete Dokumente</b>                                                                                                    | Ø.<br>ŵ<br>Konferenz ARC                                      | $2018 - 12$                                                                   |                                                                                     | <b>James Bond</b>                        |                          |
| <b>Genehmiqungen</b>                                                                                                    | ŵ.<br>Überwachung von Bürgern                                 | $2018 - 7$                                                                    | <b>ABC Ministerium</b>                                                              | <b>Florian Lutz</b>                      |                          |
| Meine offenen Dokumente                                                                                                    | x0a<br>Dairasheachanan                                        | 3010 6                                                                        |                                                                                     | <b>Claring Links</b>                     | $\overline{\mathbf{v}}$  |
| Meine offenen Vorgänge<br><sup>1</sup> Postausgang (2)                                                                                                    |                                                               |                                                                               |                                                                                     |                                          | $\overline{\mathbb{P}}$  |
| <b>Neueste Schriftstücke</b>                                                                                                    |                                                               |                                                                               |                                                                                     |                                          | n                        |
| ▶ old Org.Einheitssuchen                                                                                                    | Betreff                                                       | Sortierdatum                                                                  | $\blacktriangledown$ Briefdatum                                                     | Von                                      | 图 Alle                   |
| ▶ <u>■</u> Persönliche Suchen                                                                                                    | $n_{\rm f}$<br>Datenschutzerklärung                           | 01-04-2020 17:11                                                              |                                                                                     | Anna                                     | ⊠ Ungelesen              |
| ▶ ole Org.Einheiten (16)                                                                                                    | D <sub>0</sub><br>Sitzung 20.03.20                            | 31-03-2020 13:56                                                              |                                                                                     | Anna                                     | $\circ$<br>Mit Chats     |
| Drdner                                                                                                    | ⊠<br>AW: Datenverkehr (ABC Ministeriu 18-03-2020 11:01        |                                                                               | 10-03-2020 13:07                                                                    | Simor                                    |                          |
| $\triangleright \blacksquare$ Sonstiges                                                                                                    | $\boxtimes$<br>WG: Datenschutz-Grundverordnu 18-03-2020 10:58 |                                                                               | 18-03-2020 10:58                                                                    | Anna                                     | (m                       |
|                                                                                                    | ō<br>Besprechungsprotokoll                                    | 18-03-2020 10:53                                                              |                                                                                     | Anna                                     | Mit Kennzeichen          |
|                                                                                                    | Ministeranfrage - Datenschutz                                 | 11-03-2020 16:29                                                              |                                                                                     | Anna Jermeius                            | ⊚<br>Übereinstimmung     |
|                                                                                                    |                                                               |                                                                               |                                                                                     |                                          |                          |

<span id="page-33-0"></span>**Abbildung 16: Vorgangs- und Dokumentenliste werden in der der Ergebnisliste angezeigt**

#### **Hinweis:**

Besondere Eigenschaften dieser Ansicht:

- 1. Es werden Ihnen nur Vorgänge angezeigt, die Dokumente beinhalten, die Ihrer Suche entsprechen. Dokumente ohne Vorgang werden Ihnen nicht angezeigt, auch wenn diese der Suchliste oder den Suchkriterien entsprechen.
- 2. Bei der Dokumentenliste wählen Sie aus, welche Dokumente des Vorgangs Ihnen angezeigt werden sollen. Wenn Sie "Alle" (siehe vorherige Abbildung) auswählen, werden Ihnen alle Dokumente des Vorgangs inkl. denen, die nicht den Suchkriterien entsprechen, angezeigt.
- 3. Die Dokumente, die den Suchkriterien entsprechen, werden Ihnen mit grünem Hintergrund angezeigt (siehe vorherige Abbildung). Wenn Sie "Übereinstimmung" auswählen, werden nur die Dokumente, die den Suchkriterien entsprechen, in der Dokumentenliste des Vorgangs angezeigt.

#### **Schriftstücke anzeigen**

Wenn Sie **Schriftstücke** auswählen, werden Ihnen Schriftstücke in der Ergebnisliste angezeigt. Wenn ein Schriftstück gesperrt ist, wird Ihnen dieses mit dem Vorhängeschloss-Symbol angezeigt. In diesem Fall können Sie es nicht bearbeiten. Dies kann z.B. geschehen, wenn ein Schriftstück einer gesendeten oder

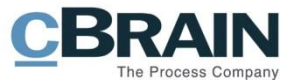

erhaltenen E-Mail angehängt ist, oder der Verantwortliche das Schriftstück aktuell zur Bearbeitung gesperrt hat.

| Hauptfenster<br>F <sub>2</sub><br>Einstellungen                                                                                                    |                                                                                                    |                                                                                                  |
|----------------------------------------------------------------------------------------------------|----------------------------------------------------------------------------------------------------|--------------------------------------------------------------------------------------------------|
| 合 Hauptfenster<br>Meue E-Mail<br><b>AL Neues Schriftstück</b><br><b>■ Vorgang</b> ▼<br>Neues<br><b>2</b> Neue Genehmigung<br>Dokument *<br>Dokument<br>Neu<br>Navigation | 图 Neue Akteneinsicht<br>⊠ Allen antworten *<br>⊠ Weiterleiten<br>Antworten<br>Neuer<br><sup>[9]</sup> Im Kalender öffnen<br>$Chat -$<br>Antworten | <b>卷 Archivieren</b><br>← Von Suchliste entfernen<br><sup>36</sup> Dokument löschen<br>Entfernen |
| ÷<br>≛.<br>Posteingang (3)                                                                                                    |                                                                                                    |                                                                                                  |
|                                                                                                    | Schriftstücke<br>Dokumente<br>Vorgänge<br>Anfragen                                                                                                |                                                                                                  |
| Favoriten                                                                                                    |                                                                                                    |                                                                                                  |
| 12 Mein Schreibtisch                                                                                                    | <b>Retreff</b><br>Letzte Bearbeitung                                                                                                    | ▼ Letzte Bearbeitun<br>Version                                                                   |
| Meine offenen Dokumente                                                                                                    | Letzte Bearbeitung: Älter (56)<br>▼                                                                                                    |                                                                                                  |
| Genehmigungen                                                                                                    | 帽<br>Konferenz Oktober 2.,, 23-04-2020 11:30                                                                                                    | Anna Schneider<br>1                                                                              |
| △                                                                                                    | ul -<br>Konferenz Oktober 2 23-04-2020 11:03                                                                                                    | <b>Florian Lutz</b><br>1                                                                         |
| $\overline{\phantom{a}}$                                                                                                    | $\overline{w}$<br>Formatierung<br>15-04-2020 10:30                                                                                                | Anna Schneider<br>3                                                                              |
| $\blacksquare$<br>Standard                                                                                                    | W<br>Beispiele für Prospekte 15-04-2020 10:24                                                                                                    | Anna Schneider<br>$\overline{a}$                                                                 |
| <b>lill</b> Archiv                                                                                                    | 國<br>Übersicht<br>15-04-2020 10:23                                                                                                    | Anna Schneider<br>2                                                                              |
| Posteingang (3)                                                                                                    | F<br>Beispiel für F2<br>03-04-2020 14:41                                                                                                    | Anna Schneider<br>1                                                                              |
| <sup>12</sup> Mein Schreibtisch                                                                                                    | <b>M</b><br>03-04-2020 14:27<br>Sitzungsprotokoll                                                                                                 | Anna Schneider<br>3                                                                              |
| Mein Archiv<br>쁞                                                                                                    | 酣<br><b>Sitzung 20.03.20</b><br>18-03-2020 14:20                                                                                                  | Florian Lutz<br>1                                                                                |
| <b>E</b> Gesendete Dokumente                                                                                                    | <b>M</b><br><b>Ticket TXL-LHA</b><br>11-02-2020 13:22                                                                                             | Anna Schneider<br>7                                                                              |
| Genehmigungen                                                                                                    | $\overline{w}$<br>Mitarbeiterumfrage<br>24-01-2020 15:17                                                                                          | Florian Lutz<br>$\overline{a}$                                                                   |
| Meine offenen Dokumente                                                                                                    | <b>M</b><br>Ideensammlung Pros 24-01-2020 09:31                                                                                                   | <b>Simone Meyer</b><br>2                                                                         |
| Meine offenen Vorgänge                                                                                                    | <b>ME</b><br>Jahresbericht Teil 1<br>11-06-2018 22:18                                                                                             | Florian Lutz<br>$\overline{2}$                                                                   |
| Postausgang (2)                                                                                                    | wÈ<br>17-05-2018 17:13<br>Kundenanfragen                                                                                                    | Florian Lutz                                                                                     |
| Neueste Schriftstücke<br>兽                                                                                                    | 国<br>Akteneinsicht<br>26-03-2018 10:39                                                                                                    | Anna Schneider<br>1                                                                              |

**Abbildung 17: Schriftstücke in der Ergebnisliste anzeigen**

<span id="page-34-0"></span>Mit Doppelklick auf **ein gewähltes Schriftstück** öffnet dieses direkt, ohne dass das dazugehörige Dokument öffnet.

In der Ergebnisliste werden Ihnen alle Schriftstücke angezeigt, die mit Dokumenten verknüpft sind, die Ihren Suchkriterien entsprechen. Alle Schriftstücke, die einem Dokument hinzugefügt wurden, werden also in der Ergebnisliste angezeigt, wenn ein einziges der Schriftstücke des Dokuments die Suchkriterien erfüllt.

#### **Anfragen anzeigen**

Wenn Sie **Anfragen** auswählen, werden Ihnen Anfragen in der Ergebnisliste angezeigt.

Wenn Sie auf eine **Anfrage** doppelt klicken, öffnet das Dokument mit der gewählten Anfrage. Wenn mit einem Dokument mehrere Anfragen verbunden sind, taucht das Dokument mehrmals in der Ergebnisliste auf, da jede einzelne Anfrage des Dokuments auf ihren eigenen Zeile angezeigt wird.

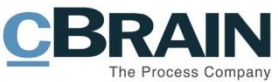

|                                                                                                    |                                                            |                                                                                                    | cBrain AcCloud05                                        |                                            |                                              |                                                                                        |                         |                                                    | ÷                                                      | $B \times$                     |
|----------------------------------------------------------------------------------------------------|------------------------------------------------------------|----------------------------------------------------------------------------------------------------|---------------------------------------------------------|--------------------------------------------|----------------------------------------------|----------------------------------------------------------------------------------------|-------------------------|----------------------------------------------------|--------------------------------------------------------|--------------------------------|
| Linitellungen<br>12<br>Hauptfenster                                                                  | Administrator                                              |                                                                                                    |                                                         |                                            |                                              |                                                                                        |                         |                                                    | 2 Anna Schneider (ABC Ministerium)                     |                                |
| Est Noue E-Mail<br>Hauptfenster<br>gli Vorgang ·<br>Neues<br>Di Dolument ·<br>Dokument<br>Navigation | <b>B. Neues Schriftstück</b><br>Ca Neue Genehmigung<br>Neu | Neue Akteneinsicht<br>Allen antworten<br>$\overline{\phantom{a}}$<br>E2 Weiterleiten<br>Neuer<br>Astworten<br><sup>199</sup> Im Kalender öffnen<br>Chit -<br>Antworten | th Archivieren<br><br>30 Dakimente löschen<br>Entfernen | 国区<br>Kennzeichen:<br>Frist<br>Persönlich. | $\alpha_n^{\alpha}$<br>Kennzeicher:<br>Frist | 土石<br>ABC Ministerium                                                                  | ₽<br>Drucken<br>Drucken | $\odot$<br>Enwiterte Suchverlauf<br>Suche<br>Suche | [ <sup>19</sup> ] Kalender<br>Erinnerungen<br>Kalender | Q<br><i>cSparch</i><br>cSearch |
| Posteingang                                                                                          |                                                            |                                                                                                    |                                                         |                                            |                                              |                                                                                        |                         |                                                    |                                                        |                                |
| 点 點<br>$+7$                                                                                          |                                                            | Dokumente Vorgänge Schriftstücke Anfragen                                                                                                    |                                                         |                                            |                                              | Dokument Beteiligte Anfrage #148 Anfrage #153 Anfrage #154 Anfrage #170 Anfrage #171 2 |                         |                                                    |                                                        |                                |
| Favoriten                                                                                            |                                                            |                                                                                                    |                                                         |                                            |                                              |                                                                                        |                         |                                                    |                                                        |                                |
| Moin Schroibtisch                                                                                    | Schriftstück-ID                                            | Dokumentenbetreff                                                                                                    | Frist                                                   | i.<br>·   Empfänger                        | Anfrageempfänger:                            | Florian Lutz (Sachbearbeiter, A                                                        |                         | Frsteller:                                         | Simone Meyer 17-06-2020 13:53                          |                                |
| Meine offenen Dokumente                                                                              | $\equiv 170$                                               | Neue Richtlinien bzgl. Vorgangsbearbeitung                                                                                                    | 17-07-2020                                              | Florian Lutz                               |                                              | Sichtbar für die Org - Einheit                                                         |                         | Gesendet von:<br>Angenommen von: Florian Lutz      | Simone Meyer 17-06-2020 13:53                          | 17-06-2020 14:02               |
| Genehmigungen                                                                                        | 171                                                        | Neue Richtlinien bzgl. Vorgangsbearbeitung                                                                                                    | 15-06-2020                                              | Florian Lutz                               | Anfragetyp:                                  | Siehe Textfeld:                                                                        | $\blacktriangle$        |                                                    |                                                        |                                |
| Dringend                                                                                             | 165                                                        | Gesetzliche Änderungen                                                                                                    | 15-06-2020                                              | Anna Schneider                             | Frist                                        | 17.07.2020<br>23:59                                                                    |                         |                                                    |                                                        |                                |
|                                                                                                    | 157                                                        | Umbau des Rathauses                                                                                                    | 30-05-2020                                              | Anna Schneider                             | Zurück an:                                   | Simone Meyer (Abteilungsleit                                                           |                         |                                                    |                                                        |                                |
| <b>SIL</b><br>$\overline{\phantom{a}}$                                                               | □ 153                                                      | Neue Richtlinien bzgl. Vorgangsbearbeitung                                                                                                    | 29-05-2020                                              | Anna Schneider                             |                                              | √ Ersteller und 'Zurück an' inform                                                     |                         |                                                    |                                                        |                                |
| Standard                                                                                             | 图 152                                                      | Konferenz Oktober 2020                                                                                                    | 29-05-2020                                              | Florian Lutz                               |                                              |                                                                                        |                         |                                                    |                                                        |                                |
| Archiv                                                                                               | 151                                                        | Bericht über den gelöschten Vorgang: Terminolanung (2020 - 1) 28-05-2020                                                                                               |                                                         | Erik Petersen                              |                                              | Bitte überprüfe, ob du mit den Richtlinien einverstanden bist.                         |                         |                                                    |                                                        |                                |
| Posteingang                                                                                          | 150                                                        | Bericht über den gelöschten Vorgang: Terminplanung (2020 - 1) 28-05-2020                                                                                               |                                                         | Anna Schneider                             | LG Simone                                    |                                                                                        |                         |                                                    |                                                        |                                |
| Mein Schreibtisch                                                                                    | ■ 133                                                      | wio Anfrage                                                                                                    | 28-09-2017                                              | Florian Lutz                               |                                              |                                                                                        |                         |                                                    |                                                        |                                |
| Mein Archiv                                                                                          | 132                                                        | wio Anfrage                                                                                                    | 23-09-2017                                              | Florian Lutz                               |                                              |                                                                                        |                         |                                                    |                                                        |                                |
| Cesendete Dokumente                                                                                  | ■ 131                                                      | Anwort: Überwachungsstaat                                                                                                    | 23-09-2017                                              | Florian Lutz                               |                                              |                                                                                        |                         |                                                    |                                                        |                                |
| Genehmigungen                                                                                        | 122                                                        | Inklusionssport                                                                                                    | 04-09-2017                                              | Anna Schneider                             |                                              |                                                                                        |                         |                                                    |                                                        |                                |
| Meine offenen Dokumente                                                                              | $\overline{1}$ 120                                         | Anwort: Überwachungsstaat                                                                                                    | 14-07-2017                                              | Anna Schneider                             |                                              |                                                                                        |                         |                                                    |                                                        |                                |
| Meine offenen Vorgänge                                                                               | ■ 118                                                      | Anfrage - GoTech                                                                                                    | 30-06-2017                                              | Anna Schneider                             |                                              |                                                                                        |                         |                                                    |                                                        |                                |
| + Postausgang (2)                                                                                    | E 117                                                      | Anfrage - Referat                                                                                                    | 30-06-2017                                              | Anna Schneider                             |                                              |                                                                                        |                         |                                                    |                                                        |                                |
| Neueste Schriftstücke                                                                                | 目 116                                                      | Anfrage - GoTech                                                                                                    | 30-06-2017                                              | Anna Schneider                             |                                              |                                                                                        |                         |                                                    |                                                        |                                |
| Org.Einheitssuchen                                                                                   | 图 113                                                      | Anfrage - GoTech                                                                                                    | 30-06-2017                                              | Anna Schneider                             |                                              |                                                                                        |                         |                                                    |                                                        |                                |
| Persönliche Suchen                                                                                   | 图 112                                                      | Anfrage - GoTech                                                                                                    | 30-06-2017                                              | Anna Schneider                             |                                              |                                                                                        |                         |                                                    | Verbleibende Zeicherc 1027                             |                                |
| Org.Einheiten (16)                                                                                   | ■ 111                                                      | Anfrage                                                                                                    | 29-06-2017                                              | Anna Schneider                             |                                              |                                                                                        |                         |                                                    |                                                        | $\boxed{\mathcal{S}}$          |
|                                                                                                    | 图 106                                                      | Anfrage                                                                                                    | 27-06-2017                                              | Anna Schneider                             | Anfrageausführender:                         | Erik Petersen (Sachbearbeiter,                                                         |                         | Kommentar zur Ausführung:                          |                                                        |                                |
| Drdner                                                                                               | □ 109                                                      | Anfrage                                                                                                    | 26-06-2017                                              | Anna Schneider                             | Empfängerbeurteilung                         |                                                                                        |                         | Kommentar des Empfängers:                          |                                                        | 回                              |
| $\blacktriangleright$ $\mathbb{W}$ Sonstiges                                                         | 图 103                                                      | Anfrage                                                                                                    | 20-06-2017                                              | Anna Schneider                             | Beurteilung:                                 |                                                                                        | Genehmigt               | Beurteilungskommentar:                             |                                                        | Ø                              |

**Abbildung 18: Anfragen in der Ergebnisliste anzeigen**

#### <span id="page-35-1"></span><span id="page-35-0"></span>**Weitere Filter**

Filter können Sie dazu verwenden, um nur einen Teil der Suchergebnisse angezeigt zu bekommen. Die Filter können Sie verwenden, wenn die Anzeige der Ergebnisliste auf Dokumente oder Vorgänge eingestellt ist.

Klicken Sie auf das Symbol **Lau,** um sich die Filtermöglichkeiten im Drop-down-Menü anzeigen zu lassen (siehe folgende Abbildung).

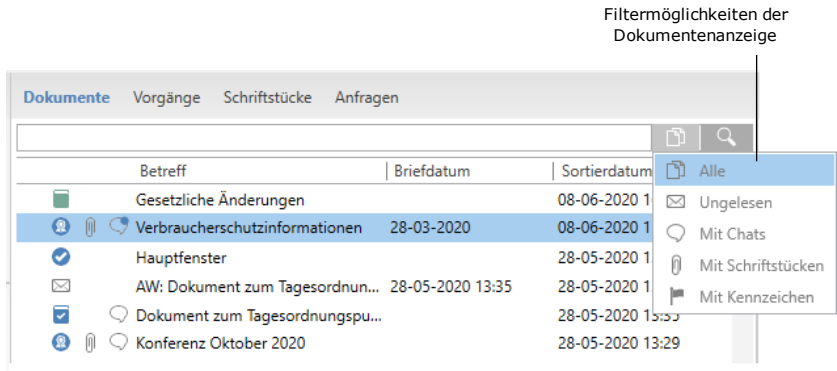

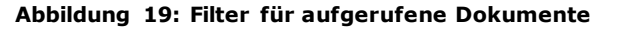

<span id="page-35-2"></span>In der folgenden Tabelle werden Ihnen die einzelnen Filtermöglichkeiten für eine Suche beschrieben.

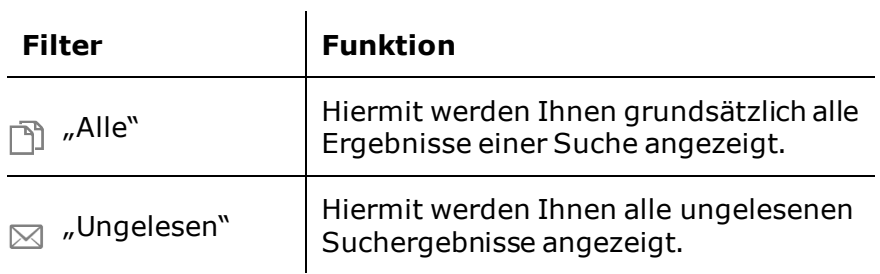

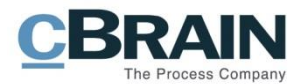

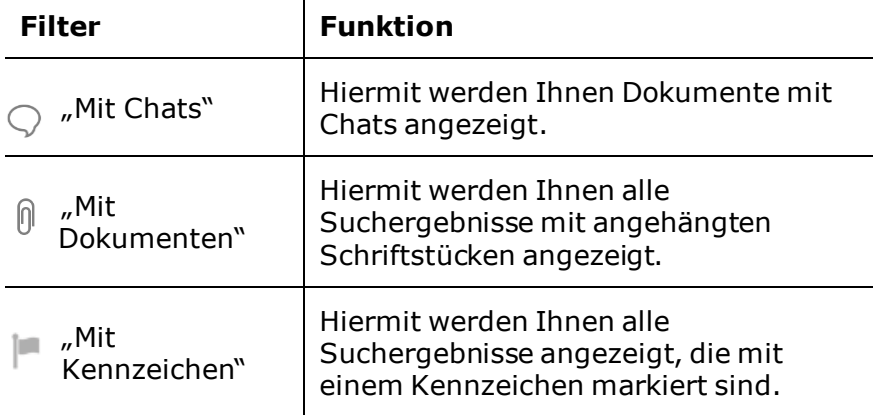

### <span id="page-36-0"></span>**Suchergebnisse sortieren**

Alle Ergebnisse, die durch eine Suche in Metadaten oder über das Freitextsuchfeld aufgerufen werden, können Sie nach einer gewählten Spalte in der Ergebnisliste sortieren.

Auf gleiche Weise wie Sie die Sortierung des Posteingangs und anderer Suchlisten vornehmen, wählen Sie wonach Sie die aufgerufene Suchliste sortieren möchten, indem Sie auf eine **gewünschte Spalte klicken**. Sie können jede Spalte in aufoder absteigender Reihenfolge sortieren.

Mit F2 können Sie Suchergebnisse auf 2 Niveaus sortieren. Klicken Sie hierzu zunächst auf die Spalte, nach der zuerst sortiert werden soll. Halten Sie daraufhin die **Shift**-Taste gedrückt, während Sie die Spalte anklicken, nach der Sie anschließend sortieren möchten.

F2 erinnert sich stets daran, nach welcher Spalte Sie zuletzt in einer gegebenen Suchliste sortiert haben. Alle Sortierungen sind daher individuell für die jeweilige Suchliste.

#### <span id="page-36-1"></span>**Spalten**

In der folgenden Tabelle werden Ihnen die einzelnen Spalten und deren Nutzung beschrieben.

Im Haupt-, Dokumenten- und Schriftstückfenster steht Ihnen eine anzeigespezifische Anzahl dieser Spalten zur Verfügung.

Darüber hinaus ist die Anzahl der Spalten installationsabhängig. Daher kann es vorkommen, dass mehrere der beschriebenen Spalten nur vorhanden sind, wenn die F2-Installation über ein oder mehrere Zukaufsmodule verfügt.

Weitere Informationen zur Einrichtung der Spalten finden Sie im *F2 Desktop – Einrichtung und Einstellung*.

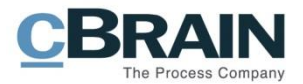

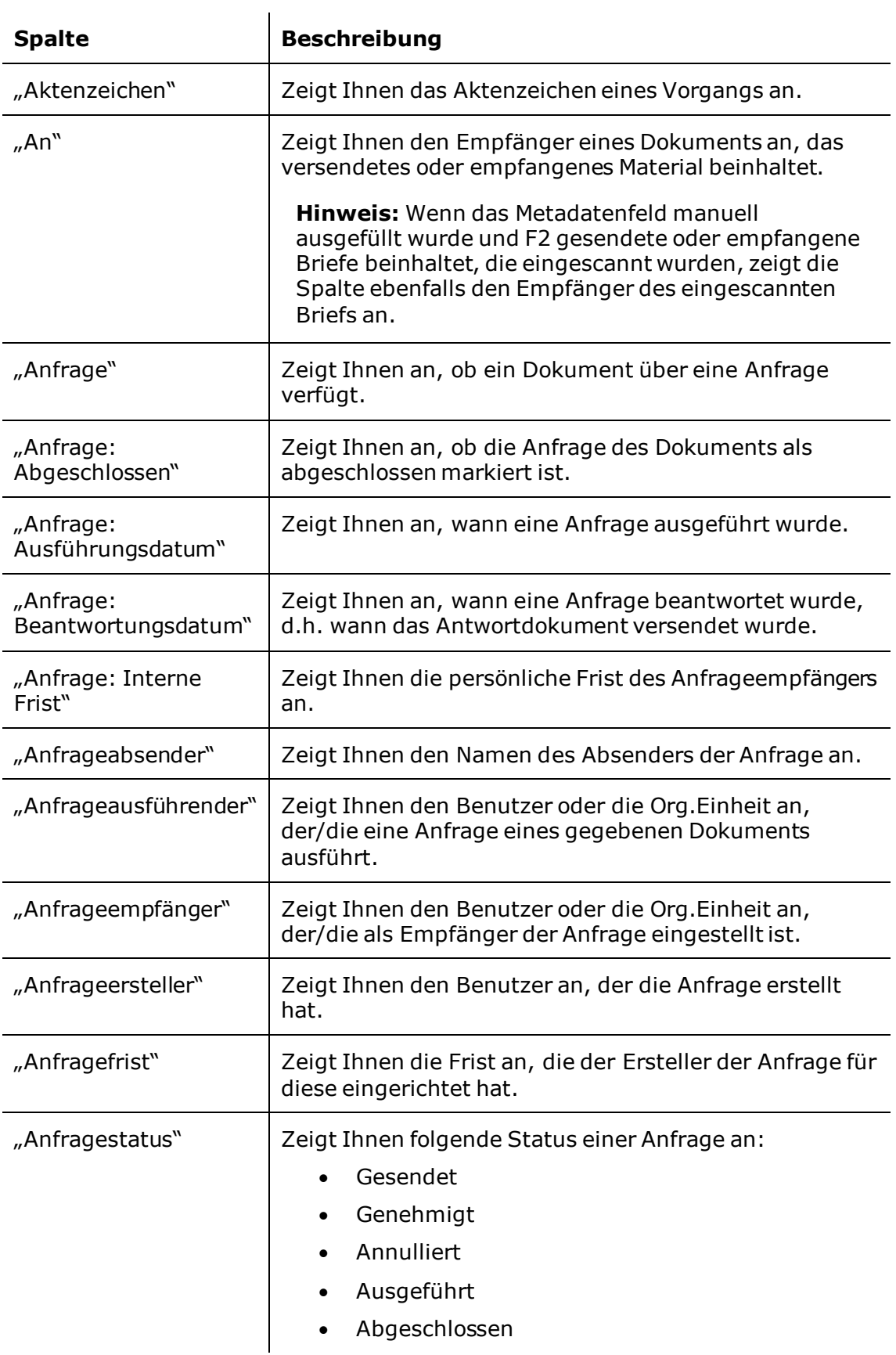

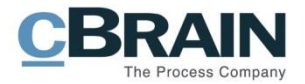

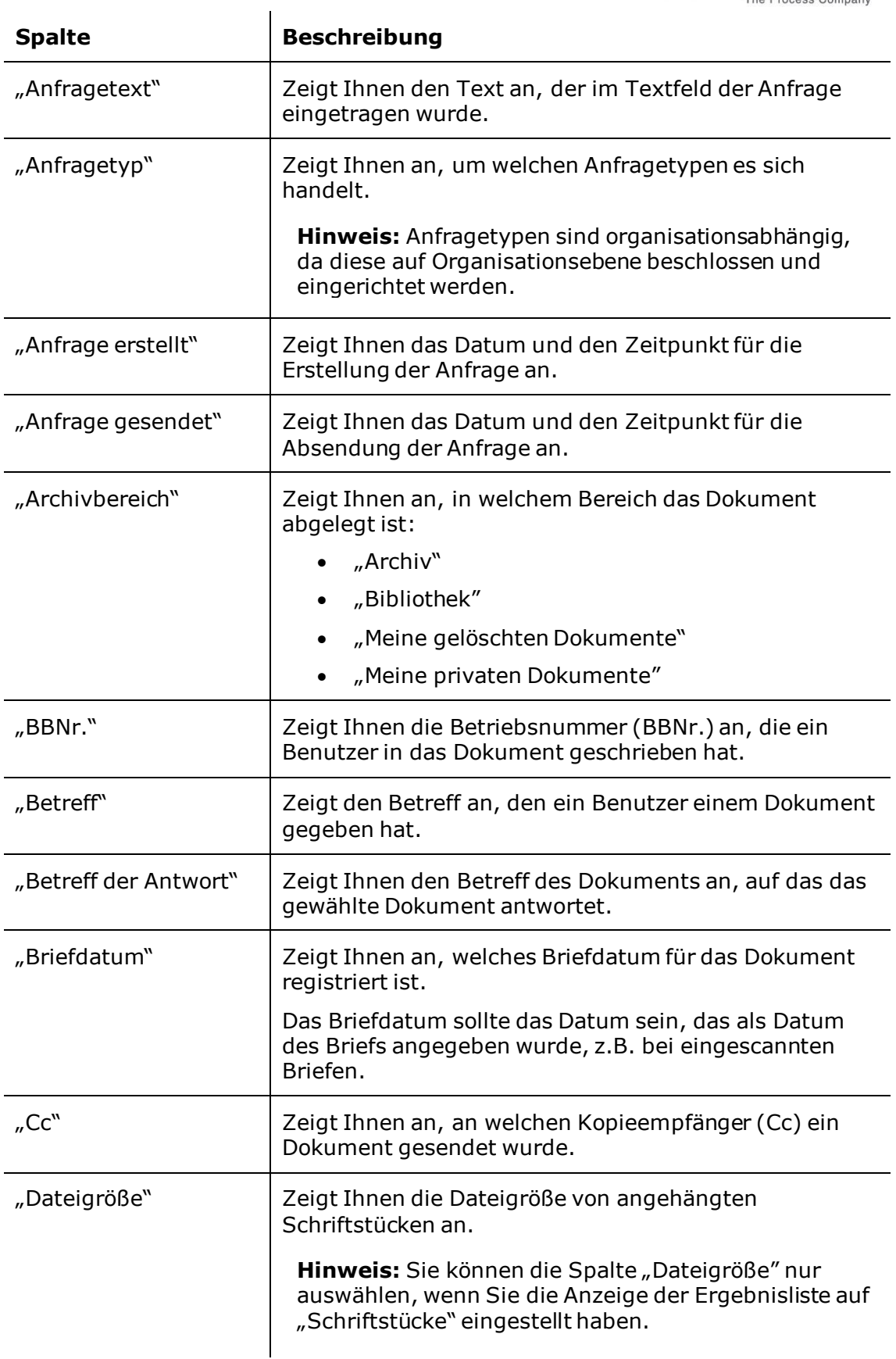

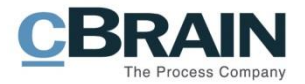

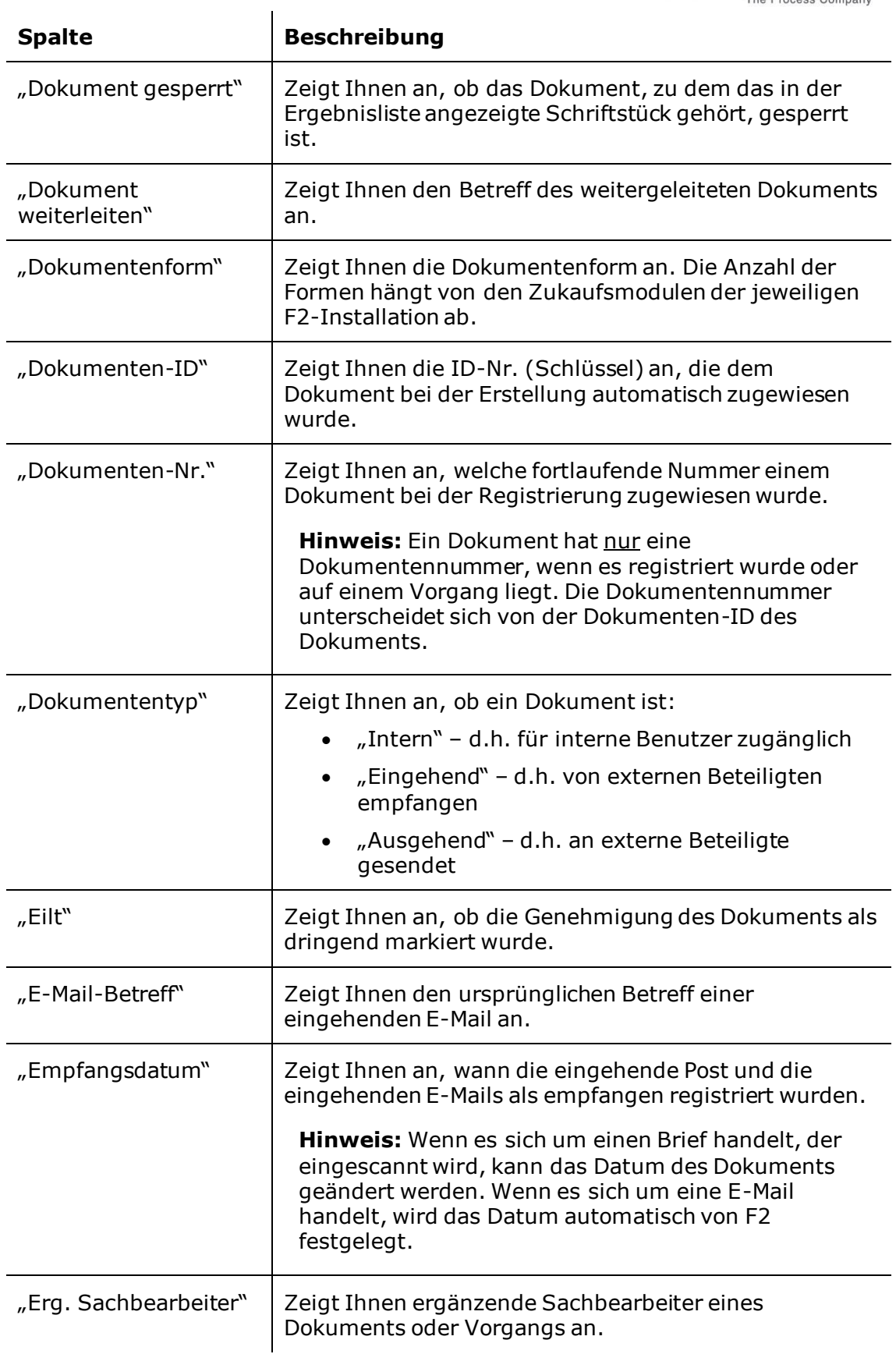

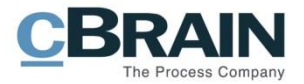

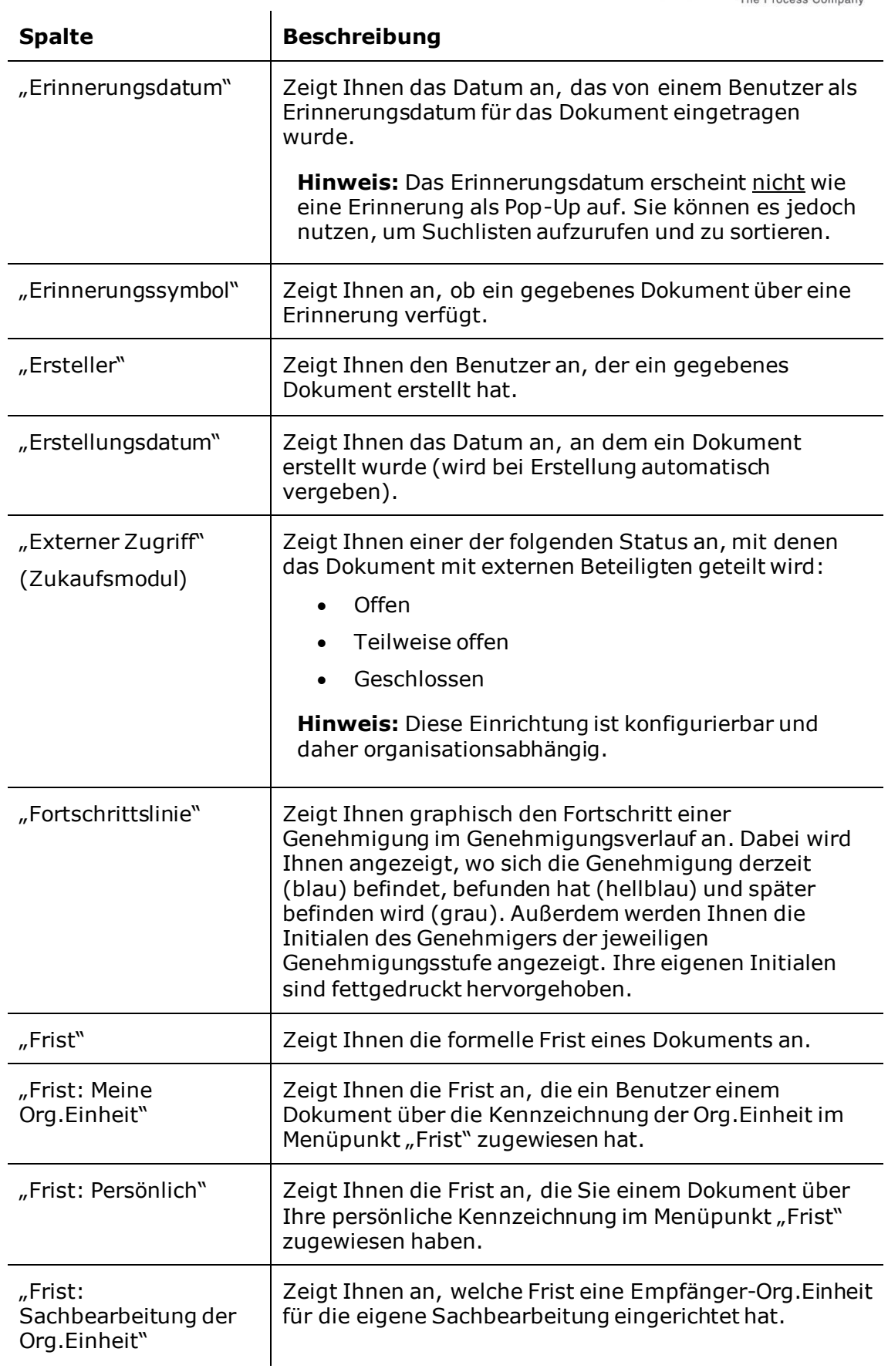

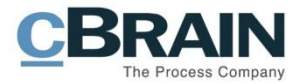

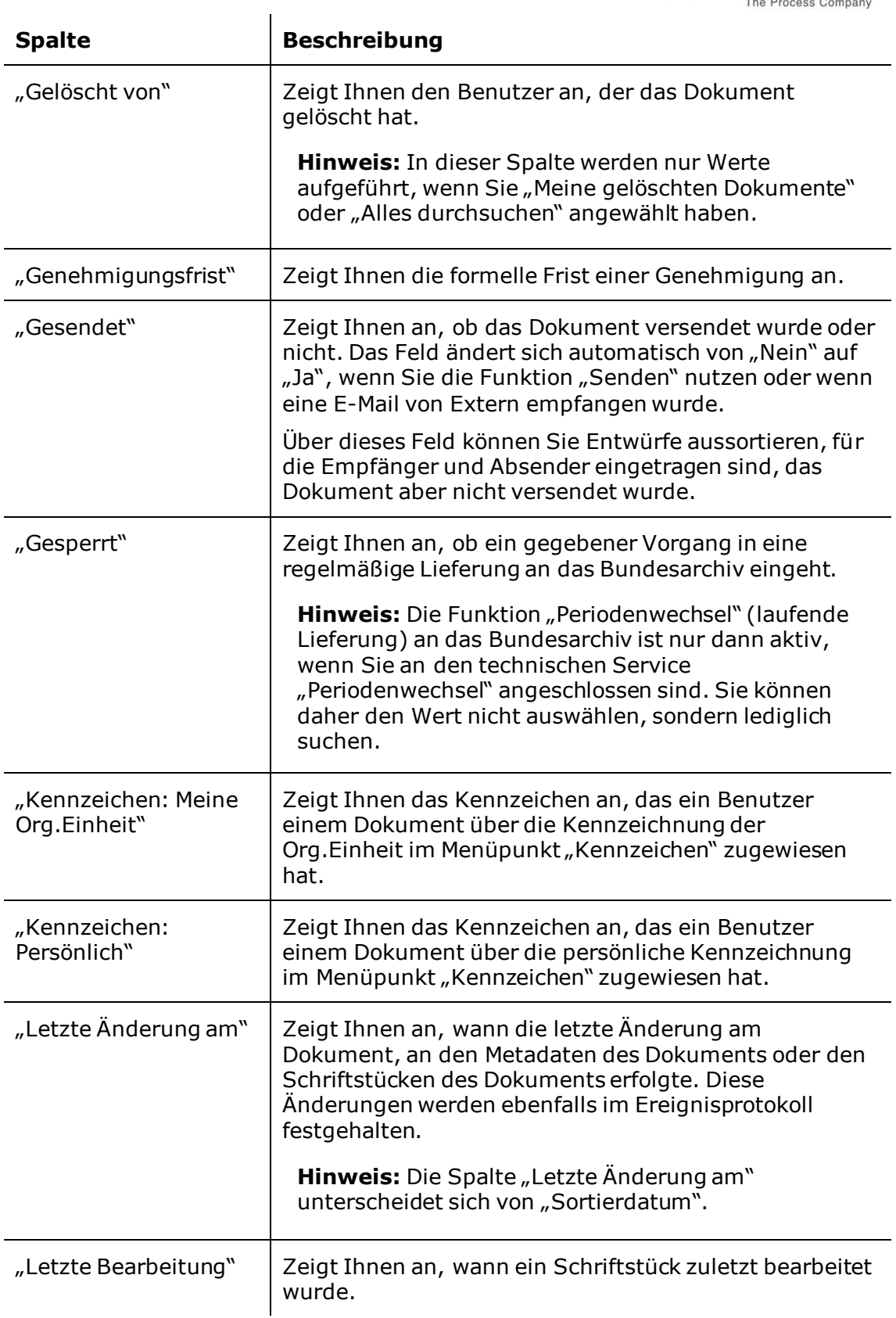

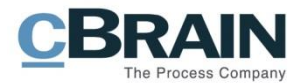

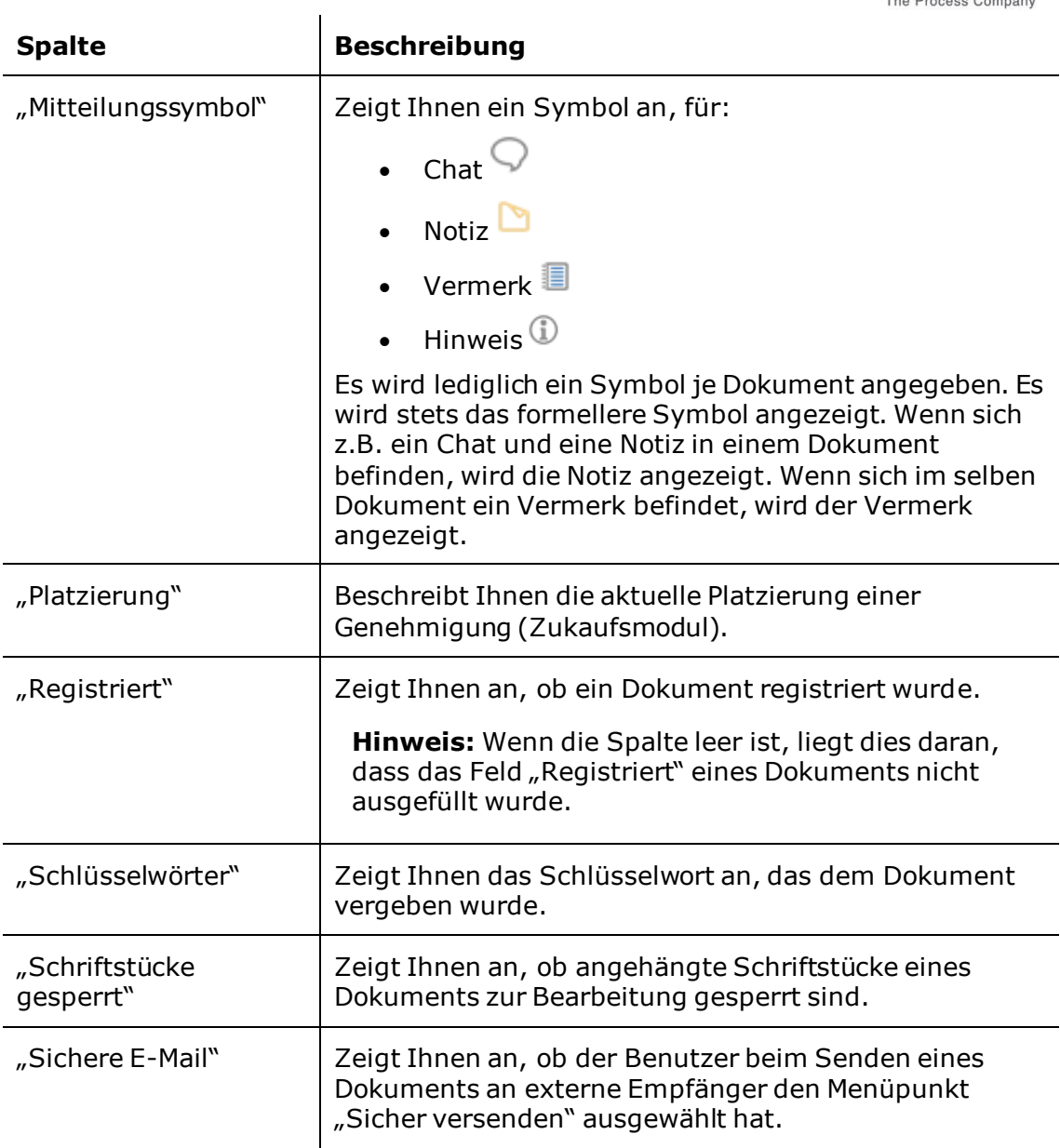

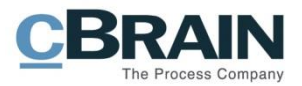

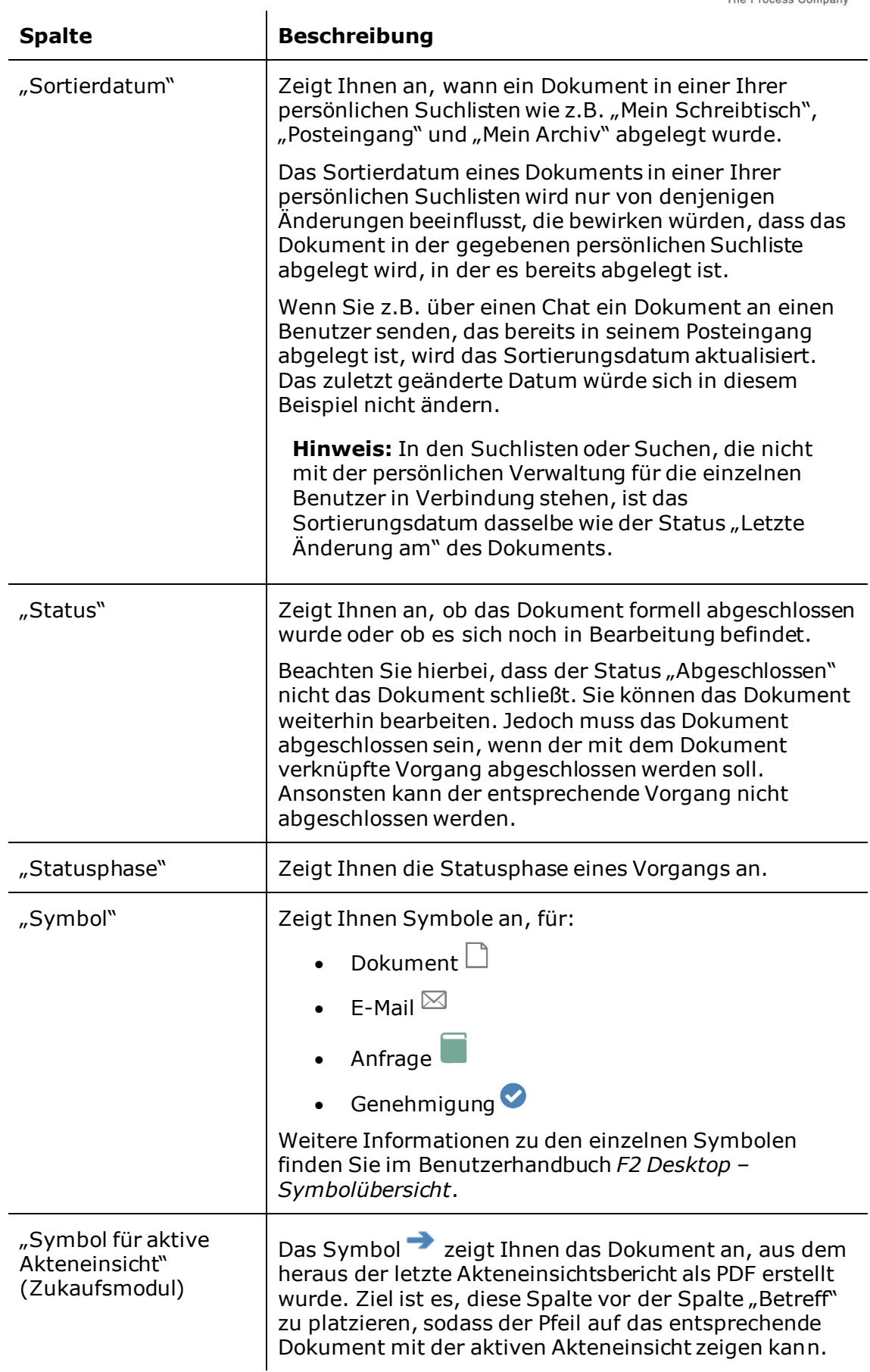

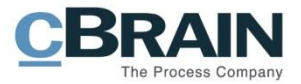

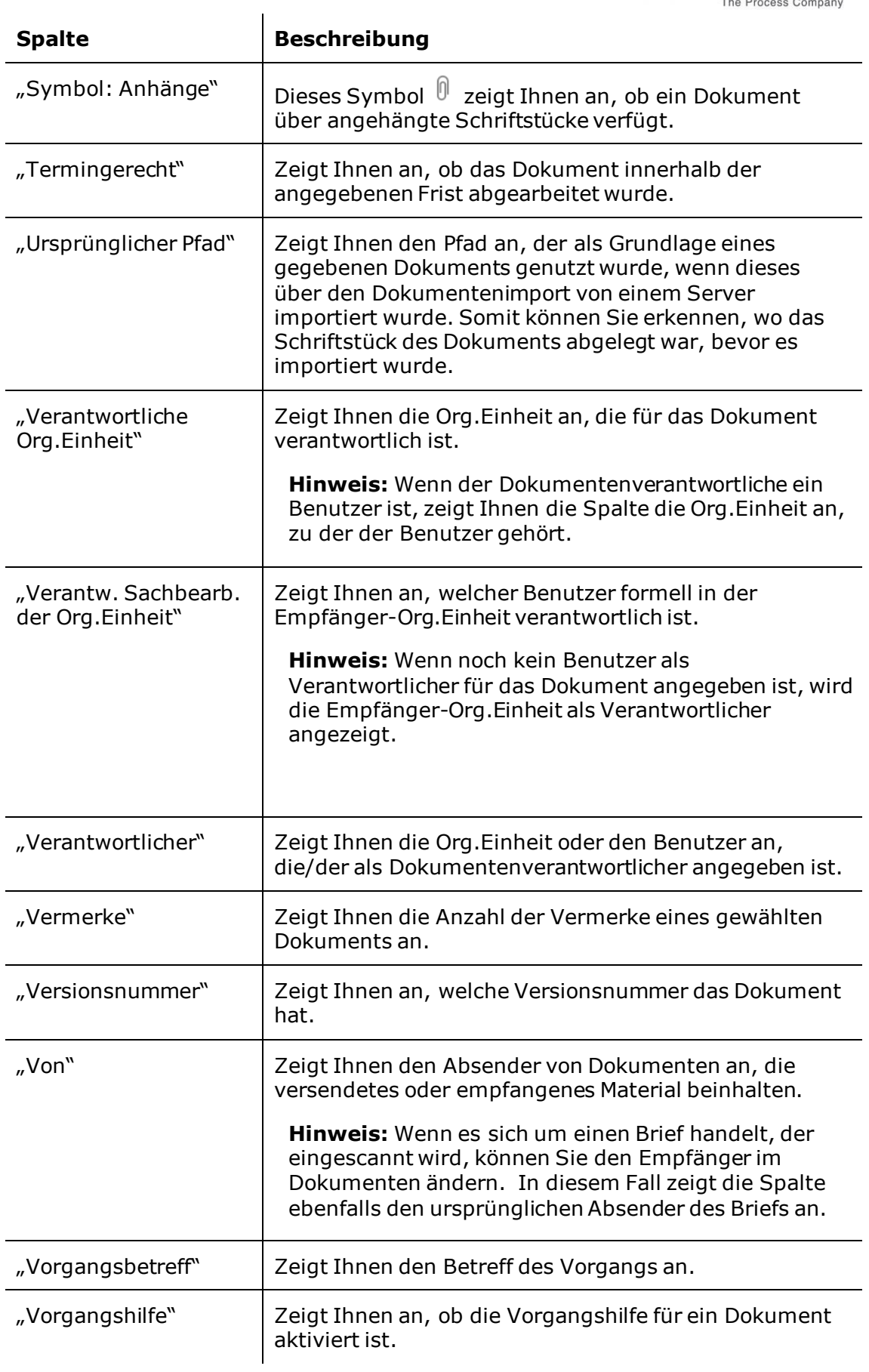

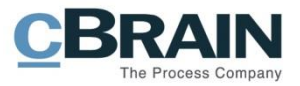

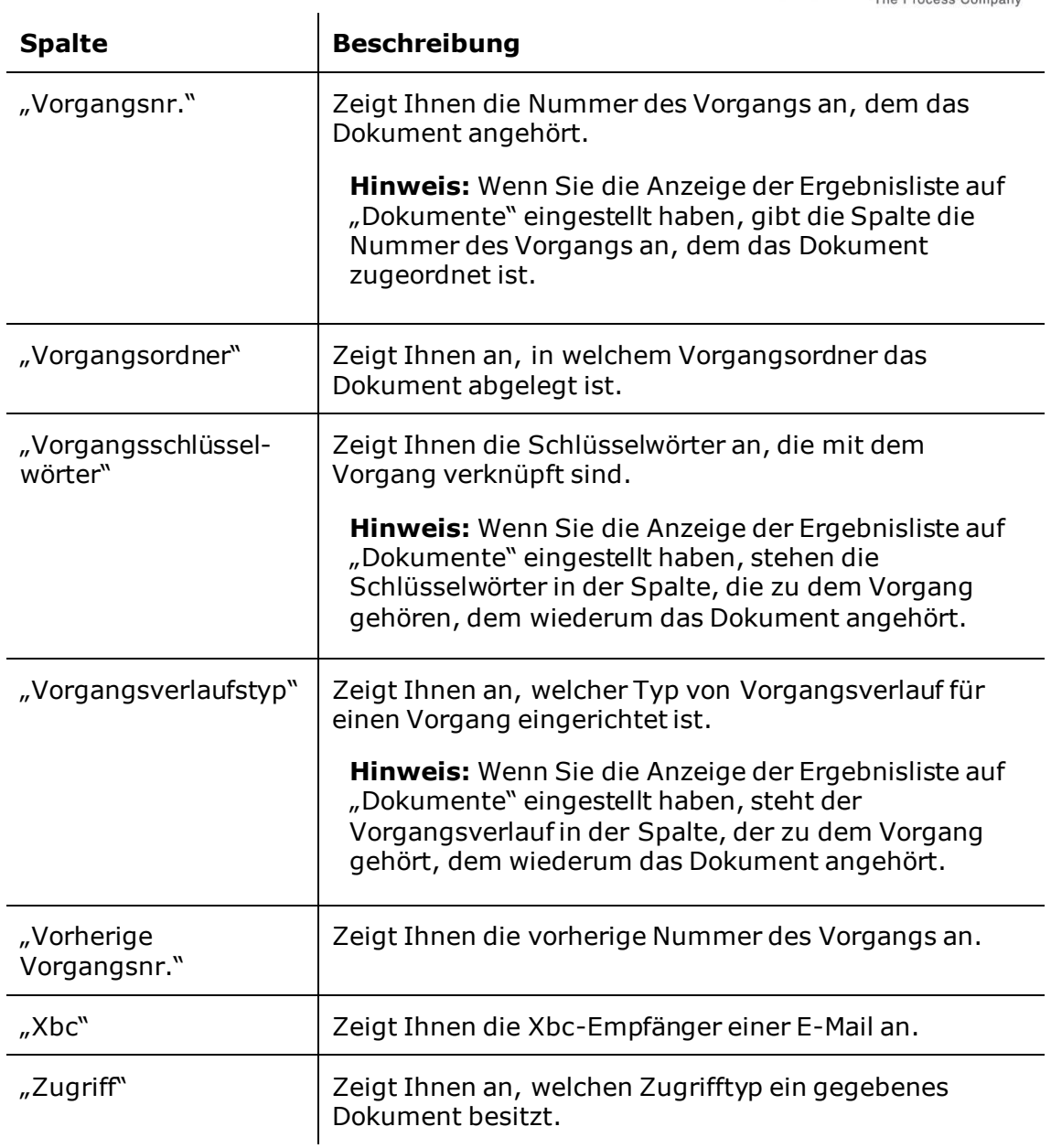

## <span id="page-45-0"></span>**Autogruppierung**

Sie können die Ergebnisliste von F2 auf Grundlage einer ausgewählten Spalte gruppieren. Dies erfolgt über die Autogruppierung. Wenn Sie diese aktivieren, wird die Ergebnisliste nach der von Ihnen gewählten Spalte gruppiert.

Durch Klicken auf den Menüpunkt **Autogruppierung** im Reiter "Einstellungen" aktivieren bzw. deaktivieren Sie die Autogruppierung (siehe folgende Abbildung).

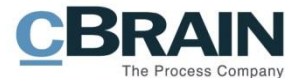

Autogruppierung

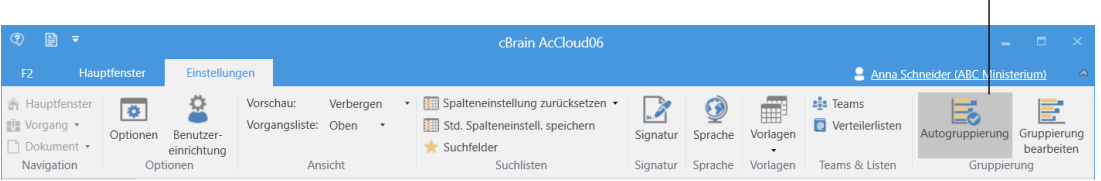

<span id="page-46-0"></span>**Abbildung 20: Der Menüpunkt "Autogruppierung" im Reiter "Einstellungen"**

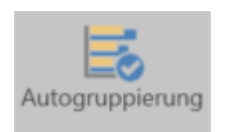

Wenn das Symbol "Autogruppierung" dunkelgrau markiert ist, ist diese aktiviert.

<span id="page-46-1"></span>**Abbildung 21: "Autogruppering" aktiviert**

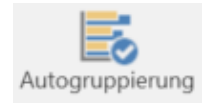

Wenn das Symbol "Autogruppering" hellgrau hinterlegt ist, ist diese deaktiviert.

<span id="page-46-2"></span>**Abbildung 22: "Autogruppering" deaktiviert**

In jeder Autogruppierung wird Ihnen die Gesamtzahl der Ergebnisse sowie die Zahl der ungelesenen Ergebnisse angezeigt. Dies gilt sowohl für das Haupt- als auch für das Vorgangsfenster.

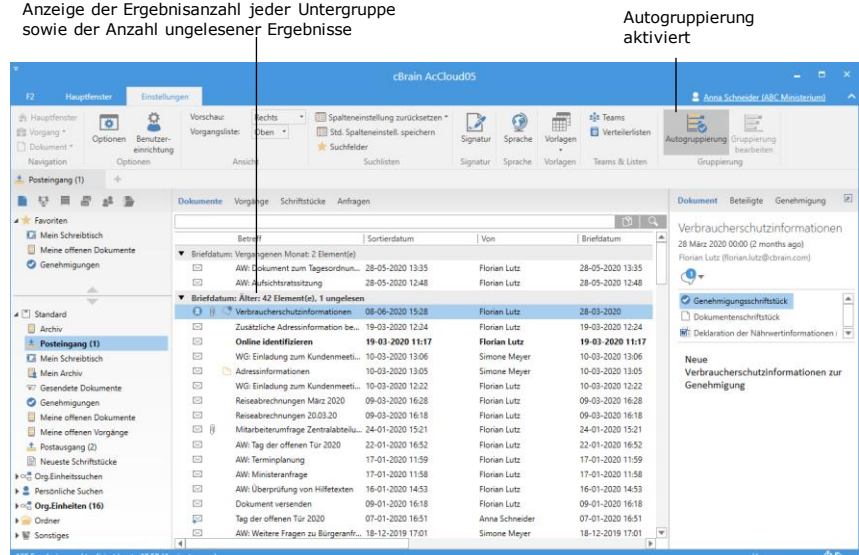

<span id="page-46-3"></span>**Abbildung 23: Aktivierte Autogruppierung im Hauptfenster**

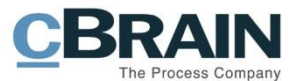

In F2 können Sie einem Dokument ein Briefdatum in der Zukunft geben. Sie können diese Funktion z.B. als Vorbereitung für die Ausarbeitung eines Schreibens nutzen, und zwar bis zu dem Datum, an dem es versendet werden soll. Auf diese Weise können Sie sich Dokumente als Gruppe in der Ergebnisliste anzeigen lassen, die ein Briefdatum in der Zukunft haben. Die Gruppe "Zukünftig" wird Ihnen in der Ergebnisliste angezeigt, wenn Sie diese nach dem Briefdatum sortieren.

#### <span id="page-47-0"></span>**Gruppierung bearbeiten**

In Verbindung mit der Konfiguration von F2 wird festgelegt, welche Spalten grundsätzlich in der Ergebnisliste angezeigt werden sollen. Sie können Ihre eigene Gruppierung in Abhängigkeit davon erstellen, nach welcher Spalte Sie suchen möchten.

|                                                        |                                  |                          |                                    |           |                                                                                      |          |                         |               |                                        | Gruppierung bearbeiten           |                                       |             |
|--------------------------------------------------------|----------------------------------|--------------------------|------------------------------------|-----------|--------------------------------------------------------------------------------------|----------|-------------------------|---------------|----------------------------------------|----------------------------------|---------------------------------------|-------------|
| $\circledcirc$ $\circledcirc$ $\circ$                  |                                  |                          |                                    |           | cBrain AcCloud06                                                                     |          |                         |               |                                        | <b>COLOR</b>                     |                                       |             |
| F <sub>2</sub>                                         | Hauptfenster                     | Einstellungen            |                                    |           |                                                                                      |          |                         |               |                                        | Anna Schneider (ABC Ministerium) |                                       | $\triangle$ |
| 合 Hauptfenster<br><sub>■</sub> Vorgang ▼<br>Dokument * | $\overline{\bullet}$<br>Optionen | Benutzer-<br>einrichtung | Vorschau:<br>Vorgangsliste: Oben * | Verbergen | ■ Spalteneinstellung zurücksetzen ▼<br>Std. Spalteneinstell. speichern<br>Suchfelder | Signatur | $\mathcal Q$<br>Sprache | 僵<br>Vorlagen | $\frac{2}{2}$ Teams<br>Verteilerlisten | ≕∽<br>Autogruppierung            | ست<br>5.<br>Gruppierung<br>bearbeiten |             |
| Navigation                                             |                                  | Optionen                 |                                    | Ansicht   | Suchlisten                                                                           | Signatur | Sprache                 | Vorlagen      | Teams & Listen                         | Gruppierung                      |                                       |             |

**Abbildung 24: Der Menüpunkt "Gruppierung bearbeiten" im Reiter "Einstellungen"**

<span id="page-47-1"></span>Über den Menüpunkt **Gruppierung bearbeiten** im Band des Reiters "Einstellungen" können Sie die Zeilen in der Ergebnisliste ändern.

Eine Spaltenüberschrift in dieses Feld ziehen

| $\Rightarrow$                                                                                                    |                                                                                                 | cBrain AcCloud05                                                                      |                                |                                       | п<br>and the                                                        | $\mathbf{\times}$ |
|----------------------------------------------------------------------------------------------------|-------------------------------------------------------------------------------------------------|---------------------------------------------------------------------------------------|--------------------------------|---------------------------------------|---------------------------------------------------------------------|-------------------|
| Hauptfenster<br>F <sub>2</sub><br>Einstellungen                                                                                                    |                                                                                                 |                                                                                       |                                |                                       | Anna Schneider (ABC Ministerium)                                    |                   |
| Vorschau:<br>合 Hauptfenster<br>$\overline{\bullet}$<br>S,Z<br>Vorgangsliste:<br><b>图 Vorgang</b><br>Optionen<br>Benutzer-<br>Dokument *<br>einrichtung | <b>Rechts</b><br>٠<br>Oben *<br>$\sim$ Suchfelder                                               | Spalteneinstellung zurücksetzen *<br>Å<br>Std. Spalteneinstell. speichern<br>Signatur | Ā<br>ଭୂ<br>Sprache<br>Vorlagen | $222$ Teams<br><b>Nerteilerlisten</b> | ₹<br>e<br>Autogruppierung Gruppierung<br>bearbeiten                 |                   |
| Navigation<br>Optionen                                                                                                    | Ansicht                                                                                         | Suchlisten<br>Signatur                                                                | Vorlagen<br>Sprache            | Teams & Listen                        | Gruppierung                                                         |                   |
| ÷<br>Posteingang (1)                                                                                                    |                                                                                                 |                                                                                       |                                |                                       |                                                                     |                   |
| 唐<br>్లకి<br>$\equiv$<br>謌<br><b>Dokumente</b>                                                                                                    | Schriftstücke<br>Anfragen<br>Vorgänge                                                           |                                                                                       |                                |                                       | Beteiligte<br>Genehmigung<br><b>Dokument</b>                        | 团                 |
| <b>4 K</b> Favoriten<br><b><i>C</i></b> Mein Schreibtisch<br>Meine offenen Dokumente                                                                   | Ziehen Sie eine Spaltenüberschrift hierher, um die Ansicht nach diesem Kriterium zu gruppieren. |                                                                                       |                                | BQ                                    | Verbraucherschutzinformationen<br>28 März 2020 00:00 (2 months ago) |                   |
| Genehmigungen                                                                                                    | <b>Betreff</b>                                                                                  | Sortierdatum<br>Von                                                                   |                                | Briefdatum                            | Florian Lutz (florian.lutz@cbrain.com)                              |                   |
| ⊠                                                                                                    | AW: Dokument zum Tagesordnun                                                                    | 28-05-2020 13:35                                                                      | <b>Florian Lutz</b>            | 28-05-2020 13:35                      | O,                                                                  |                   |
| △<br>$\bowtie$<br>$\overline{\phantom{a}}$                                                                                                    | AW: Aufsichtsratssitzung                                                                        | 28-05-2020 12:48                                                                      | Florian Lutz                   | 28-05-2020 12:48                      | Genehmigungsschriftstück                                            |                   |
| $\Omega$<br>⊿ Standard                                                                                                    | Verbraucherschutzinformationen                                                                  | 08-06-2020 15:28                                                                      | <b>Florian Lutz</b>            | 28-03-2020                            | Dokumentenschriftstück                                              |                   |
| ⊠<br><b>El</b> Archiv                                                                                                    | Zusätzliche Adressinformation be                                                                | 19-03-2020 12:24                                                                      | <b>Elorian Lutz</b>            | 19-03-2020 12:24                      |                                                                     |                   |
| ⊠<br>Posteingang (1)                                                                                                    | <b>Online identifizieren</b>                                                                    | 19-03-2020 11:17                                                                      | <b>Florian Lutz</b>            | 19-03-2020 11:17                      | <b>ME Deklaration der Nährwertinformationen i</b>                   |                   |
| $\sim$                                                                                                    | .                                                                                               |                                                                                       |                                | .                                     |                                                                     |                   |

**Abbildung 25: Sichtbarer Gruppierungsbereich**

<span id="page-47-2"></span>Die Zeilen werden sortiert, indem Sie die Spaltenüberschrift, nach der Sie sortieren möchten, in das Gruppierungsfeld ziehen. Auf diese Weise erstellen Sie eine Gruppierungsstruktur (siehe folgende Abbildung).

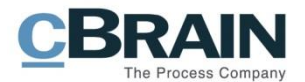

In das Gruppierungsfeld gezogene Spaltenüberschriften

 $\blacksquare$ 

| ۰                                           |                                                               |                                                              |                                                  | cBrain AcCloud05                                                                   |          |                |               |                                                                                      |                 |                                                | о<br>m.     | $\propto$            |
|---------------------------------------------|---------------------------------------------------------------|--------------------------------------------------------------|--------------------------------------------------|------------------------------------------------------------------------------------|----------|----------------|---------------|--------------------------------------------------------------------------------------|-----------------|------------------------------------------------|-------------|----------------------|
| F <sub>2</sub>                              | Hauptfenster                                                  | Einstellungen                                                |                                                  |                                                                                    |          |                |               |                                                                                      |                 | 2 Anna Schneider (ABC Ministerium)             |             |                      |
| 合 Hauptfenster<br>■ Vorgang ▼<br>Dokument * | ₩<br>Optionen                                                 | Vorschau:<br>Ω<br>Vorgangsliste:<br>Benutzer-<br>einrichtung | Rechts<br>٠<br>Oben *                            | Spalteneinstellung zurücksetzen *<br>Std. Spalteneinstell. speichern<br>Suchfelder | Signatur | Sprache        | m<br>Vorlagen | ass Teams<br><b>C</b> Verteilerlisten                                                | ₹               | e<br>Autogruppierung Gruppierung<br>bearbeiten |             |                      |
| Navigation                                  | Optionen                                                      |                                                              | Ansicht                                          | Suchlisten                                                                         | Signatur | Sprache        | Vorlagen      | Teams & Listen                                                                       |                 | Gruppierung                                    |             |                      |
| $\frac{1}{2}$ Posteingang (1)               | ÷                                                             |                                                              |                                                  |                                                                                    |          |                |               |                                                                                      |                 |                                                |             |                      |
|                                             | $\Rightarrow$<br>慶<br>$-88$<br>ᆖ                              | <b>Dokumente</b>                                             | Schriftstücke<br>Vorgänge                        | Anfragen                                                                           |          |                |               |                                                                                      | <b>Dokument</b> | Beteiligte                                     | Genehmigung |                      |
| <b>4 * Favoriten</b>                        | Mein Schreibtisch<br>Meine offenen Dokumente<br>Genehmigungen | Verantwortlicher                                             | Sortierdatum                                     |                                                                                    |          |                |               | $\begin{array}{c c c c c c} \hline \textbf{C} & \textbf{C} & \textbf{C} \end{array}$ | Anna Schneider  | Konferenz Oktober 2020                         |             |                      |
|                                             |                                                               |                                                              | <b>Retreff</b>                                   | Sortierdatum                                                                       | Von      |                |               | <b>Briefdatum</b>                                                                    |                 |                                                |             |                      |
|                                             | △                                                             |                                                              | ▼ Verantwortlicher Anna Schneider: 25 Element(e) |                                                                                    |          |                |               |                                                                                      |                 | Genehmigungsschriftstück                       |             | $\blacktriangle$     |
|                                             | $\overline{}$                                                 | $\overline{\mathbf{v}}$                                      | Sortierdatum: Vergangenen Monat: 3 Element(e)    |                                                                                    |          |                |               |                                                                                      |                 | Dokumentenschriftstück                         |             |                      |
| 4 [ Standard                                |                                                               | 面<br>$\Omega$                                                | Konferenz Oktober 2020                           | 28-05-2020 13:29                                                                   |          | Anna Schneider |               |                                                                                      |                 | ■ Konferenz Oktober 2020.docx                  |             | $\blacktriangledown$ |
| ⊟<br>Archiv                                 |                                                               | Π                                                            | Neue Richtlinien bzgl. Vorgangsb                 | 28-05-2020 10:48                                                                   |          | Anna Schneider |               |                                                                                      |                 |                                                |             |                      |
|                                             | Posteingang (1)                                               | $\overline{\mathbf{z}}$                                      | Besprechungsprotokoll                            | 27-05-2020 13:04                                                                   |          | Anna Schneider |               |                                                                                      |                 | Bitte siehe Anhang.                            |             |                      |
|                                             | <sup>1</sup> Mein Schreibtisch                                | $\blacktriangleright$                                        | Sortierdatum: Älter: 22 Element(e)               |                                                                                    |          |                |               |                                                                                      |                 |                                                |             |                      |
|                                             | Mein Archiv                                                   |                                                              | V Verantwortlicher Florian Lutz: 83 Element(e)   |                                                                                    |          |                |               |                                                                                      |                 | Vg. Anna Schneider                             |             |                      |

**Abbildung 26: Erstellte Gruppierungsstruktur**

<span id="page-48-0"></span>**Hinweis:** Sie können in mehreren Ebenen sortieren, indem Sie mehrere Spaltenüberschriften in das Gruppierungsfeld ziehen (siehe vorherige Abbildung).

Sie können die Gruppierungszeilen und somit die Möglichkeit einer Gruppierung entweder über **Gruppierung bearbeiten** im Menü oder durch Ziehen der entsprechenden Spaltenüberschrift hinab in die Spaltenliste der Ergebnisliste wieder entfernen.

Das Feld "Gruppierung bearbeiten" ist nur dann aktiv, wenn Sie die "Autogruppering" deaktiviert haben.

**Hinweis:** Wenn Sie Ihre eigene Ordnerstruktur erstellen, wird diese entfernt, sobald Sie "Autogruppierung" anwählen.

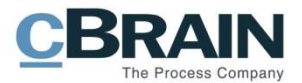

## <span id="page-49-0"></span>**Suche speichern**

Sie können eine Suche speichern, wenn Sie diese Suche erneut nutzen möchten. Eine Suche speichern Sie durch Klicken auf **Suche Speichern** in der aktivierten erweiterten Suche.

Daraufhin öffnet das Dialogfenster "Neue persönliche Suche speichern", in dem Sie der Suche einen Namen geben können. Mit Klick auf die Schaltfläche **OK** speichern Sie die Suche unter der Suchliste "Persönliche Suchen" in der Listenübersicht im Hauptfenster.

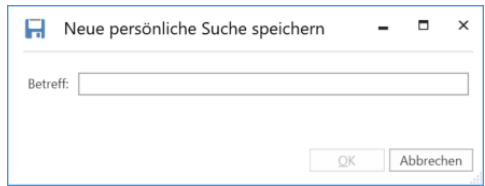

**Abbildung 27: Ausgeführte Suche benennen und speichern**

<span id="page-49-1"></span>Wenn Sie das Recht "Suchen verwalten" besitzen, können Sie die gespeicherte Suche einer Org.Einheit zur Verfügung stellen oder als eine festgelegte Suchliste für die gesamte Organisation einrichten. Weitere Informationen hierzu finden Sie im *F2 Desktop – Verwaltungshandbuch*.

Die persönlich gespeicherten Suchen können Sie zum Beispiel verwenden, um Suchlisten mit den Vorgängen, Schlüsselwörtern oder Kennzeichen zu erstellen, die Sie oft verwenden oder über die Sie einen Überblick erhalten möchten. Gespeicherte Suchen sind dynamisch. Das heißt, dass neue Dokumente und Vorgänge, die die Suchkriterien erfüllen automatisch zur Suchliste hinzugefügt werden, wenn Sie auf diese klicken.

In der folgenden Abbildung hat Anna Schneider eine Persönliche Suche gespeichert und zu seinen Favoriten hinzugefügt. Wenn sie nun den Mauszeiger über die Suchliste in der Listenübersicht hält, werden ihr die Suchkriterien der entsprechenden Liste angezeigt.

In diesem Beispiel sind es die Suchkriterien "Kennzeichen ("Persönlich: DRINGEND")" und "Verantwortlich("Persönlich")". Wenn sie nun die Suchliste auswählt, werden ihr nun alle Dokumente angezeigt, die sie als dringend markiert hat und für die sie verantwortlich ist.

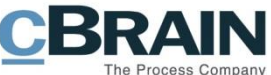

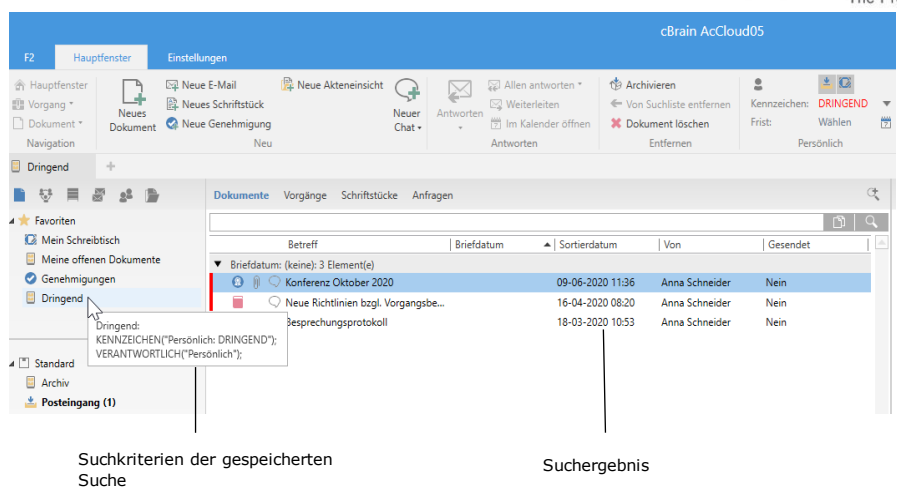

**Abbildung 28: Eine gespeicherte persönliche Suche**

<span id="page-50-1"></span>Persönliche Suchlisten werden unter der Suchliste "Persönliche Suchen" in der Listenübersicht abgelegt. Das Symbol links des Namens der persönlichen Suchliste zeigt Ihnen an, in welcher Suchliste die Suche vorgenommen wird.

Die Symbole der einzelnen Suchlisten sind wie folgt:

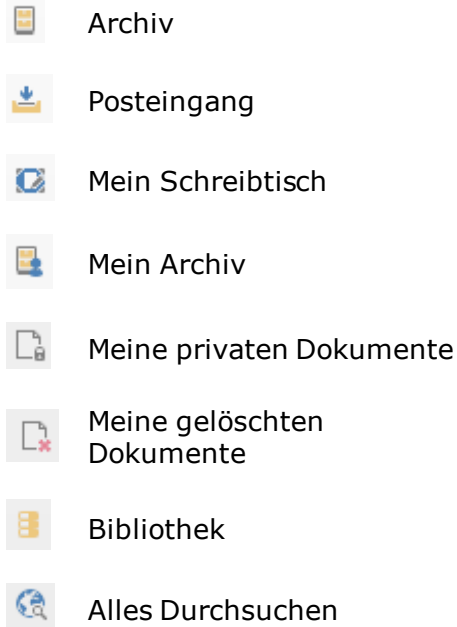

**Abbildung 29: Symbole kennzeichnen Ursprung der Suche**

### <span id="page-50-2"></span><span id="page-50-0"></span>**Individuelle Anzeige der Suchfelder in Suchlisten**

Suchlisten bewahren die Einstellungen in Bezug auf die Anzeige der Suchfelder. Das heißt die Suchlisten zeigen Ihnen, inwiefern die Suchfelder angezeigt oder verborgen waren, als Sie diese Suchliste zuletzt aufgerufen hatten. Wenn Sie also eine Suchliste in der Listenübersicht des Hauptfensters auswählen, werden Ihnen die Suchfelder angezeigt oder verborgen, entsprechend der vorherigen Anzeige dieser Suchliste.

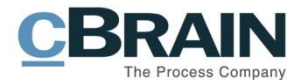

#### Suchfelder anzeigen/verbergen

| 图卡<br>$\circledcirc$<br>Einstellungen<br>Hauptfenst<br>E <sub>2</sub>                                   |                                                                                       |                                                                                                    |                                                                                                    |                                                                                                    | cBrain AcCloud06                                                                     |
|----------------------------------------------------------------------------------------------------|---------------------------------------------------------------------------------------|----------------------------------------------------------------------------------------------------|----------------------------------------------------------------------------------------------------|----------------------------------------------------------------------------------------------------|--------------------------------------------------------------------------------------|
| <b>E2</b> Neue E-Mail<br><b>合 Hauptfenster</b><br>图 Vorgang ·<br>n Dokument .<br>Dokument<br>Navigation | Neue Akteneinsicht<br><b>EL</b> Neues Schriftstück<br>Neue Genehmigung<br>Chat<br>Neu | Allen beantworten - <a> <a>Archivieren<br/>M<br/>□ Weiterleiten<br/>Beantworten<br/>Neuer<br/>[9] Im Kalender öffnen<br/>Beantworten</a></a> | $\mathfrak{a}$<br>← Von Suchliste entfernen<br>Kennzeichen:<br>Frist:<br>30 Dokumente löschen<br>Entfernen | 土区<br>$\mathbb{D} \zeta^{\text{III}}_{\text{CS}}$<br>之 迈<br>Kennzeichen:<br>Frist:<br>Persönlich<br>ABC Ministerium | 行走<br>르<br>$\odot$<br>Drucken<br>Enveiterte Suchverlauf<br>Suche<br>Suche<br>Drucken |
| $\sqrt{p}$<br>Archiv                                                                                    |                                                                                       |                                                                                                    |                                                                                                    |                                                                                                    |                                                                                      |
| 慶<br>≡<br>⊪                                                                                             | Dokumente Vorgänge Schriftstücke Anfragen                                             |                                                                                                    |                                                                                                    |                                                                                                    |                                                                                      |
| <b>A</b> Favoriten                                                                                      | Erweiterte Suche                                                                      |                                                                                                    |                                                                                                    |                                                                                                    |                                                                                      |
| Posteingang (1)                                                                                         |                                                                                       |                                                                                                    |                                                                                                    |                                                                                                    | Suche speichern<br>Suche<br>Löschen                                                  |
| <b>LE</b> Mein Schreibtisch<br>Cesendete Dokumente                                                      | A Alle Suchfelder                                                                     |                                                                                                    |                                                                                                    |                                                                                                    | l al                                                                                 |
| Frist Morgen: Persönlich                                                                                | Suchen Sie nach einem Feld? Schreiben Sie den Namen hier hinein                       |                                                                                                    |                                                                                                    |                                                                                                    |                                                                                      |
| Meine Genehmigungen                                                                                     | $(\vee)$ Allgemein                                                                    |                                                                                                    |                                                                                                    |                                                                                                    |                                                                                      |
| <b>Dringend</b>                                                                                         | (^) Verantwortlichkeit                                                                |                                                                                                    |                                                                                                    |                                                                                                    |                                                                                      |
| Δ<br>$\overline{\phantom{a}}$                                                                           | Dok.-/Vorgangsverantwortlicher                                                        | Gesehen                                                                                                    | Verantwortliche Org.Einheit des Dok =                                                                      | Erg. Sachb. des Dok./Vorgangs =                                                                                     | Erg. Org. Einheit des Dok./Vorgangs =                                                |
| ⊿ ™ Standard<br>A <sub>rchiv</sub>                                                                      | 2 <sup>2</sup><br>Benutzer und Org.Einheit die für da                                 | Gesehen - Ja/Nein?<br>$\overline{\phantom{a}}$                                                                                               | oč.<br>Beteiligten wählen                                                                                  | 2 <sup>2</sup><br>Beteiligten wählen                                                                                | $\alpha_0^{\bullet}$<br>Beteiligten wählen                                           |
| $\frac{1}{2}$ Posteingang (1)<br>Mein Schreibtisch                                                      | Sachbearbeitung                                                                       | Vom Empfänger gesehen (?)                                                                                                    | Zugriff                                                                                                    |                                                                                                    |                                                                                      |
| <sup>87</sup> Gesendete Dokumente                                                                       | 2 <sup>2</sup><br>Suche nach Empfänger                                                | Empfänger hat Dokument gesehen?<br>$\mathbf{v}$                                                                                              | Zugriff wählen<br>$\overline{\mathbf{v}}$                                                                  |                                                                                                    |                                                                                      |
| Genehmigungen<br>Mein Archiv                                                                            | $(\vee)$ Versand                                                                      |                                                                                                    |                                                                                                    |                                                                                                    |                                                                                      |
| Meine offenen Dokumente                                                                                 |                                                                                       |                                                                                                    |                                                                                                    |                                                                                                    | $\overline{\phantom{a}}$                                                             |

Suchfelder der Gruppe "Verantwortlichkeit" werden angezeigt

#### **Abbildung 30: Suchfelder werden in der Ergebnisliste angezeigt**

<span id="page-51-1"></span>Sie können jederzeit auswählen, ob Ihnen die Suchfelder angezeigt oder diese verborgen werden sollen. Klicken Sie hierzu auf **Erweiterte Suche** im Band des Hauptfensters.

Sie können die Anzeige der Suchfelder standardmäßig in den "Optionen" unter dem Reiter "Einstellungen" im "Hauptfenster" deaktivieren. Wählen Sie hierzu das Kontrollkästchen "Immer meine Suchfelder verbergen, wenn ich eine Liste wechsle" aus.

Weitere Informationen zu persönlichen Einstellungen von F2 finden Sie im Benutzerhandbuch *F2 Desktop – Einrichtung und Einstellung*.

### <span id="page-51-0"></span>**Suchen benennen, die in Suchlisten der Org.Einheit durchgeführt wurden**

Wenn Sie Suchen im Posteingang, Schreibtisch oder Archiv der Org.Einheit durchführen, merkt sich F2 nicht automatisch die Suchliste der Org.Einheit, aus welcher Sie die Suche vorgenommen haben. F2 zeigt an, in welchem Archiv die Suche vorgenommen wurde, jedoch nicht in welcher Org.Einheit. Deshalb ist eine konkrete Namensvergabe für Suchen in Suchlisten der Org.Einheit wichtig.

Der Grund dafür ist, dass Sie mehreren Org.Einheiten zugeordnet sein können und F2 nicht automatisch anzeigt, in welcher Suchliste der Org.Einheit Sie die Suche durchgeführt haben. Das gilt sowohl, wenn Sie persönliche Suchen oder als Administrator Suchen auf Org.Einheitsebene durchführen.

Hierzu ein Beispiel:

Ausgewählte Suchliste

Florian Lutz hat mehrere Jobrollen und somit Zugriff auf Posteingang, Schreibtisch und Archiv in mehreren Org.Einheiten, darunter auf die Org.Einheit HR. Florian startet nun eine Suche im HR-Posteingang mit dem Suchkriterium: Dokumentenverantwortlicher = Florian Lutz.

Florian speichert seine Suche. Da F2 aber, wie zuvor erwähnt, die Suche in der Org.Einheitssuchliste abspeichert, in der Florian sich befand, als er die Suche

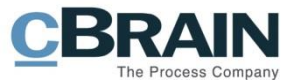

durchführte, sollte er der Suche nicht den Namen "Dokumente im Posteingang der Org.Einheit mit mir als Verantwortlichem" geben, weil dies ein zu allgemeiner Name ist. Florian speichert und benennt die Suche stattdessen als "Dokumente im Posteingang von HR mit mir als Verantwortlichem".

Hinweis: Persönliche Suchen (z.B. Suchen in "Posteingang", "Mein Schreibtisch", "Archiv") richten sich nach der Org.Einheit, in der Sie eingeloggt sind. Das gilt u.a. in Bezug auf Kennzeichen, Frist, Gelesen-Markierung der Org.Einheit u.v.m..

#### <span id="page-52-0"></span>**Persönliche Suchen löschen und umbenennen**

Sie können eine persönliche Suche jederzeit löschen oder umbenennen. Durch Rechtsklick auf eine persönliche Suche rufen Sie das Kontextmenü, das in der folgenden Abbildung dargestellt wird, auf. In diesem Beispiel wird die Suche "Dringende Aufgaben" verwendet.

| Persönliche Suche                               |                                               |
|-------------------------------------------------|-----------------------------------------------|
| Dringende Aufgaben                              |                                               |
| Meine wöchentlichen Vorgä                       | Zu Favoriten hinzufügen                       |
| Frist Morgen: Persönlich                        | In neuem Reiter öffnen                        |
| Meine Genehmigungen                             | Suchliste löschen                             |
| Meine dringenden Dokume                         | Suchliste umbenennen                          |
| Dringend                                        | Gekoppelte Suche                              |
| $\triangleright \oslash \in$ Org. Einheiten (8) | Freitextsuche in dieser Suchliste durchführen |

<span id="page-52-1"></span>**Abbildung 31: Eine persönliche Suche löschen oder umbenennen**

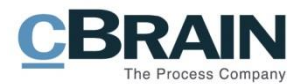

## <span id="page-53-0"></span>**Nach Beteiligten suchen**

Das Beteiligtenregister von F2 beinhaltet die internen und externen Kontakte der Organisation sowie Ihre privaten Kontakte.

Das Beteiligtenregister können Sie über Klick auf das Symbol (Symbol für Kontakte) in der Navigationszeile der Listen- und Ordneranzeige auf der linken Seite des Hauptfensters oder über Verwendung des Tastenbefehls **Strg+K** öffnen.

Das Beteiligtenregister wird Ihnen daraufhin in der Ergebnisliste angezeigt (siehe folgende Abbildung).

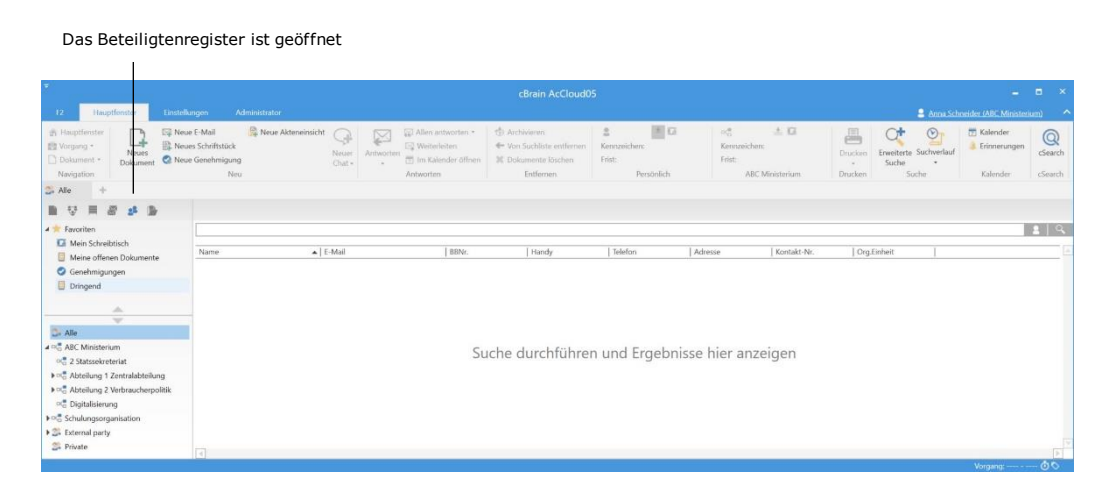

**Abbildung 32: Zugriff auf das Beteiligtenregister über das Hauptfenster**

<span id="page-53-1"></span>**Hinweis**: Wenn Sie das Beteiligtenregister öffnen, ändert sich die Farbe des Menüpunktes in der Navigationszeile der Listenübersicht von 22 zu 22.

Wenn Sie das Beteiligtenregister öffnen, klicken Sie auf **den gewünschten Listenpunkt** des Beteiligtenregisters, um die damit verbundenen Kontakte angezeigt zu bekommen.

Bei einer Suche im Beteiligtenregister müssen Sie auf die **Lupe** (Suchen) klicken oder **Enter** drücken, um eine Suche vorzunehmen. Dies bedeutet, dass keine automatische Suche vorgenommen wird, wenn Sie **Alle** (d.h. alle Beteiligten im Beteiligtenregister) nur anwählen. Vergleichsweise wird in der Listenübersicht des Hauptfensters auch keine automatische Suche vorgenommen, wenn Sie das "Archiv" anwählen.

Erst wenn Sie auf die **Lupe** neben dem Freitextsuchfeld klicken, führt F2 eine Suche im Beteiligtenregister aus.

Sie können eine allgemeine Suche im Beteiligtenregister vornehmen, indem Sie einen Suchbegriff in das Freitextsuchfeld eintragen oder spezifische Suchgruppen für diesen Zweck nutzen. Weitere Informationen hierzu finden Sie im folgenden Abschnitt*.*

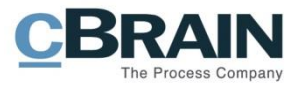

## <span id="page-54-0"></span>**Im Beteiligtenregister suchen**

Wenn Sie im Beteiligtenregister suchen möchten, müssen Sie auf den Listenpunkt klicken, in dem Sie suchen möchten.

Sie können in folgenden Unterpunkten suchen:

- Alle Kontakte
- Behörde inkl. untergeordneter Org.Einheiten
- Externe Kontakte
- 

<span id="page-54-2"></span>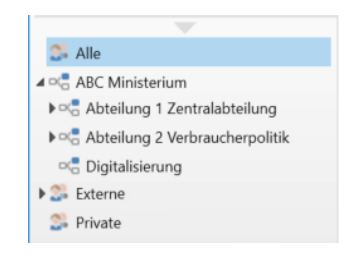

#### • Private Kontakte **Abbildung 33: Listenpunkte des Beteiligtenregisters**

Danach suchen Sie entweder über das Freitextsuchfeld oder durch Klicken auf **Erweiterte Suche** im Band des Hauptfensters.

Wenn Sie auf **Erweiterte Suche** klicken, öffnet ein Drop-down-Menü mit Suchgruppen, in denen Sie nach konkreten Metadaten suchen können (siehe folgende Abbildung).

| Metadatenfelder, die Sie beim<br>Suchen nutzen können                                                                                                    |                                                                 |                                     |                                                                |                        |                                   | Erweiterte Suche         |                 |                         |                                          |                                 |                    |
|----------------------------------------------------------------------------------------------------|-----------------------------------------------------------------|-------------------------------------|----------------------------------------------------------------|------------------------|-----------------------------------|--------------------------|-----------------|-------------------------|------------------------------------------|---------------------------------|--------------------|
| $\circledcirc$<br>- 90 - 91<br>Einstellungen<br>Hauptfenster<br><b>F2</b><br><b>Z</b> Neue Akteneinsicht<br><b>Sil</b> Neue E-Mail<br><b>A</b> Hauptfenster | $\overline{\omega}$<br>X                                        |                                     | n beantworten -   co Archivieren                               | $\mathfrak{L}$         | 图 四                               | $\alpha_{\rm G}^{\rm H}$ | ■ 区             | cBrain AcCloud06<br>昌   | $\cap$<br>$\mathcal{Q}_I$                | Kalender                        | $\mathbb Q$        |
| gig Vorgang .<br>Neues Schriftstück<br>Neues<br>Dokument -<br>Ct Neue Genehmigung<br>Dokument<br>Neu<br>Navigation                                          | 図 V<br>Neuer<br>Beantworten<br>問。<br>$Char \star$<br>Beantw     | neleiten<br>Calender öffnen<br>rten | ← Von Suchliste entfernen<br>30 Dokumente löschen<br>Entfernen | Kennzeichen:<br>Frist: | Persönlich                        | Konnzeichen:<br>Frist:   | ABC Ministerium | Drucken<br>٠<br>Drucken | Enveiterte Suchverlauf<br>Suche<br>Suche | <b>Erinnerungen</b><br>Kalender | cSearch<br>cSearch |
| Alle<br>$\equiv$<br>思<br>$n^2$ $\Rightarrow$<br>₩                                                                                                    |                                                                 |                                     |                                                                |                        |                                   |                          |                 |                         |                                          |                                 |                    |
| 4 * Favoriten<br>Enveiterte Suche                                                                                                    |                                                                 |                                     |                                                                |                        |                                   |                          |                 |                         |                                          |                                 |                    |
| Posteingang (1)<br>Mein Schreibtisch<br>V Favoriten<br>C Gesendete Dokumente<br>A Alle Suchfelder<br>Frist Morgen: Persönlich                               |                                                                 |                                     |                                                                |                        |                                   |                          |                 |                         |                                          |                                 |                    |
| Meine Genehmigungen                                                                                                    | Suchen Sie nach einem Feld? Schreiben Sie den Namen hier hinein |                                     |                                                                |                        |                                   |                          |                 |                         |                                          |                                 |                    |
| <b>Dringend</b><br>$\odot$ Basis                                                                                                    |                                                                 |                                     |                                                                |                        |                                   |                          |                 |                         |                                          |                                 |                    |
| Δ<br>Name:<br>$\overline{\phantom{a}}$                                                                                                    | BBNr:                                                           |                                     | Kontakt-Nr.:                                                   |                        | Beteiligte mit begrenztem Zugang: |                          |                 |                         |                                          |                                 |                    |
| <b>3</b> Alle<br>Name des Beteiligten                                                                                                    | BBNr. des Beteiligten                                           |                                     | Nummer d. Beteiligten                                          |                        | Nein                              | $\mathbf{v}$             |                 |                         |                                          |                                 |                    |
| poc. ABC Ministerium<br>(^) Kontaktinfo<br>$\blacktriangleright$ $\Box$ <sup>e</sup> Schulungsorganisation<br>External party                                |                                                                 |                                     |                                                                |                        |                                   |                          |                 |                         |                                          |                                 |                    |
| E-Mail:<br><b>Co.</b> Private                                                                                                    | Handy Nr.:                                                      |                                     | Telefon-Nr.                                                    |                        | Adresse:                          |                          |                 |                         |                                          |                                 |                    |
| E-Mail des Beteiligten                                                                                                    | Handynummer des Beteiligten                                     |                                     | Telefonnummer des Beteiligten                                  |                        | Adresse des Beteiligten           |                          |                 |                         |                                          |                                 |                    |
| Name                                                                                                    | $\blacktriangle$ E-Mail                                         | <b>BBNr.</b>                        | Handy                                                          | Telefon                |                                   | Adresse                  | Kontakt-Nr.     | Org.Einheit             | Rolle                                    |                                 |                    |

**Abbildung 34: Metadaten für die Beteiligtensuche nutzen**

<span id="page-54-3"></span>Die erweiterte Suche nach Beteiligten funktioniert wie die erweiterte Suche im Archiv. Weitere Informationen hierzu finden Sie im Abschnitt *Erweiterte Suche*.

#### <span id="page-54-1"></span>**Favoritensuchfelder für Beteiligtensuche**

Sie können Ihre eigenen bevorzugten Suchgruppen mit selbst gewählten Suchfeldern einrichten und ändern.

Dies erfolgt durch Klicken auf **Suchfelder** im Band des Reiters "Einstellungen". **Abbildung 35: Der Menüpunkt "Suchfelder"**

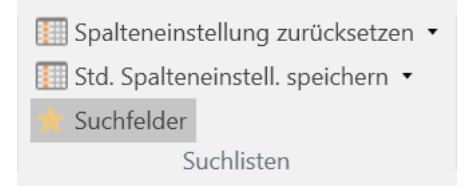

<span id="page-54-4"></span>

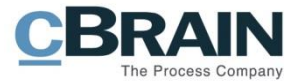

Ein Dialogfenster mit einer Vielzahl an vordefinierten Suchfeldern öffnet.

Danach klicken Sie auf **Beteiligte** links im Dialogfenster und setzen ein Häkchen an die Suchfelder, die Teil Ihrer persönlichen Suchgruppe werden sollen.

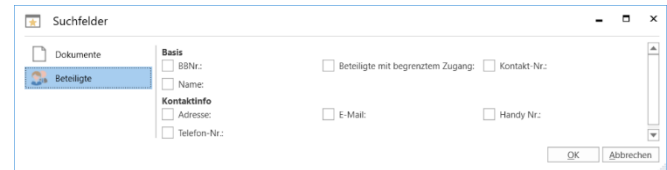

<span id="page-55-0"></span>**Abbildung 36: Das Dialogfenster "Suchfelder" (Beteiligte)**

Ihre Auswahl schließen Sie mit Klick auf **OK** ab.

Die ausgewählten Suchfelder werden nun Teil der Suchgruppe "Favoriten", die Sie mit einem Klick auf **Erweiterte Suche** im Band des Hauptfensters einsehen können (siehe folgende Abbildung).

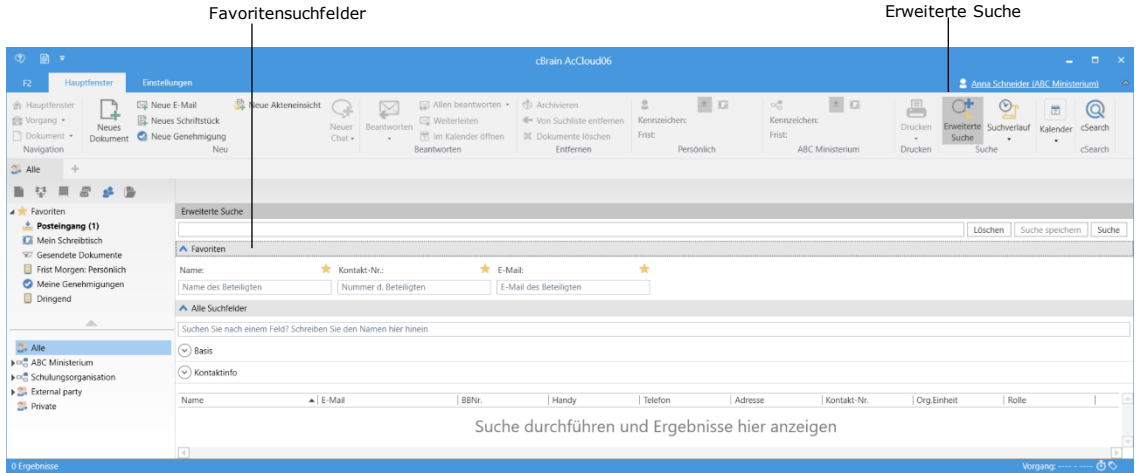

**Abbildung 37: Favoritensuchfelder für die Suche im Beteiligtenregister**

<span id="page-55-1"></span>Sie können die Favoritensuchfelder ebenso mit einem Stern markieren, wenn eine Suchgruppe angezeigt wird: Halten Sie dazu den Mauszeiger über ein Suchfeld. Wählen Sie hierbei den **Stern** an, um das Suchfeld als Favorit hinzuzufügen. Wenn Sie den **Stern** erneut anklicken, wird das Feld als Favorit entfernt.

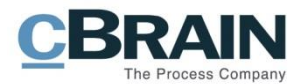

## <span id="page-56-0"></span>**Suchfelder der Beteiligtensuche**

In der folgenden Tabelle werden Ihnen die einzelnen Suchfelder in den Suchgruppen beschrieben:

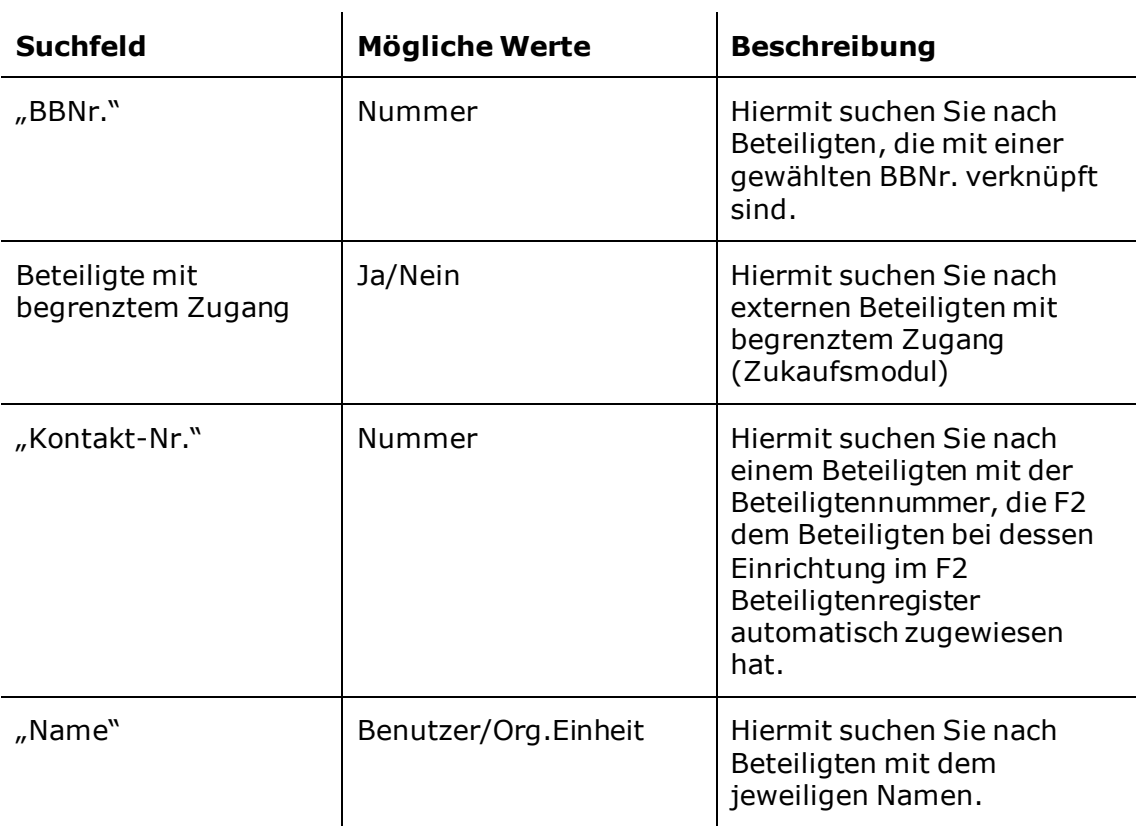

#### **Suchgruppe** "Basis"

### Suchgruppe "Kontaktinfo"

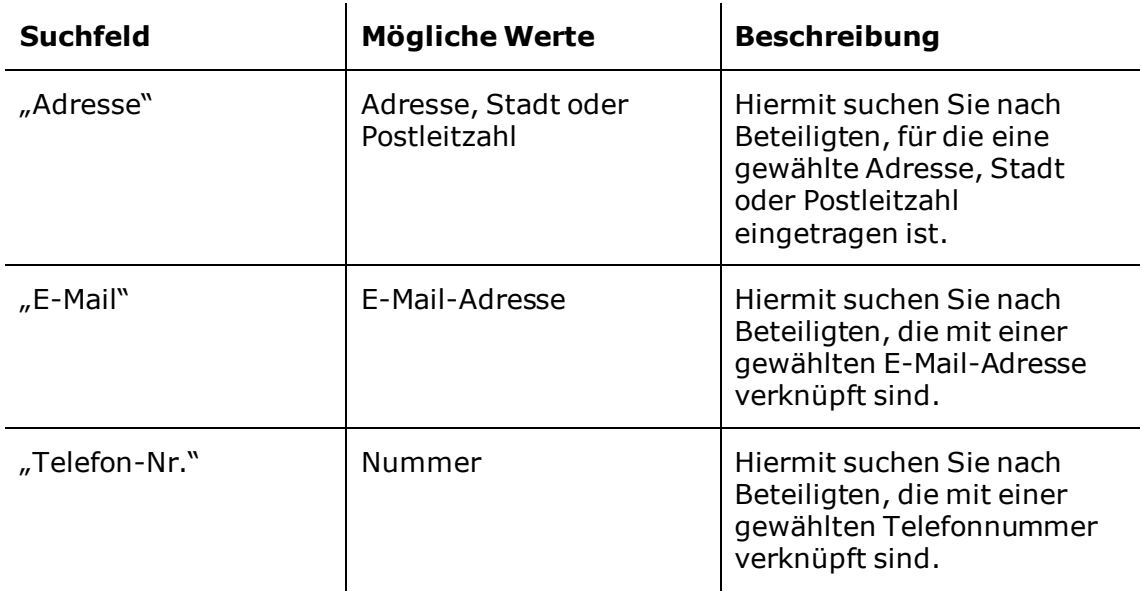

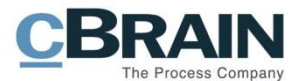

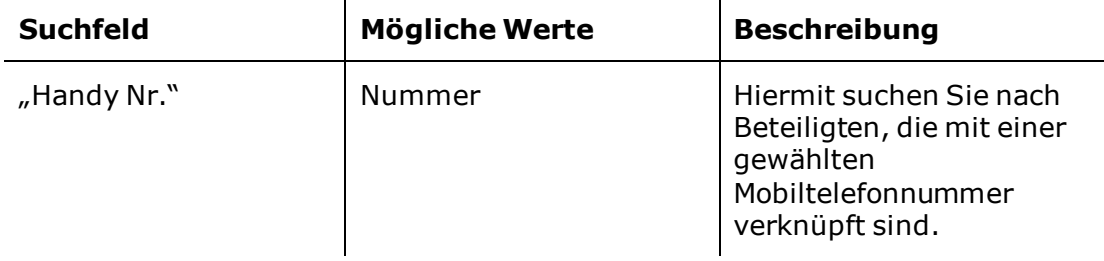

## <span id="page-57-0"></span>**Suchergebnisse filtrieren**

Wie auch im Hauptfenster können Sie im Beteiligtenregister die Suchergebnisse filtrieren.

Hierzu stehen Ihnen die Filter "Alle", "Aktive" und "Inaktive" zur Verfügung (siehe folgende Abbildung).

|                                                 |             |                        |                  |                    |                         | Verfügbare Filter |   |  |
|-------------------------------------------------|-------------|------------------------|------------------|--------------------|-------------------------|-------------------|---|--|
|                                                 |             |                        |                  |                    |                         |                   |   |  |
| Name                                            | Kontakt-Nr. | Org.Einheit            | Rolle            | $2^2$<br>E-M       | Alle                    |                   | ▲ |  |
| Abteilung 2 Verbraucherpolitik (Verteilerliste) | 137         | ABC Ministerium        |                  | ×                  | Aktive                  |                   |   |  |
| Abteilung 3 - Digitalisierung                   | 134         | ABC Ministerium        |                  | $\bm{\bm{\omega}}$ | Inaktive                |                   |   |  |
| Administrator                                   | 133         | <b>ABC Ministerium</b> | Sachbearbeiter   | admin@esch.com     |                         |                   |   |  |
| Administrator                                   | 133         | ABC Ministerium        | SG Vorstand      | admin@esch.com     |                         |                   |   |  |
| Anna Schneider                                  | 781         | ABC Ministerium        | Sachbearbeiter   |                    |                         |                   |   |  |
| Erik Petersen                                   | 126         | <b>ABC Ministerium</b> | Sachbearbeiter   |                    |                         |                   |   |  |
| Florian Lutz                                    | 782         | <b>ABC</b> Ministerium | Abteilungsleiter |                    | florian.lutz@cbrain.com |                   |   |  |
| James Bond                                      | 757         | ABC Ministerium        | Sachbearbeiter   |                    |                         |                   |   |  |
| Klaus Meier                                     | 1106        | <b>ABC Ministerium</b> | Sachbearbeiter   |                    |                         |                   |   |  |
| Kredit Bank (Verteilerliste)                    | 974         | ABC Ministerium        |                  |                    |                         |                   |   |  |
| Max Koch                                        | 1107        | ABC Ministerium        | Sachbearbeiter   |                    |                         |                   | ▼ |  |
| ◀                                               |             |                        |                  |                    |                         | Þ                 |   |  |

**Abbildung 38: Verfügbare Filter im Beteiligtenregister**

<span id="page-57-1"></span>In der folgenden Tabelle werden Ihnen die einzelnen Filter beschrieben:

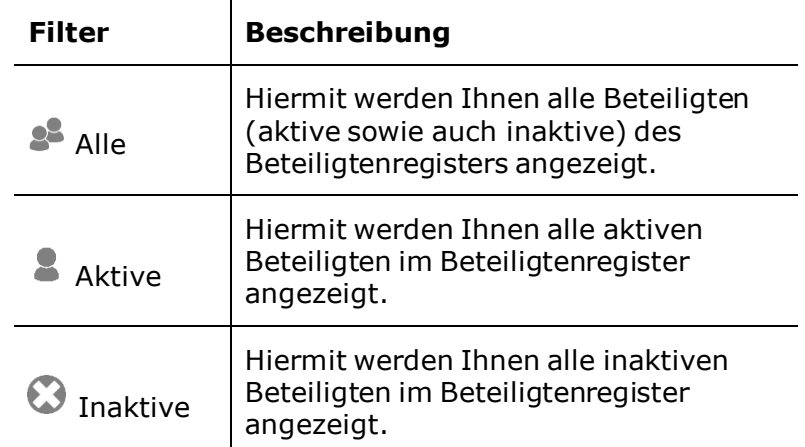

**Hinweis**: Die Filtrierung wird ausgeführt, wenn Sie die **einzelne Filteroption** aus dem Drop-down-Menü auswählen.

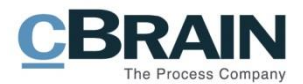

## <span id="page-58-0"></span>**F2 Suche "Kontext"**

Mit der F2 Suche "Kontext" können Sie im Blick behalten, welche Beteiligten in bestimmte Dokumente und/oder Vorgänge involviert sind. Auf diese Weise können Sie über den Unterpunkt "Kontext" im Kontextmenü eine gesammelte Übersicht über alle Beteiligten erhalten, die in von Ihnen gewählte Dokumente und/oder Vorgänge involviert sind.

Sie können diese Suche auch umdrehen, sodass Sie die Dokumente und/oder Vorgänge aufrufen können, in die ausgewählte Beteiligte involviert sind. Sie können also in beide Richtungen suchen.

Die Suche "Kontext" verwenden Sie also um:

- von Beteiligten ausgehend nach Dokumenten/Vorgängen zu suchen.
- von Dokumenten/Vorgängen ausgehend nach Beteiligten zu suchen.

Öffnen Sie per Rechtsklick auf das ausgewählte Dokument/den ausgewählten Vorgang das Kontextmenü, um unter dem Unterpunkt "Kontext" die gewünschte Suche durchzuführen.

Die Suche können Sie sowohl im Haupt-, Dokumenten- und Vorgangsfenster durchführen, als auch in der Dokumenten- und Vorgangsvorschau.

F2 wird mit den folgenden vier vorab definierten Suchen für den Menüpunkt "Kontext" geliefert:

- Alle Beteiligten, die in ein oder mehrere ausgewählte Dokumente involviert sind\*.
- Alle Beteiligten, die in einen oder mehrere ausgewählte Vorgänge involviert sind.
- Alle Dokumente, in die ein ausgewählter Beteiligter involviert ist.
- Alle Vorgänge, in die ein ausgewählter Beteiligter involviert ist.

\*Die Bezeichnung "Beteiligter" deckt alles von "Verantwortlicher", "Ergänzender Sachbearbeiter" bis hin zu Absender und Empfänger von E-Mails ab.

Alle Beteiligtensuchen werden immer als Suchergebnis in einem neuen Suchreiter im Hauptfenster geöffnet.

**Hinweis:** Bei der Installation können kundenspezifische Suchen eingerichtet werden. Diese Suchen werden via Server Pfadfinder eingerichtet und verwaltet und erfordern den Rollentyp "Kann bezogene Suchen redigieren".

Hierzu ein Beispiel für eine Beteiligtensuche:

Anna Schneider möchte sehen, welche Beteiligten in ein Dokument involviert waren, das im Archiv liegt.

Anna markiert das betreffende Dokument und öffnet mittels **Rechtsklick** das dazugehörige Kontextmenü. In diesem wählt sie ganz unten den Menüpunkt **Kontext** aus und klickt danach auf **Alle Beteiligten dieses Dokuments** (siehe folgende Abbildung).

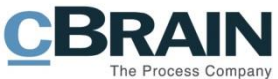

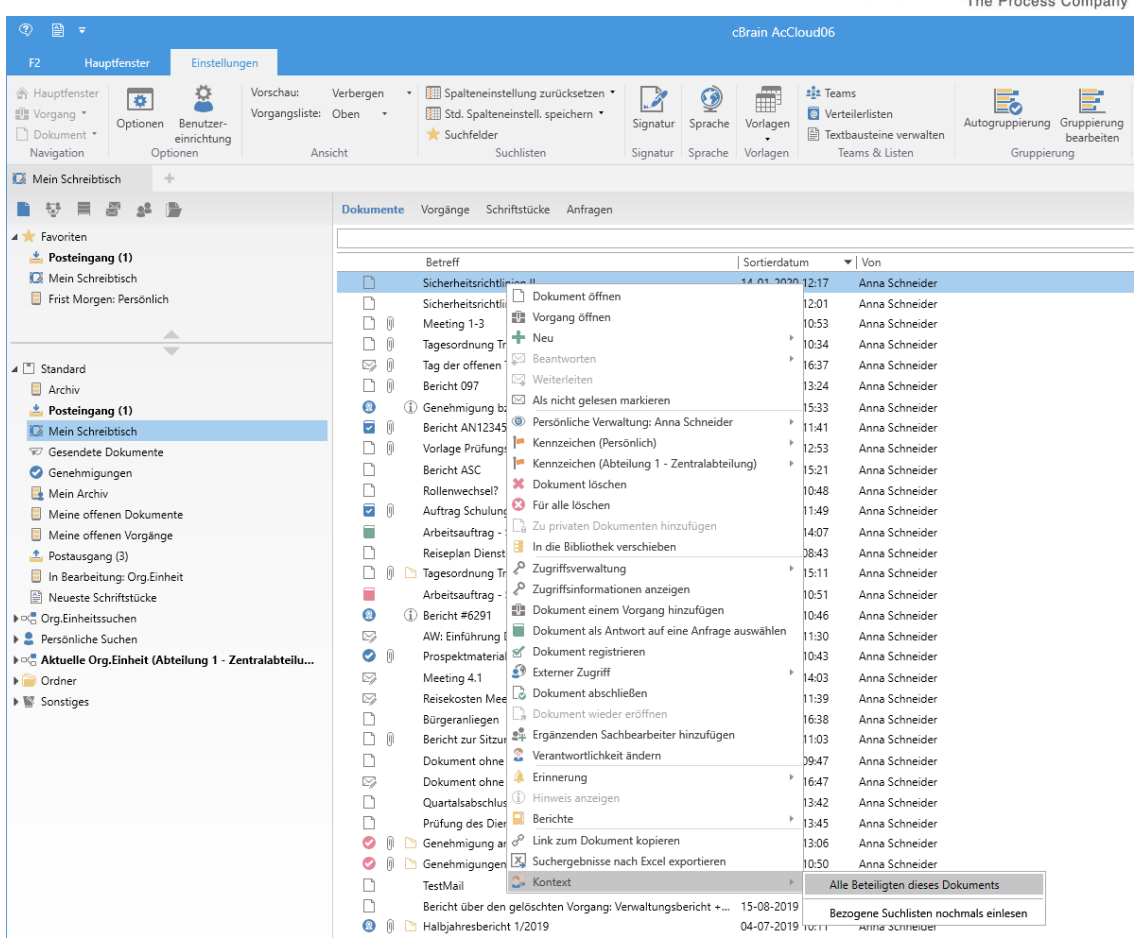

<span id="page-59-0"></span>**Abbildung 39: Alle in das markierte Dokument involvierten Beteiligten heraussuchen**

F2 öffnet das Suchergebnis nun automatisch in einem neuen Suchreiter mit dem Namen "Alle" in Annas Hauptfenster. Im Suchreiter werden alle Beteiligten angezeigt, die in das von Anna markierte Dokument involviert sind.

Anna möchte nun ihre Suche noch etwas spezifizieren. Sie möchte wissen, in welche Vorgänge der Beteiligte "Florian Lutz" involviert ist. Anna markiert dazu den Beteiligten "Florian Lutz" im Suchergebnis, d.h. im Suchreiter "Alle" und öffnet mit Rechtsklick das dazugehörige Kontextmenü. In diesem wählt Anna **Kontext** und klickt auf **Alle Vorgänge mit diesem Beteiligten**.

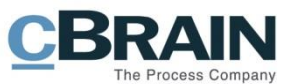

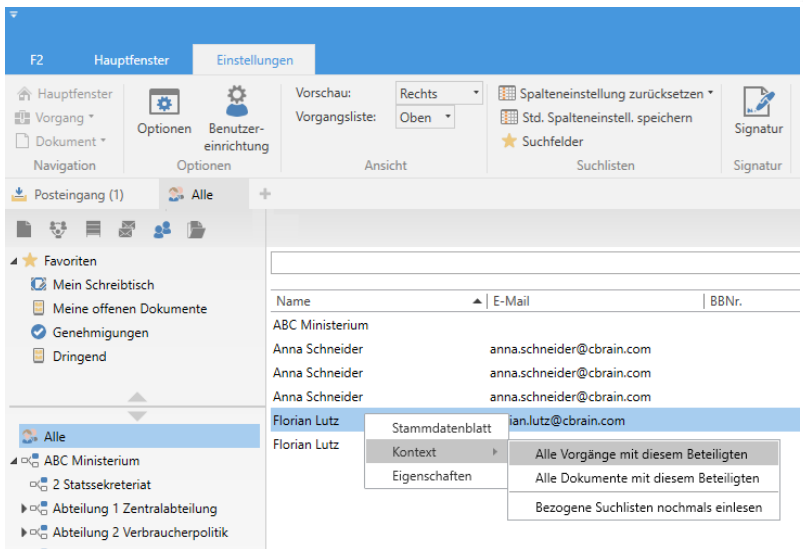

**Abbildung 40: Alle Vorgänge mit dem markierten Beteiligten heraussuchen**

<span id="page-60-0"></span>F2 öffnet einen weiteren neuen Suchreiter mit dem Suchergebnis, das alle Vorgänge zeigt, in die der Beteiligte "Florian Lutz" involviert ist.

Auf diese Weise kann Anna Schneider die F2 Suche "Kontext" verwenden, um zum einen über Beteiligte nach Dokumenten/Vorgänge und zum anderen über Dokumente/Vorgänge nach Beteiligten zu suchen.

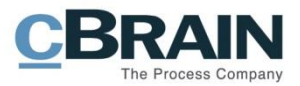

# <span id="page-61-0"></span>**Suchverlauf**

Sie können Ihre letzten Suchen erneut einsehen, indem Sie auf **Suchverlauf** im Band des Hauptfensters klicken. Daraufhin wird Ihnen eine Liste Ihrer zuletzt ausgeführten Suchen angezeigt.

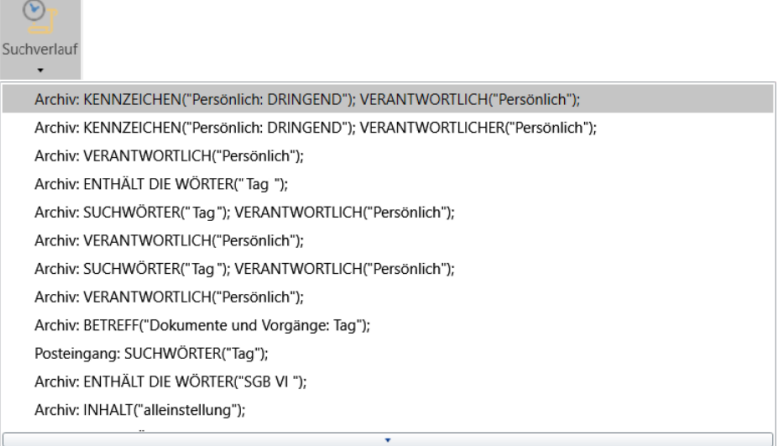

<span id="page-61-1"></span>Abbildung 41: Der Menüpunkt "Suchverlauf"

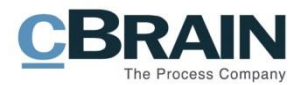

# <span id="page-62-0"></span>**Abbildungsverzeichnis**

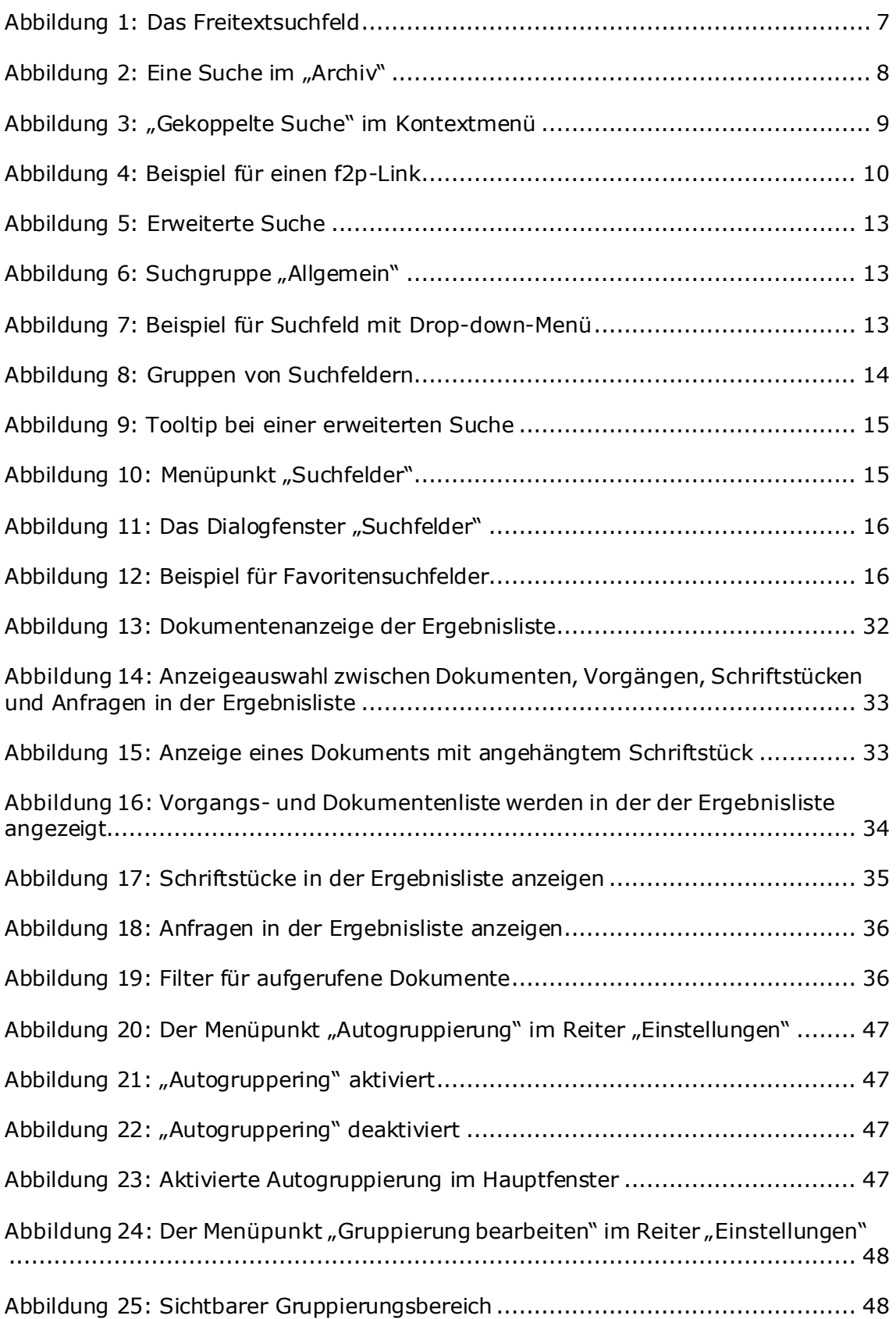

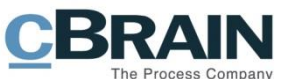

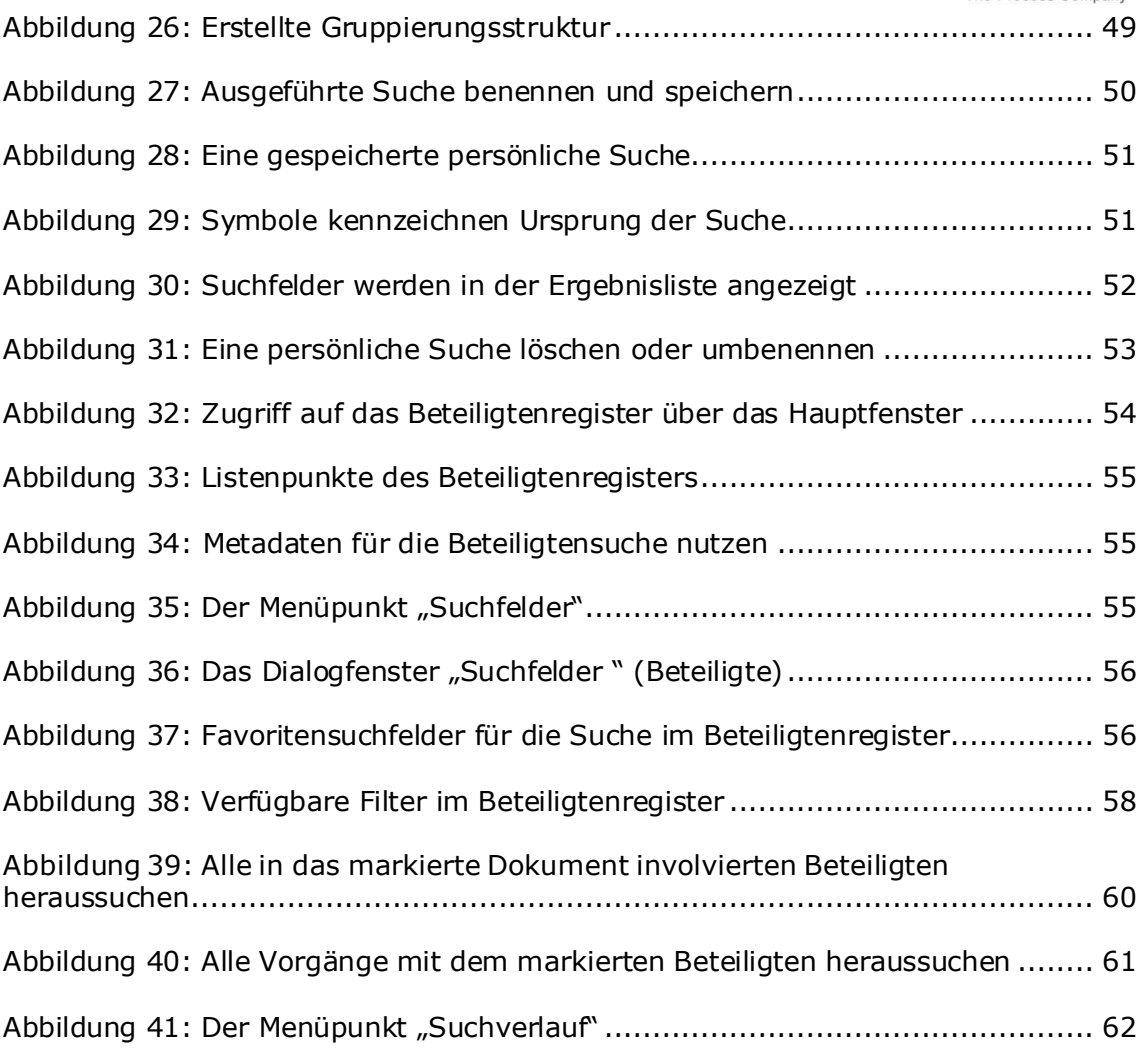